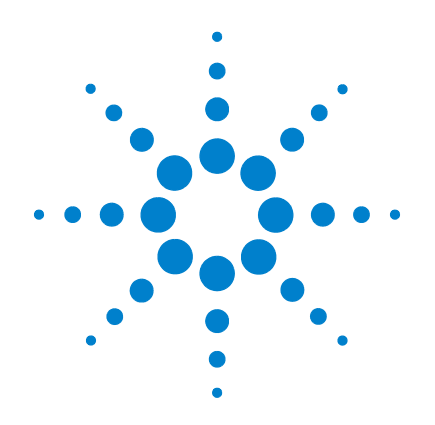

# **Multimètres numériques portables Agilent U1251B et U1252B**

# **Guide d'utilisation et de maintenance**

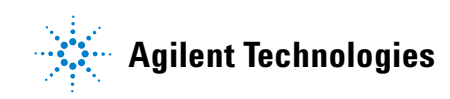

## **Avertissements**

© Agilent Technologies, Inc. 2009, 2010

Conformément aux lois internationales relatives à la propriété intellectuelle, toute reproduction, tout stockage électronique et toute traduction de ce manuel, totaux ou partiels, sous quelque forme et par quelque moyen que ce soit, sont interdits sauf consentement écrit préalable de la société Agilent Technologies, Inc.

#### **Référence du manuel**

U1251-90045

#### **Edition**

Deuxième édition, le 19 mai 2010

Imprimé en Malaisie

Agilent Technologies, Inc. 5301 Stevens Creek Blvd. Santa Clara, CA 95051 USA

#### **Garantie**

**Les informations contenues dans ce document sont fournies "en l'état" et pourront faire l'objet de modifications sans préavis dans les éditions ultérieures. Dans les limites de la législation en vigueur, Agilent exclut en outre toute garantie, expresse ou implicite, concernant ce manuel et les informations qu'il contient, y compris, mais non exclusivement, les garanties de qualité marchande et d'adéquation à un usage particulier. Agilent ne saurait en aucun cas être tenu pour responsable des erreurs ou des dommages incidents ou consécutifs, liés à la fourniture, à l'utilisation ou à l'exactitude de ce document ou aux performances de tout produit Agilent auquel il se rapporte. Si Agilent et l'utilisateur ont souscrit un contrat écrit distinct dont les conditions de garantie relatives au produit couvert par ce document entrent en conflit avec les présentes conditions, les conditions de garantie du contrat distinct se substituent aux conditions stipulées dans le présent document.**

#### **Licences technologiques**

Le matériel et le logiciel décrits dans ce document sont protégés par un accord de licence et leur utilisation ou reproduction sont soumises aux termes et conditions de ladite licence.

#### **Limitation des droits**

Limitations des droits du Gouvernement des Etats-Unis. Les droits s'appliquant au logiciel et aux informations techniques concédées au gouvernement fédéral incluent seulement les droits concédés habituellement aux clients utilisateurs. Agilent concède la licence commerciale habituelle sur le logiciel et les informations techniques suivant les directives FAR

12.211 (informations techniques) et 12.212 (logiciel informatique) et, pour le ministère de la Défense, selon les directives DFARS 252.227-7015 (informations techniques – articles commerciaux) et DFARS 227.7202-3 (droits s'appliquant aux logiciels informatiques commerciaux ou à la documentation des logiciels informatiques commerciaux).

#### **Avertissements de sécurité**

## **ATTENTION**

La mention **ATTENTION** signale un danger pour le matériel. Si la manœuvre ou le procédé correspondants ne sont pas exécutés correctement, il peut y avoir un risque d'endommagement de l'appareil ou de perte de données importantes. En présence de la mention **ATTENTION**, il convient de s'interrompre tant que les conditions indiquées n'ont pas été parfaitement comprises et respectées.

## **AVERTISSEMENT**

**La mention AVERTISSEMENT signale un danger pour la sécurité de l'opérateur. Si la manœuvre ou le procédé correspondants ne sont pas exécutés correctement, il peut y avoir un risque pour la santé des personnes. En présence d'une mention AVERTISSEMENT, il convient de s'interrompre tant que les conditions indiquées n'ont pas été parfaitement comprises et respectées.**

## **Symboles de sécurité**

Les symboles suivants portés sur l'instrument et contenus dans sa documentation indiquent les précautions à prendre afin de garantir son utilisation en toute sécurité.

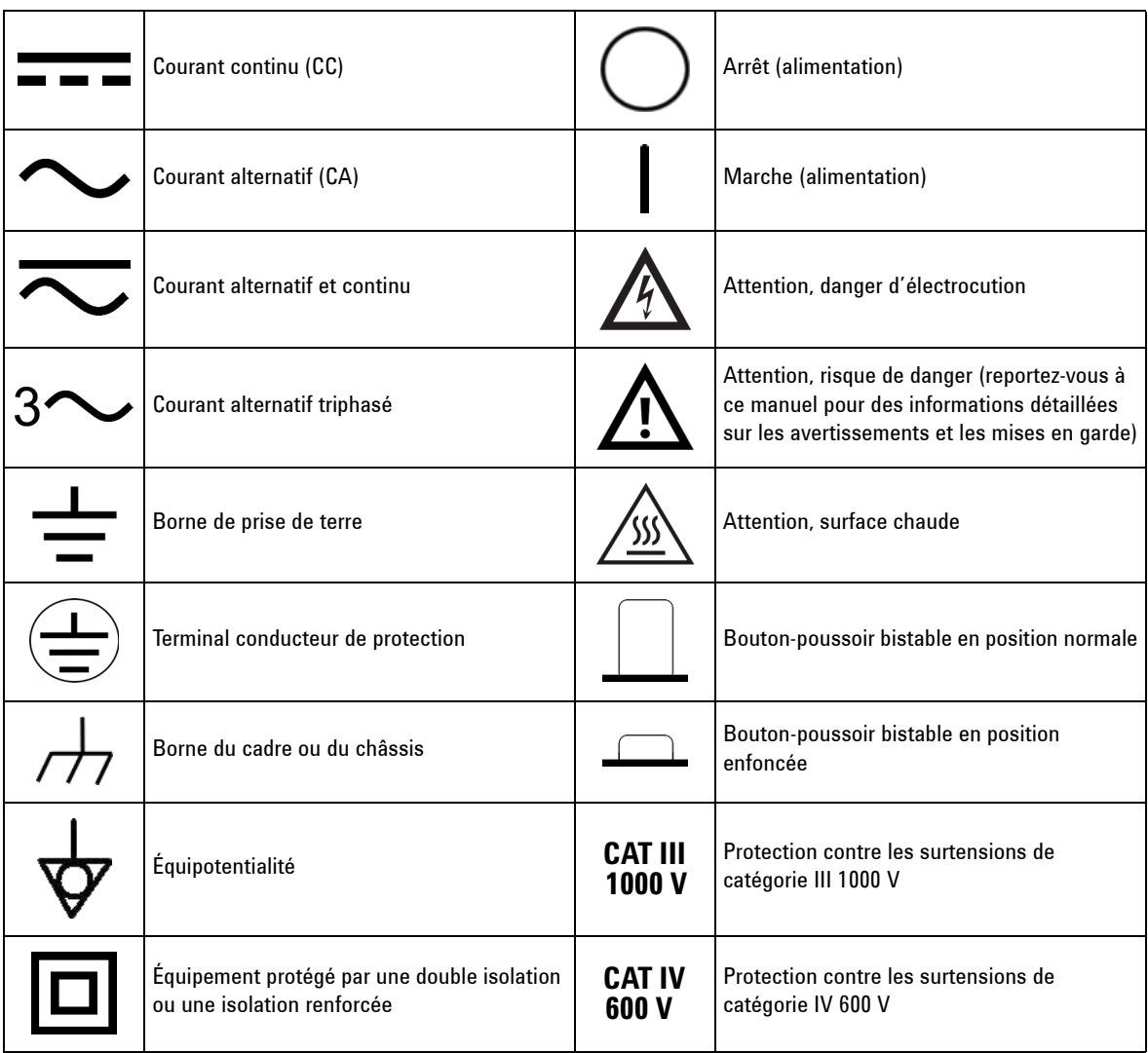

## **Informations relatives à la sécurité**

Ce multimètre est certifié conforme aux normes de sécurité EN/IEC 61010-1:2001, ANSI/UL 61010-1:2004 et CAN/CSA-C22.2 No.61010-1-04, catégorie III de protection contre les surtensions de 1000 V et au degré 2 de pollution. A utiliser avec des sondes de test standard ou compatibles.

## **Consignes de sécurité générales**

Les consignes de sécurité présentées dans cette section doivent être appliquées dans toutes les phases de l'utilisation, de l'entretien et de la réparation de cet équipement. Le non-respect de ces précautions ou des avertissements spécifiques mentionnés dans ce manuel constitue une violation des normes de sécurité établies lors de la conception, de la fabrication et de l'usage normal de l'instrument. Agilent Technologies ne saurait être tenu responsable du non-respect de ces consignes.

- **AVERTISSEMENT Lorsque vous travaillez avec des tensions supérieures à 70 V CC, 33 V CA efficaces ou 46,7 V crête, prenez toutes les précautions possibles, car de telles tensions peuvent présenter un risque d'électrocution.** 
	- **Ne mesurez pas des tensions supérieures aux tensions limites prévues (indiquées sur le multimètre) entre les bornes ou entre une borne et la terre.**
	- **Vérifiez deux fois le bon fonctionnement du multimètre en mesurant une tension connue.**
	- **Pour mesurer un courant, mettez le circuit à mesurer hors tension avant d'y connecter le multimètre. Connectez toujours le multimètre en série dans le circuit.**
	- **Connectez toujours en premier lieu la sonde de test à la borne commune. Lors de la déconnexion des sondes, déconnectez toujours en premier lieu la sonde de la ligne active.**
	- **Débranchez toujours les sondes de test avant d'ouvrir le couvercle du compartiment de la batterie.**
	- **N'utilisez jamais le multimètre avec le couvercle du compartiment de la batterie ou tout autre couvercle retiré ou mal fixé.**
	- Replacez la pile (s'il y a lieu) dès que l'indicateur de batterie faible **de l'andante à l'écran. Cela évitera des mesures fausses pouvant conduire à des chocs électriques ou engendrer des risques d'électrocution.**
	- **Ne faites pas fonctionner l'instrument dans une atmosphère explosive ni en présence de gaz inflammables ou de fumées.**
	- **Vérifiez l'état du boîtier en y recherchant des fissures ou des trous. Faites particulièrement attention à l'isolement autour des connecteurs. N'utilisez pas le multimètre s'il paraît endommagé.**
	- **Vérifiez l'isolement des sondes de test en recherchant les parties métalliques exposées, et vérifiez leur continuité. N'utilisez pas de sondes de test endommagées.**
	- **N'utilisez pas de chargeur adaptateur secteur autre que celui fourni par Agilent avec ce produit.**
	- **N'utilisez pas de fusibles réparés ou de porte-fusibles court-circuités. Pour assurer une protection continue contre les incendies, ne remplacez les fusibles que par des modèles de même calibre de tension et de courant, du type recommandé.**

- **AVERTISSEMENT N'effectuez aucune opération d'entretien ou de réglage tout seul. Dans certaines conditions, des tensions à risque peuvent subsister dans l'instrument, même à l'arrêt. Pour éviter tout risque d'électrocution, le personnel de maintenance ne doit effectuer les opérations d'entretien ou de réglage qu'en présence d'une autre personne capable de pratiquer les premiers soins et une réanimation.** 
	- **Ne remplacez aucune pièce par une autre et ne modfiez pas l'appareil afin d'éviter tout risque supplémentaire. Pour tout entretien ou réparation, renvoyez le produit à un bureau de ventes et de service après-vente Agilent. Ainsi, l'intégrité des fonctions de sécurité sera maintenue.**
	- **Ne faites pas fonctionner un matériel endommagé, car les fonctionnalités de protection qui y sont intégrées peuvent avoir été altérées, à la suite de dommages physiques, d'une humidité excessive ou pour toute autre raison. Coupez l'alimentation électrique et n'utilisez pas l'appareil tant qu'un personnel de maintenance qualifié n'a pas vérifié la sécurité de son fonctionnement. Si nécessaire, renvoyez le produit à un bureau de ventes et de service après-vente Agilent Technologies pour l'entretien et la réparation. Ainsi, l'intégrité des fonctions de sécurité sera maintenue.**

- **ATTENTION •** Avant d'effectuer des tests de résistances, de continuité, de diodes ou de condensateurs, coupez l'alimentation et déchargez les condensateurs haute tension du circuit à mesurer.
	- **•** Utilisez les bornes, la fonction et le calibre appropriés à vos mesures.
	- **•** Ne mesurez jamais une tension lorsque la fonction de mesure de courant est sélectionnée.
	- **•** Utilisez exclusivement le type de batterie rechargeable recommandé. Vérifiez l'insertion correcte de la batterie dans le multimètre, et respectez sa polarité.
	- **•** Déconnectez les cordons de test de toutes les bornes pendant le chargement de la batterie.

## **Marquages réglementaires**

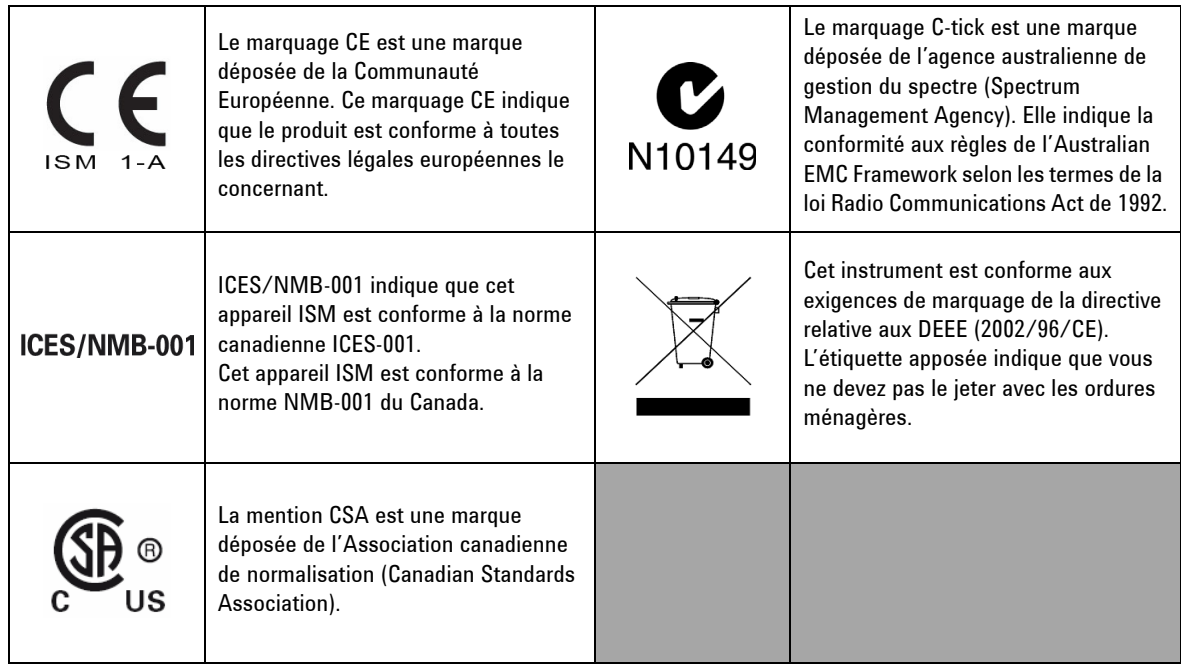

## **Directive européenne 2002/96/CE relative aux déchets d'équipements électriques et électroniques (DEEE)**

Cet instrument est conforme aux exigences de marquage de la directive relative aux DEEE (2002/96/CE). L'étiquette apposée indique que vous ne devez pas le jeter avec les ordures ménagères.

Catégorie du produit :

En référence aux types d'équipement définis à l'Annexe I de la directive DEEE, cet instrument est classé comme « instrument de surveillance et de contrôle ».

L'étiquette apposée sur l'appareil est présentée ci-dessous :

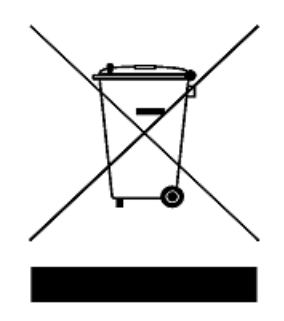

**Ne le jetez pas avec les ordures ménagères.**

**Pour retourner votre instrument usagé, contactez votre distributeur Agilent Technologies le plus proche ou visitez le site :** 

**www.agilent.com/environment/product**

**pour de plus amples informations.**

## **Déclaration de conformité (DDC)**

La déclaration de conformité de cet appareil est disponible sur le site web. Vous pouvez rechercher la DDC par modèle de produit ou par description.

http://regulations.corporate.agilent.com/DoC/search.htm

**NOTE** Si vous ne trouvez pas la DDC correspondante, contactez votre représentant local Agilent.

## **Table des matières**

#### **[1 Didacticiel de prise en main](#page-16-0)** 1

[Présentation des multimètres numériques portables Agilent](#page-17-0)  [U1251B et U1252B](#page-17-0) 2 [Réglage de la béquille d'inclinaison](#page-18-0) 3 [Le panneau avant d'un coup d'œil](#page-20-0)[Le commutateur rotatif d'un coup d'œil](#page-21-0)[Le clavier d'un coup d'œil](#page-22-0)[L'écran d'un coup d'œil](#page-24-0)[Sélection de l'affichage à l'aide de la touche Hz](#page-28-0)[Sélection de l'affichage à l'aide de la touche Dual](#page-30-0)[Sélection de l'affichage à l'aide de la touche Shift](#page-33-0)[Les bornes d'un coup d'œil](#page-35-0)[Le panneau arrière d'un coup d'œil](#page-36-0)

#### **[2 Réalisation de mesures](#page-38-0)** 23

[Mesure de tension](#page-39-0) 24 [Mesure de tension alternative](#page-39-1) 24 [Mesure de tension continue](#page-41-0) 26 [Mesure de courant](#page-42-0) 27 [Mesure de](#page-42-1) μA et de mA 27 [Echelle de pourcentage de 4–20 mA](#page-43-0) 28  [Mesure de courant en ampères](#page-44-0) 29 [Fréquencemètre](#page-45-0) 30 [Mesures de résistance et de conductance, test de continuité](#page-47-0) 32 [Test de diodes](#page-51-0) 36 [Mesures de capacité \(condensateurs\)](#page-54-0) 39 [Mesures de température](#page-55-0) 40 [Alarmes et avertissements lors d'une mesure](#page-58-0) 43 [Alarme de surcharge](#page-58-1) 43 [Avertissement d'entrée](#page-58-2) 43 [Alarme de la borne de charge](#page-59-0) 44

#### **[3 Fonctions et fonctionnalités](#page-60-0)** 45

[Enregistrement dynamique](#page-61-0) 46 [Gel des données \(gel du déclenchement\)](#page-63-0) 48 [Rafraîchissement des valeurs gelées](#page-64-0) 49 [Mesure par rapport à une valeur de référence \(relative\)](#page-66-0)  $51$ [Affichage de décibels](#page-68-0) 53 [Gel de valeur crête 1 ms](#page-70-0) 55 [Enregistrement de données](#page-72-0) 57 [Enregistrement manuel](#page-72-1) 57 [Enregistrement à intervalles](#page-74-0) 59 [Révision des données enregistrées](#page-76-0) 61 [Sortie de signal carré \(pour le U1252B\)](#page-78-0) 63 [Communication à distance](#page-82-0) 67 **[4 Modification de la configuration par défaut](#page-84-0)** 69 [Sélection du mode Setup \(configuration\)](#page-85-0) 70 [Configuration du mode de gel des](#page-88-0)  [données/rafraîchissement](#page-88-0) 73 [Configuration du mode d'enregistrement de données](#page-89-0) 74 [Configuration des types de thermocouples \(modèle](#page-90-0)  [U1252B\)](#page-90-0) 75 [Configuration de l'impédance de référence pour les mesures de](#page-91-0)  [dBm](#page-91-0) 76 [Configuration de la fréquence minimale de mesure](#page-92-0) 77 [Configuration des échelles de température](#page-93-0) 78 [Configuration du mode d'extinction automatique](#page-95-0) 80 [Configuration de l'affichage en échelle de pourcentage](#page-97-0) 82 [Configuration de la fréquence du signal sonore](#page-98-0) 83 [Configuration du chronomètre d'extinction du](#page-99-0)  [rétro-éclairage](#page-99-0) 84 [Configuration du débit de données](#page-100-0) 85 [Configuration du contrôle de parité](#page-101-0) 86 [Configuration du nombre de bits de données](#page-102-0) 87 [Configuration du mode d'écho](#page-103-0) 88 [Configuration du mode d'impression](#page-104-0) 89 [Retour aux configurations d'usine par défaut](#page-105-0) 90 [Réglage de la tension de la pile](#page-106-0) 91 [Réglage du filtre de courant continu](#page-107-0) 92

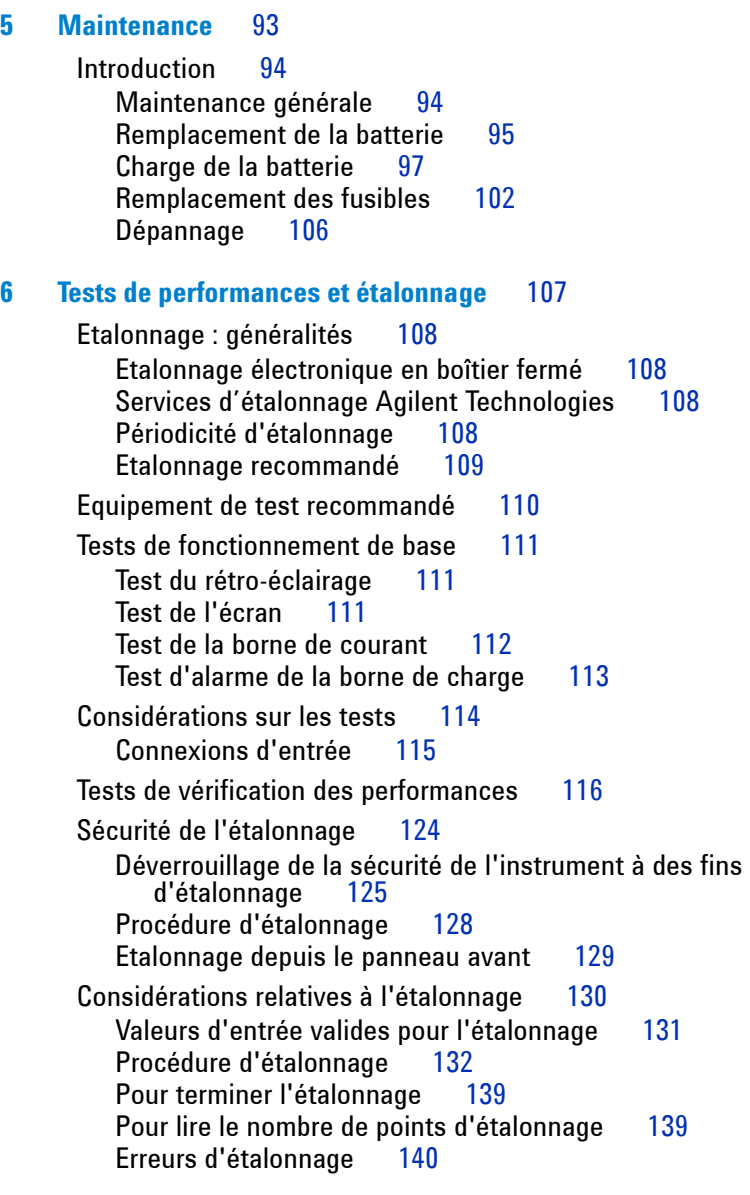

**[7 Spécifications](#page-156-0)** 141

[Spécifications pour le courant continu](#page-157-0) 142 [Spécifications du modèle U1251B en courant alternatif](#page-159-0) 144 [Spécifications du modèle U1252B en courant alternatif](#page-160-0) 145 [Spécifications du modèle U1252B en courant alternatif +](#page-161-0)  $\frac{146}{146}$ [continu](#page-161-0) [Spécifications pour la température et la capacité](#page-162-0) 147 [Spécifications de fréquence pour les instruments U1251B et](#page-163-0)  [U1252B\[1\]](#page-163-0) 148 Sensibilité en fréquence du modèle U1251B lors d'une mesure<br>de tension 148 [de tension](#page-163-1) [Sensibilité en fréquence du U1252B lors d'une mesure de](#page-163-2)  [tension](#page-163-2) 148 [Sensibilité en fréquence des instruments U1251B et U1252B](#page-164-0)  [lors d'une mesure de courant](#page-164-0) 149 [Rapport cyclique \[1\]](#page-164-1) 149 [Largeur d'impulsion \[1\]](#page-164-2) 149 Spécifications du fréquencemètre pour l'instrument<br>U1252B 150 [U1252B](#page-165-0) [Gel de valeur crête \(enregistrement des modifications\)](#page-165-1) 150  [U1252B - Signal carré en sortie](#page-166-0) 151 [Spécifications de fonctionnement](#page-167-0) 152 [Vitesse de mesure](#page-167-1) 152 [Impédance d'entrée](#page-168-0) 153 [Spécifications générales](#page-169-0) 154

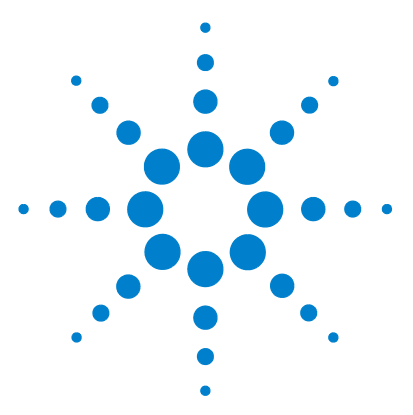

**1**

**Multimètres numériques portables Agilent U1251B et U1252B Guide d'utilisation et de maintenance**

# <span id="page-16-0"></span>**Didacticiel de prise en main**

[Présentation des multimètres numériques portables Agilent U1251B et](#page-17-0)  [U1252B](#page-17-0) 2 [Réglage de la béquille d'inclinaison](#page-18-0) 3 [Le panneau avant d'un coup d'œil](#page-20-0) 5 [Le commutateur rotatif d'un coup d'œil](#page-21-0) 6 [Le clavier d'un coup d'œil](#page-22-0) 7 [L'écran d'un coup d'œil](#page-24-0) 9 [Sélection de l'affichage à l'aide de la touche Hz](#page-28-0) 13 [Sélection de l'affichage à l'aide de la touche Dual](#page-30-0) 15 [Sélection de l'affichage à l'aide de la touche Shift](#page-33-0) 18 [Les bornes d'un coup d'œil](#page-35-0) 20 [Le panneau arrière d'un coup d'œil](#page-36-0) 21

Ce chapitre fournit une brève description du panneau avant des multimètres numériques portables Agilent U1251B et U1252B.

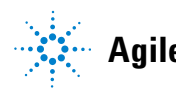

### <span id="page-17-0"></span>**Présentation des multimètres numériques portables Agilent U1251B et U1252B**

Principales caractéristiques des multimètres numériques portables :

- **•** Mesures de tension et de courant continu, alternatif et alternatif + continu (modèle U1252B uniquement).
- **•** Valeur efficace vraie pour les mesures de tension et de courant alternatif
- **•** Ni-MH Batterie rechargeable avec possibilité de rechargement intégré (modèle U1252B uniquement)
- **•** Température ambiante sur second affichage
- **•** Indicateur de capacité de batterie
- **•** Rétroéclairage LED orange lumineux
- **•** Mesure de résistances jusqu'à 50 M**Ω** (U1251B) et 500 M**Ω** (U1252B)
- **•** Mesure de conductance de 0,01 nS (100 G**Ω**) ~ 50 nS
- **•** Mesure de condensateurs (capacité) jusqu'à 100 mF
- **•** Fréquencemètre jusqu'à 20 MHz (modèle U1252B uniquement)
- **•** Echelle en % pour mesure de 4 à 20 mA ou de 0 à 20 mA
- **•** Mesure de dBm avec impédance de référence définissable
- **•** Gel de valeur crête de 1 ms pour capturer facilement les pointes fugitives de tension et de courant
- **•** Test de température avec compensation ajustable du 0 °C (sans compensation de température ambiante)
- **•** Mesure de température avec thermocouples de type K (U1251B) et de types J/K (U1252B)
- **•** Mesures de fréquence, de rapport cyclique et de largeur d'impulsion
- **•** Enregistrement dynamique des valeurs min, max et moyenne
- **•** Gel des données avec déclenchement manuel ou automatique et mode de mesure relative
- **•** Tests de diodes et de continuité avec signal sonore
- **•** Générateur de signal carré avec fréquence, largeur d'impulsion et rapport cyclique réglables (modèle U1252B uniquement)
- **•** Logiciel d'application d'interface graphique Agilent (câble IR-USB vendu séparément)
- **•** Etalonnage en boîtier fermé

**•** Multimètre de précision 50 000 points, étalonné en valeur efficace vraie, conforme aux normes EN/IEC 61010-1:2001 catégorie III de protection contre les surtensions de 1000 V et le degré 2 de pollution

## <span id="page-18-0"></span>**Réglage de la béquille d'inclinaison**

Pour régler l'inclinaison du multimètre à 60° , tirez la béquille au maximum vers l'extérieur.

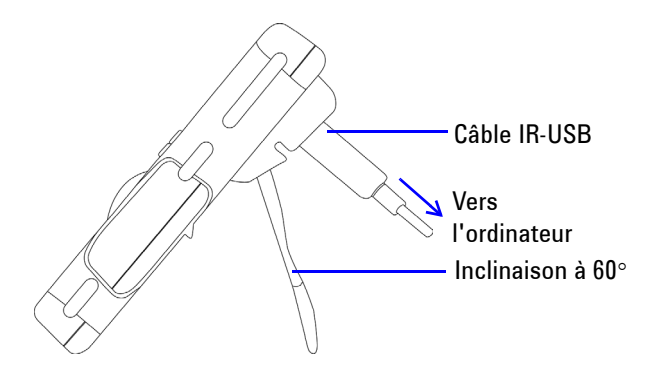

Pour régler l'inclinaison du multimètre à 30°, repliez l'extrémité de la béquille de manière à ce qu'elle soit parallèle au sol, avant de la tirer au maximum vers l'extérieur.

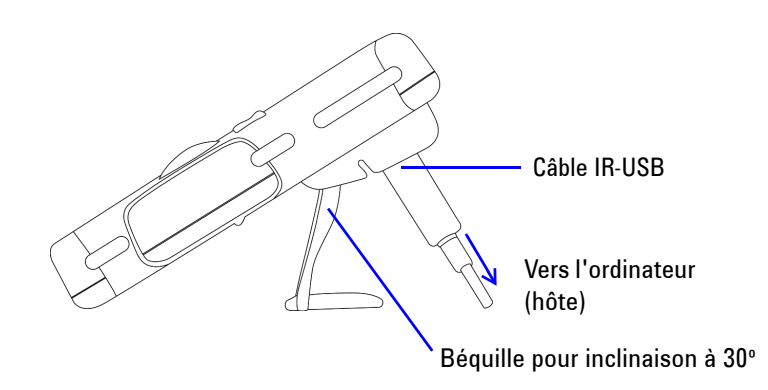

Pour suspendre le multimètre, amenez la béquille au maximum vers le haut, jusqu'à ce qu'elle se détache de ses gonds. Ensuite, inclinez-la de façon à ce que sa face interne soit parallèle à l'arrière du multimètre. Enfin, replacez la béquille dans ses gonds. Suivez les instructions illustrées ci-dessous.

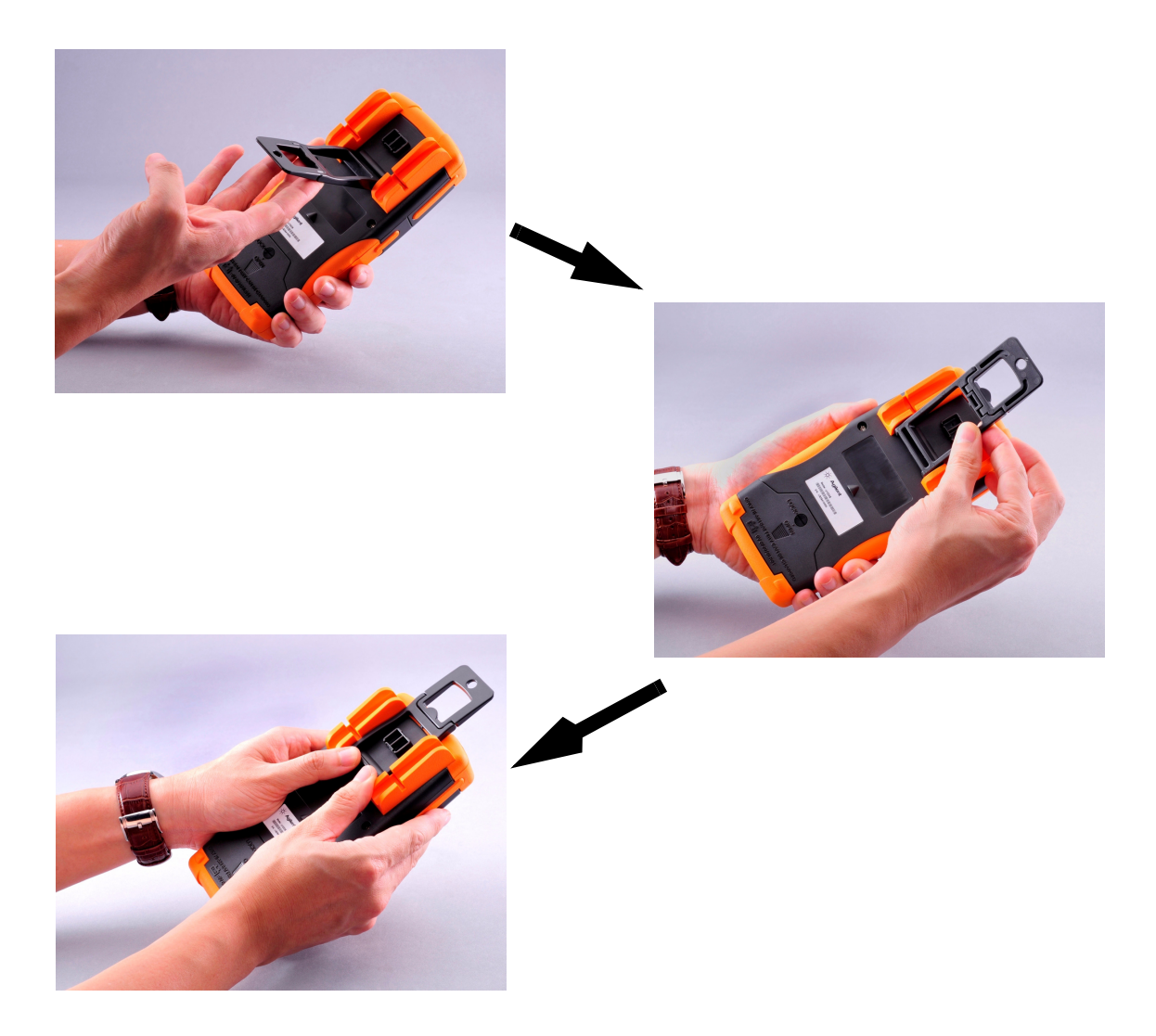

## <span id="page-20-0"></span>**Le panneau avant d'un coup d'œil**

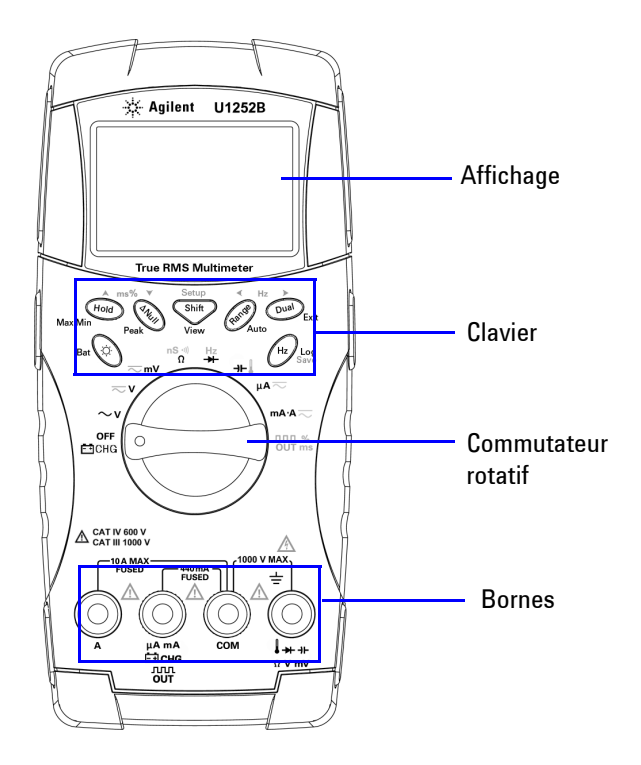

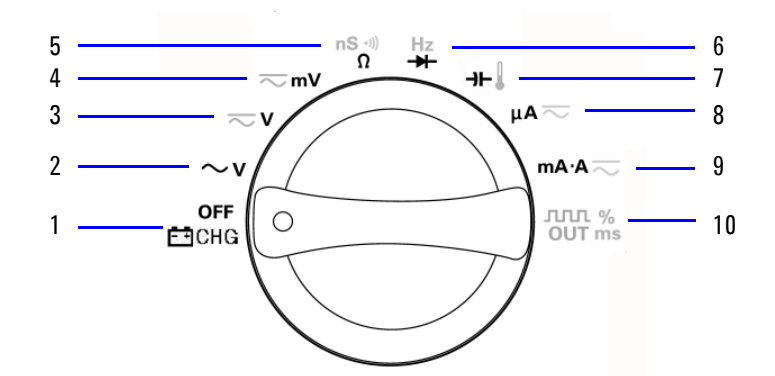

## <span id="page-21-0"></span>**Le commutateur rotatif d'un coup d'œil**

#### Légende :

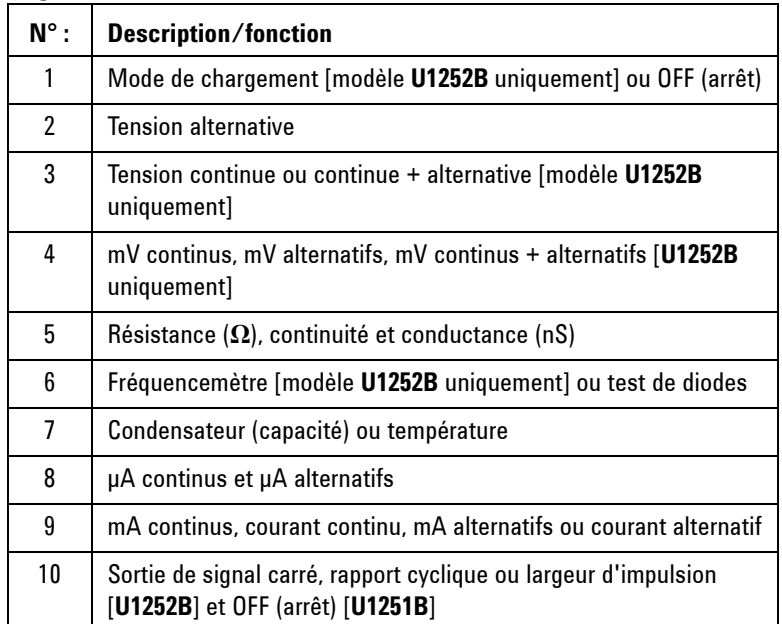

## <span id="page-22-0"></span>**Le clavier d'un coup d'œil**

La fonction de chaque touche est indiquée ci-dessous. La pression sur une touche provoque l'allumage du symbole correspondant à l'écran et l'émission d'un signal sonore. Lorsque l'on change la position du commutateur rotatif, la fonction actuelle de la touche est réinitialisée.

La **Figure 1** illustre le clavier du modèle **U1252B**. Les fonctions **ms%** (largeur d'impulsion/rapport cyclique), **Hz** et de fréquencemètre ne sont disponibles que sur le **U1252B**.

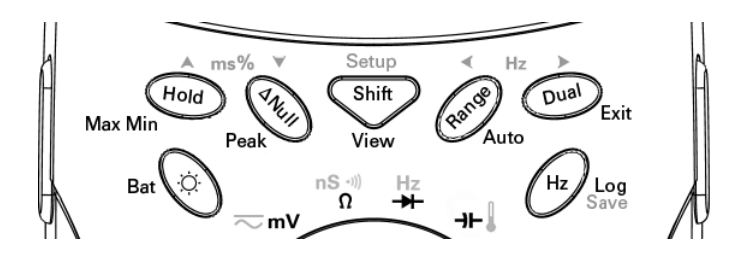

**Tableau 1-1** Description/fonctions des touches du clavier

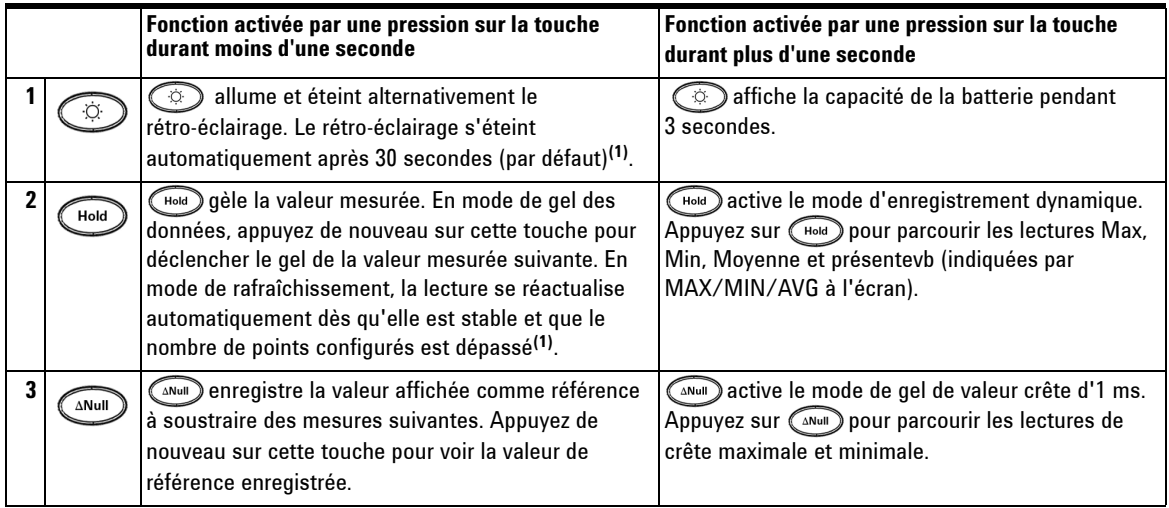

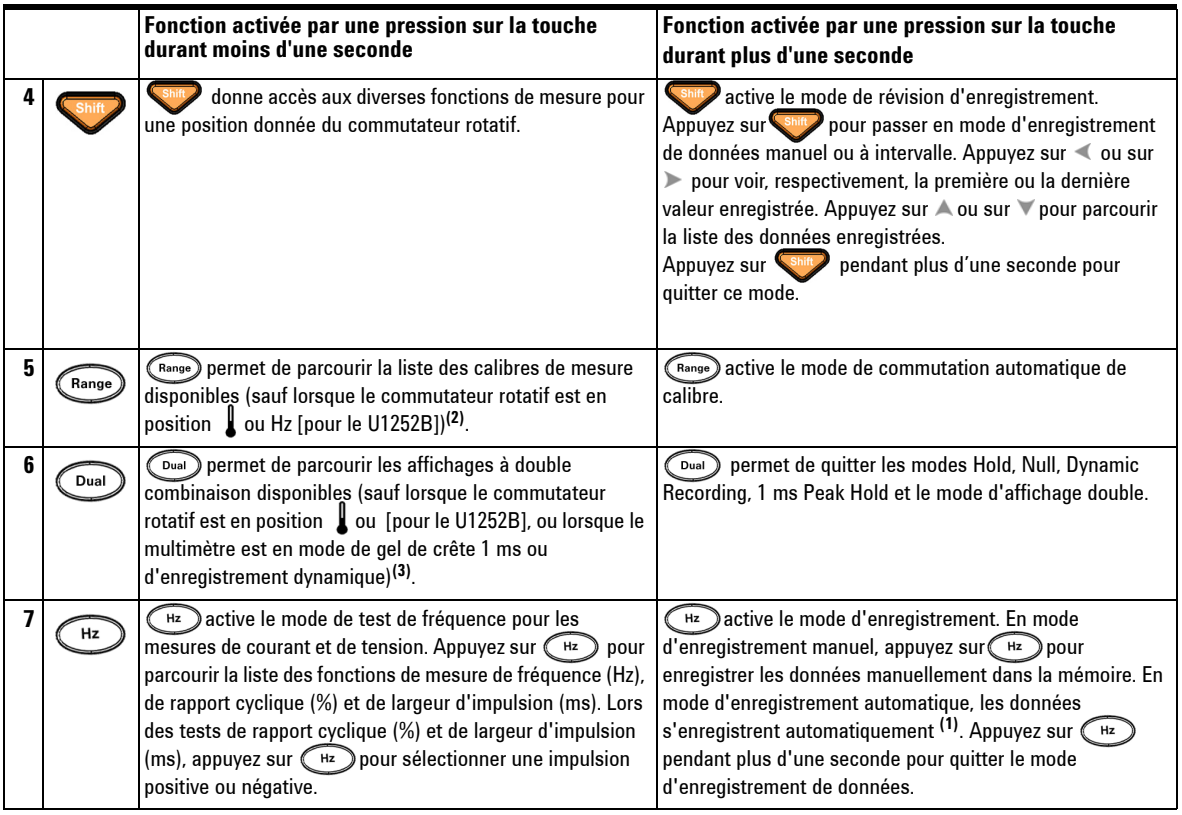

- **NOTE** 1. Pour en savoir plus sur les options disponibles, reportez-vous au Table 4-1, ["Options de configuration disponibles en mode Setup," on page 71](#page-86-0).
	- 2. Lorsque le commutateur est en position  $\int$ , appuyez sur  $\widehat{R}_{\text{Range}}$  pour choisir l'affichage de l'échelle ºC ou ºF. Lorsque le commutateur rotatif est en position Hz,
		- appuyez sur (Range) pour diviser la fréquence du signal par 1 ou 100.
	- 3. Lorsque le commutateur rotatif est en position  $\int$ , la compensation de température ambiante (CTA) est activée par défaut. Vous pouvez appuyer sur  $\binom{Dual}{Dual}$  pour désactiver la CTA ;  $\circledcirc$  apparaîtra sur l'affichage. Lors d'une mesure d'impulsion ou de rapport cyclique, appuyez sur  $\bigcirc$   $\bigcirc$   $\bigcirc$  pour changer la pente de déclenchement de positive en négative et inversement. Lorsque le multimètre est en mode d'enregistrement de valeur crête ou dynamique, appuyez sur  $\left(\begin{array}{c}$  Dual  $\end{array}\right)$  pour réactiver le mode d'enregistrement de gel crête 1 ms ou dynamique.

## <span id="page-24-0"></span>**L'écran d'un coup d'œil**

Pour voir un affichage complet (avec tous les segments allumés), appuyez de manière prolongée sur le commutateur rotatif tout en le tournant de la position OFF vers n'importe quelle autre position. Lorsque vous aurez vu l'affichage complet, appuyez sur n'importe quel bouton pour revenir au fonctionnement normal correspondant à la position du commutateur rotatif. Un "réveil" suit.

Ensuite, le multimètre entre en mode d'économie d'énergie dès que la fonction d'arrêt automatique (APF) est activée. Pour "réveiller" le multimètre :

- **1** Tournez le commutateur rotatif (bouton) jusqu'à la position OFF, puis ramenez-le à sa position d'origine.
- **2** Le commutateur rotatif étant dans une position différente de la sortie d'un signal carré, appuyez sur une touche quelconque (modèle U1252B uniquement).
- **3** (Modèle U1252B uniquement) le commutateur étant en position de sortie de signal carré, appuyez sur les touches Dual, Range et Hold ou tournez le commutateur rotatif dans une autre position.

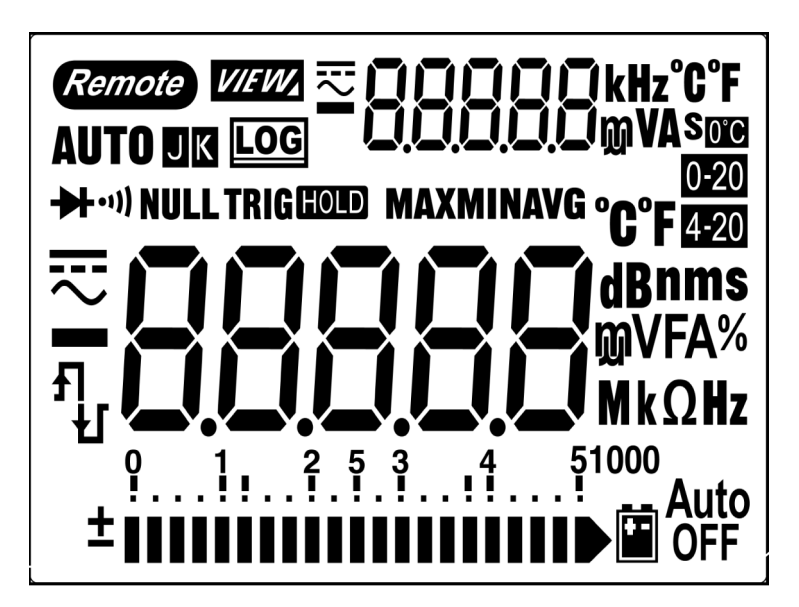

Les symboles de l'écran LCD sont décrits aux pages 10, 11 et 12.

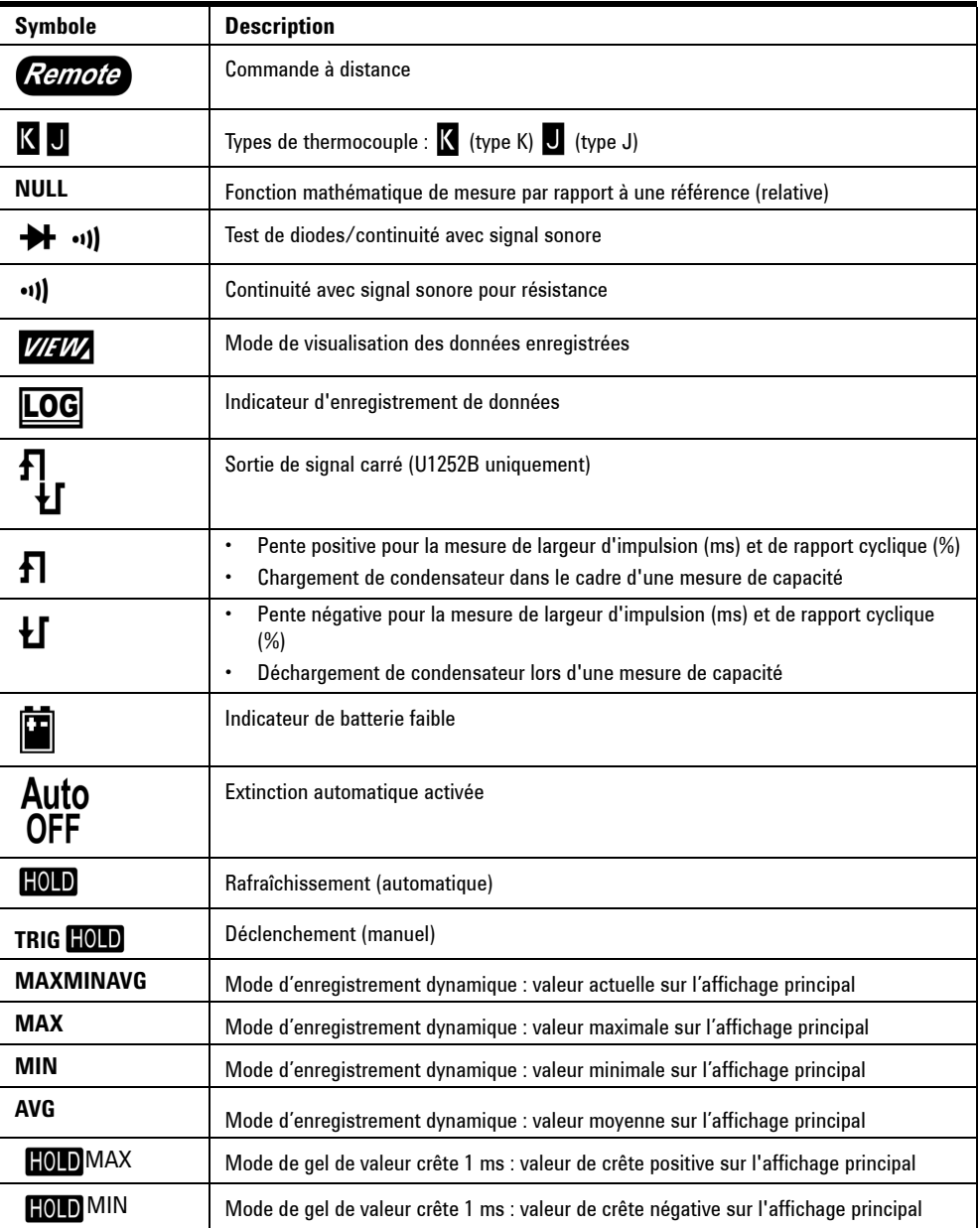

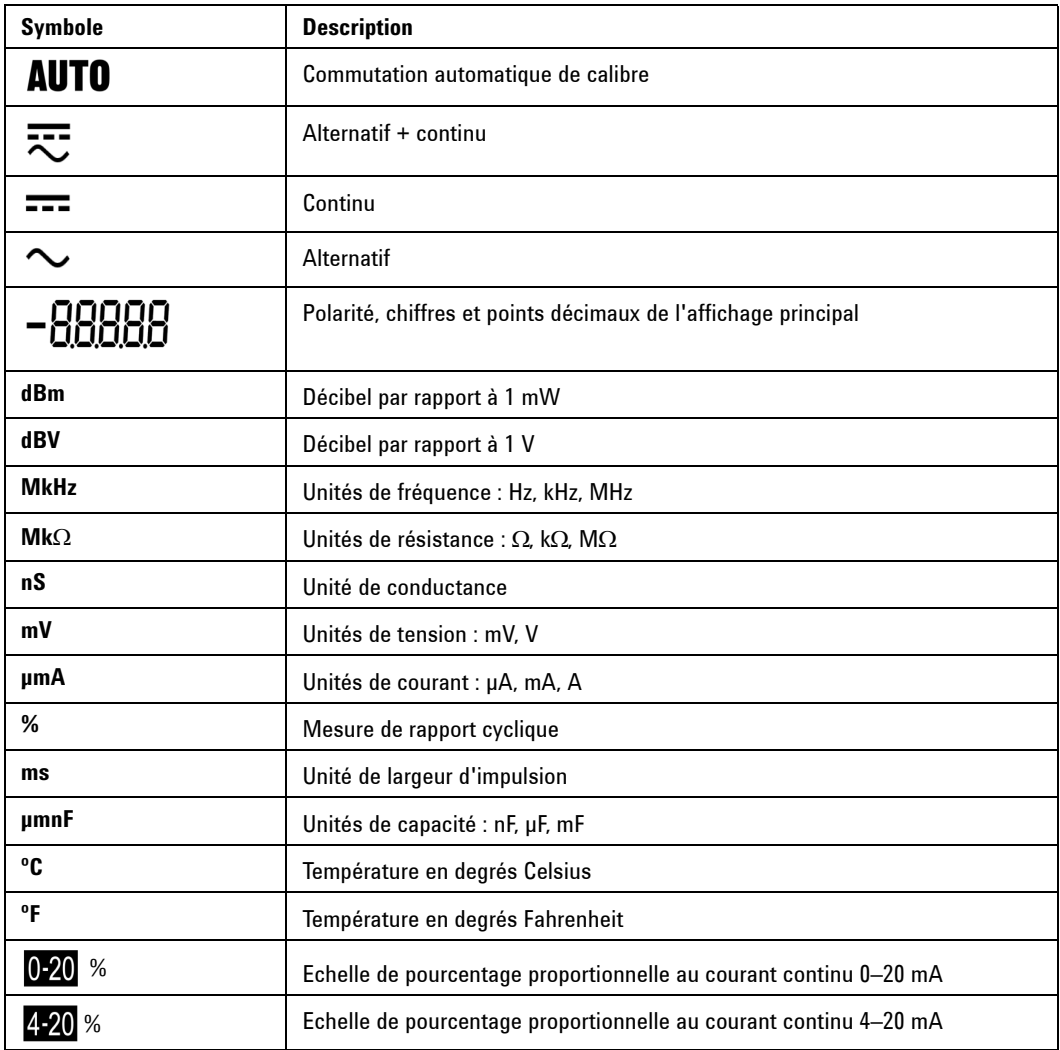

Les symboles de l'affichage principal sont décrits ci-dessous.

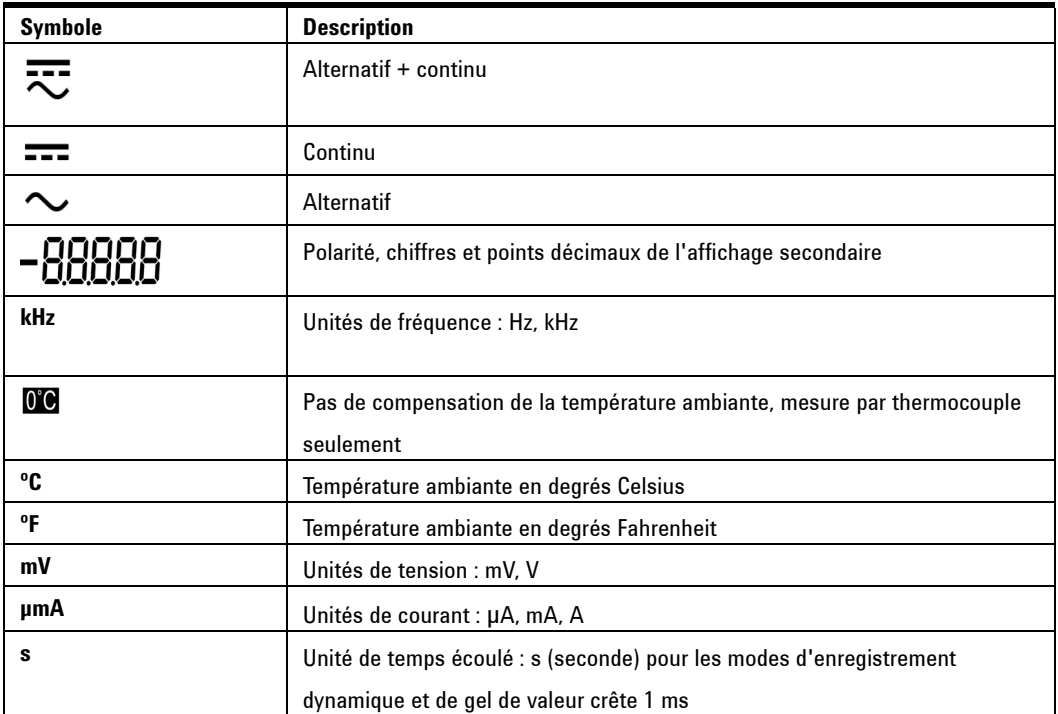

Les symboles de l'affichage secondaire sont décrits ci-dessous.

Le diagramme à barres analogique se comporte comme l'aiguille d'un multimètre analogique, sans toutefois afficher de rebondissements. Le diagramme à barres fournit des indications précieuses pour le réglage de valeurs crête et la visualisation de paramètres à variation rapide, parce qu'il présente une vitesse de réactualisation plus élevée pour ce type d'application.

Le diagramme à barres n'est pas utilisé pour la sortie de signal carré ni pour les mesures de fréquence, de rapport cyclique, de largeur d'impulsion, d'échelles de pourcentage 4–20 mA et 0–20 mA ou de température. Lorsque la fréquence, le rapport cyclique et la largeur d'impulsion sont indiqués sur l'affichage principal pendant une mesure de tension ou de courant, le diagramme à barres représente la valeur de cette tension ou de ce courant. Lorsque l'affichage principal présente l'échelle de pourcentage 4–20 mA ou 0–20 mA, le diagramme à barres représente la valeur réelle.

Le signe "+" ou "–" apparaît lorsqu'une valeur positive ou négative a été mesurée ou calculée. Chaque segment représente 2 500 ou 500 points, selon la plage maximale indiquée sur le diagramme à barres (voir le tableau ci-dessous).

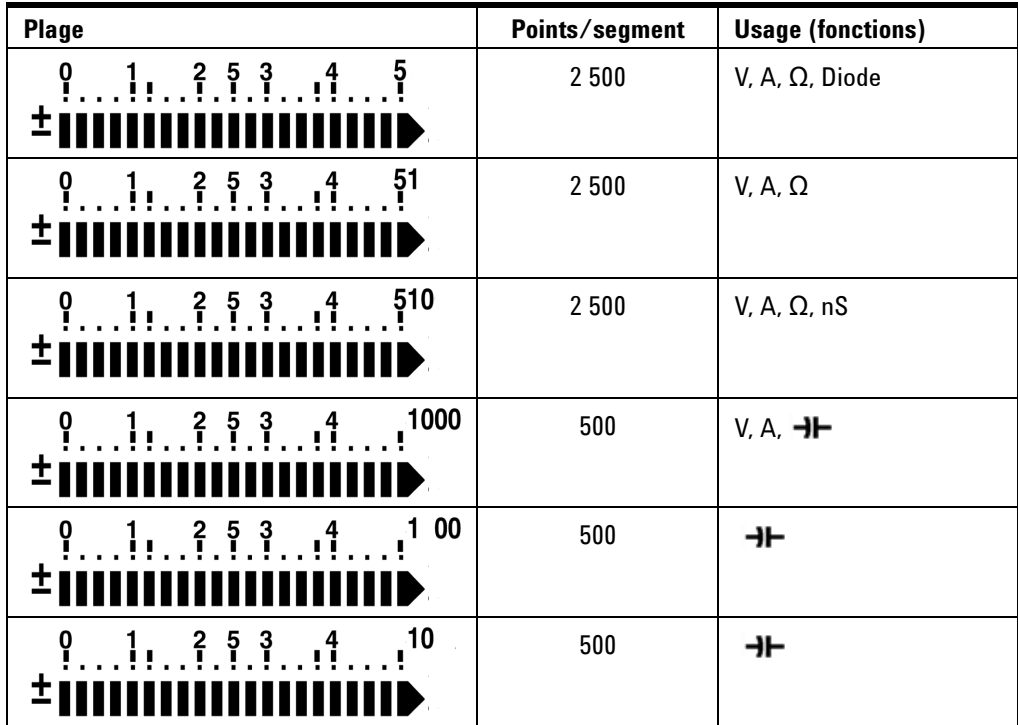

## <span id="page-28-0"></span>**Sélection de l'affichage à l'aide de la touche Hz**

La mesure de la fréquence permet de détecter la présence de courants harmoniques dans les conducteurs neutres et de déterminer si ces courants neutres résultent de phases déséquilibrées ou de charges non linéaires. La touche  $\sqrt{h_z}$ active le mode de mesure de fréquence lors des mesures de courant ou de tension (tension ou courant sur l'affichage secondaire et fréquence sur l'affichage principal). Vous pouvez aussi afficher la largeur d'impulsion (ms) ou le rapport cyclique (%) sur l'affichage principal en réappuyant sur . Cela permet de surveiller simultanément, en temps réel, la tension ou le courant avec la fréquence, le rapport cyclique ou la largeur d'impulsion. Appuyez sur  $\overline{p}$  pendant plus d'une seconde pour faire réapparaître la tension ou le courant sur l'affichage principal.

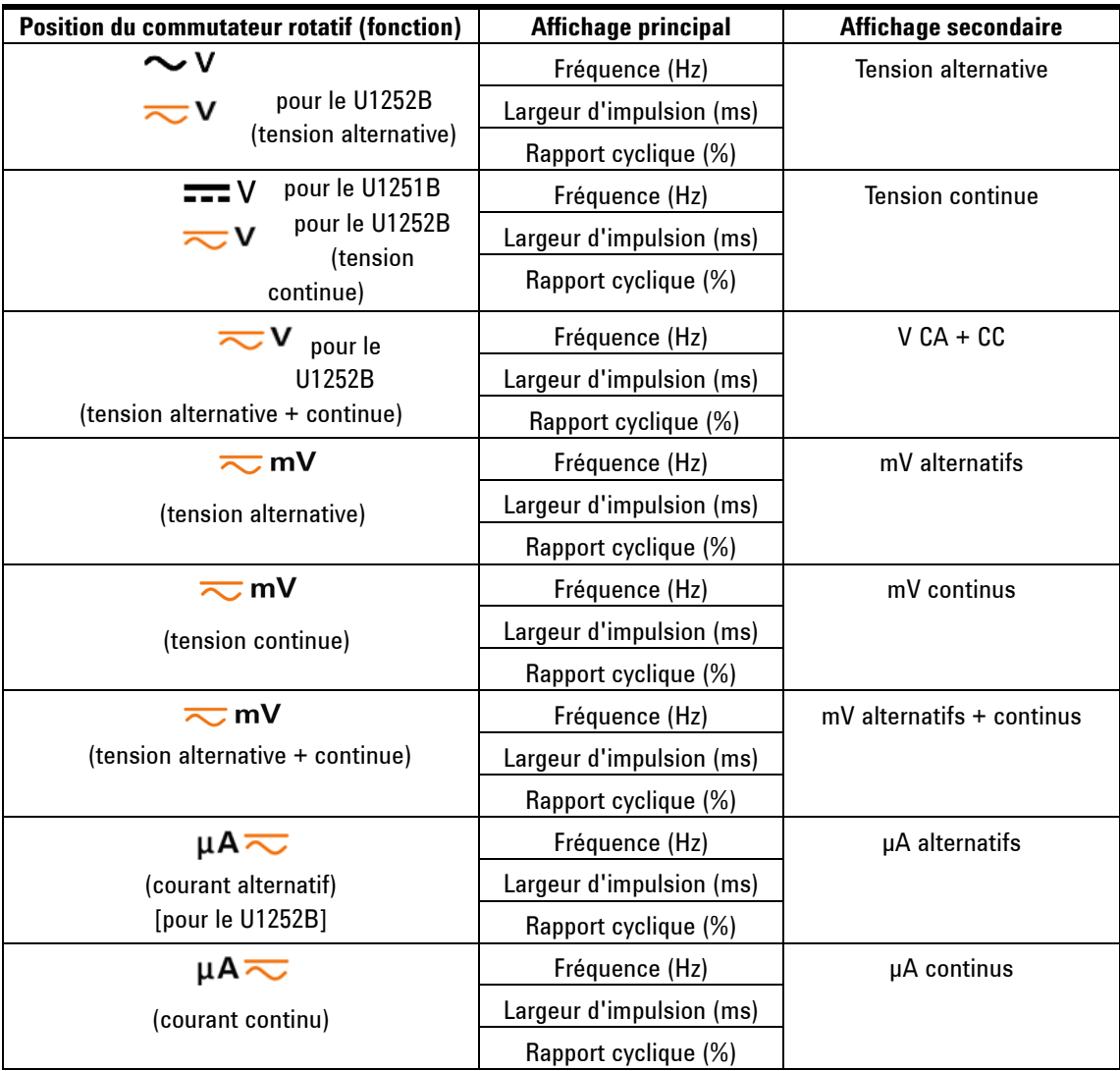

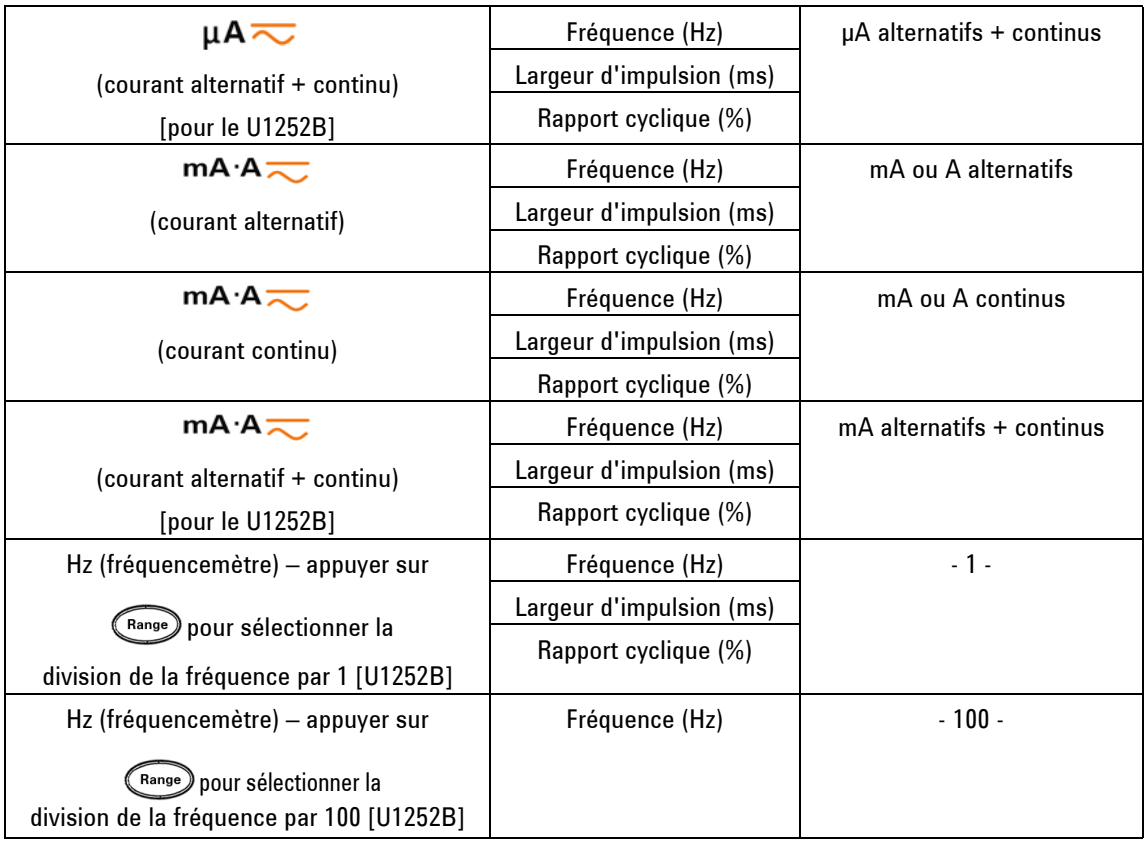

## <span id="page-30-0"></span>**Sélection de l'affichage à l'aide de la touche Dual**

Appuyez sur  $\binom{Dual}{P}$  pour sélectionner différentes combinaisons de double affichage.

Lorsque vous appuyez sur  $(\Box_{\text{val}})$  pendant plus d'une seconde, le multimètre revient à un affichage simple (voir le tableau ci-dessous).

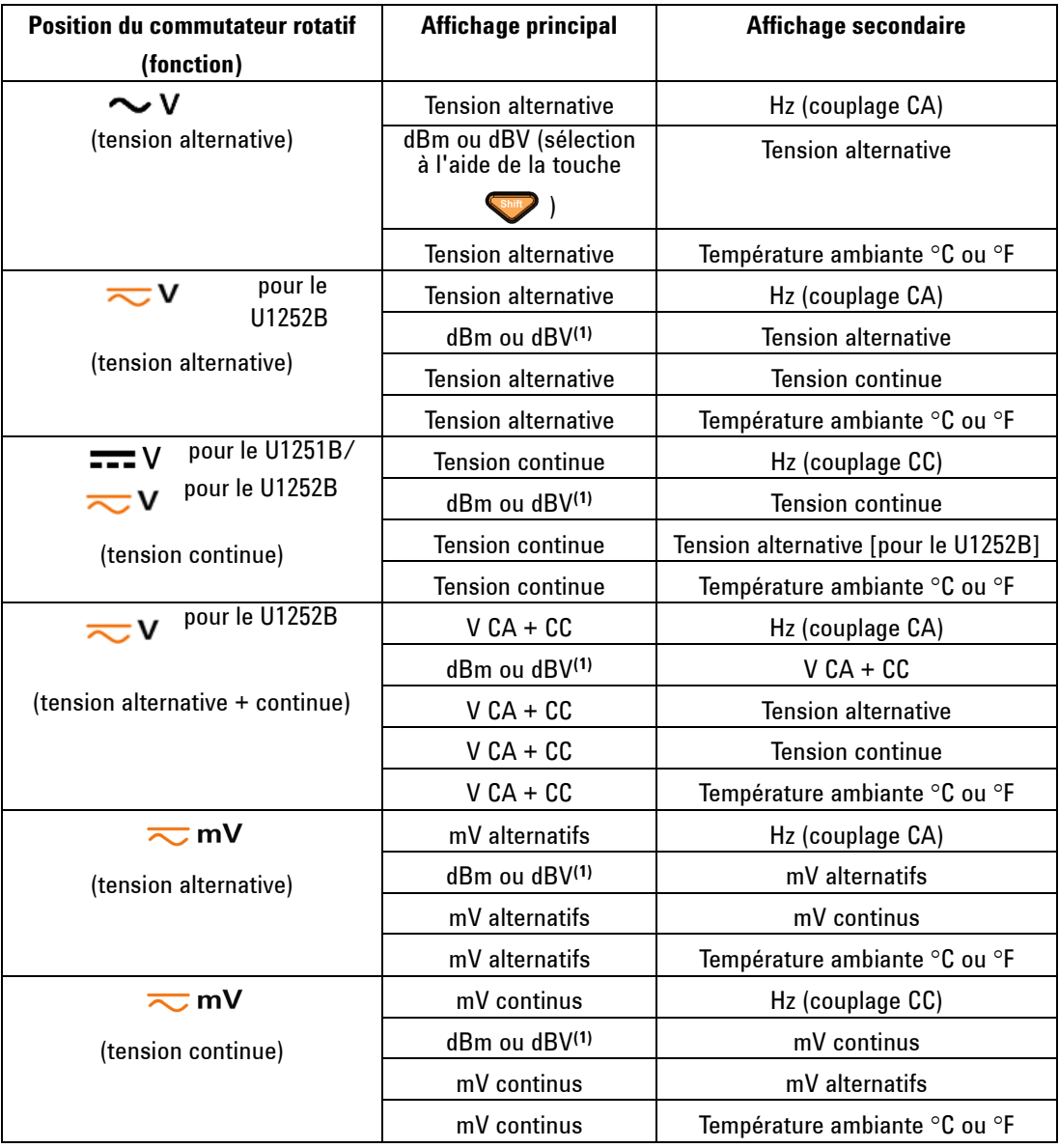

**NOTE** [1] La lecture en dBm ou en dBV dépend de la dernière révision de la tension alternative. Si la dernière révision est en dBV, l'affichage suivant sera aussi en dBV.

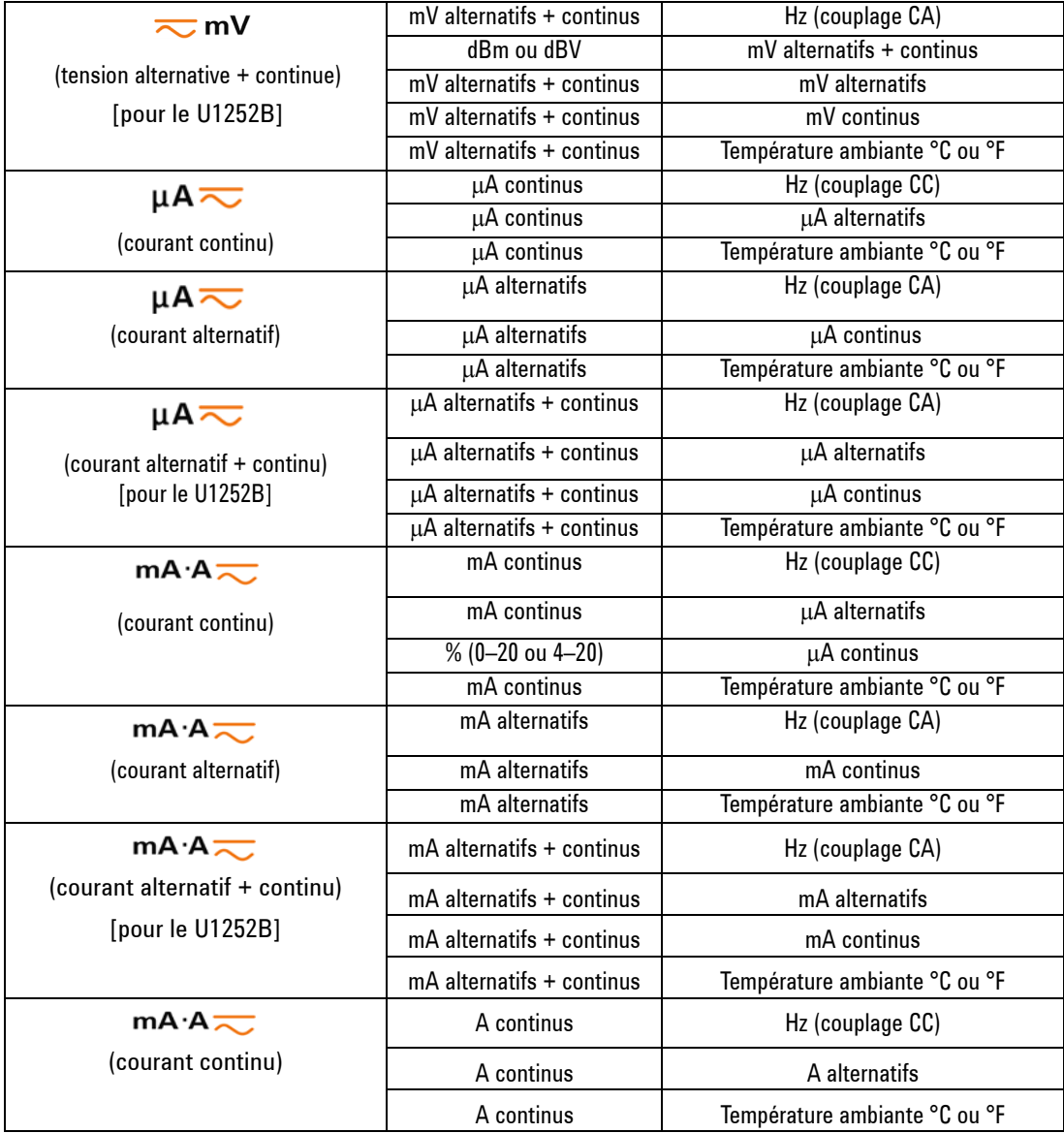

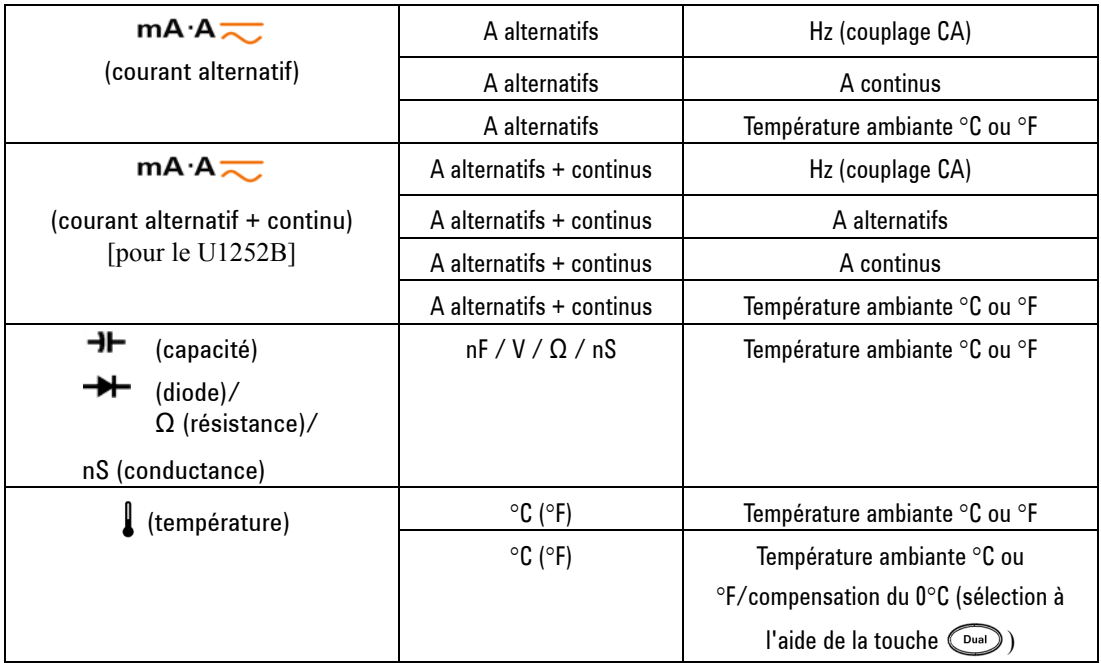

## <span id="page-33-0"></span>**Sélection de l'affichage à l'aide de la touche Shift**

Le tableau suivant indique la sélection de l'affichage principal selon la fonction de mesure (position du commutateur rotatif), à l'aide de la touche Shift.

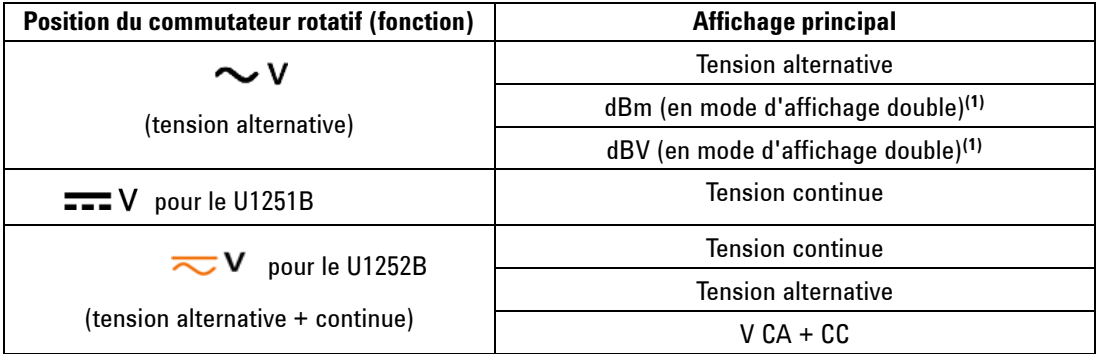

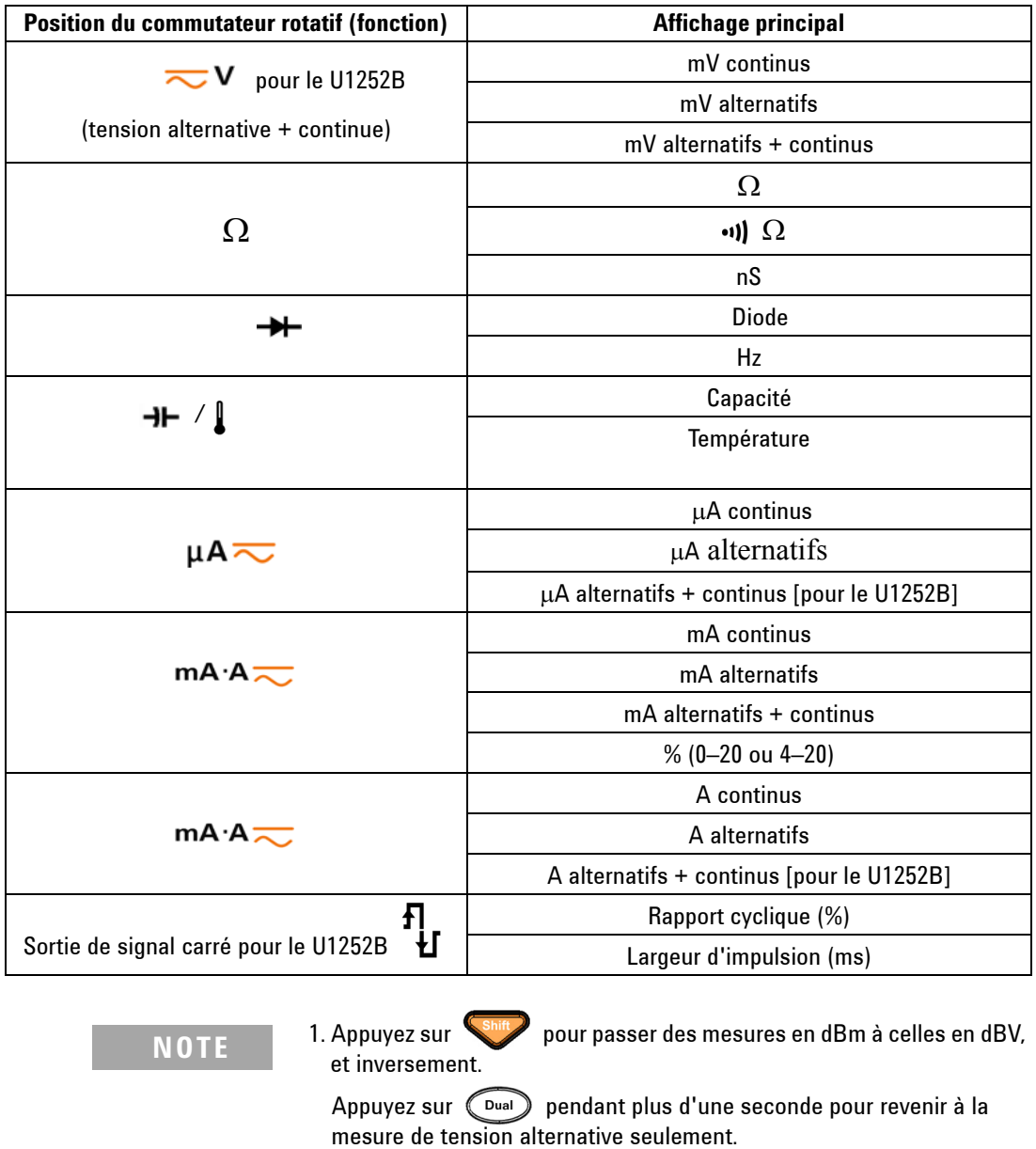

## **Les bornes d'un coup d'œil**

<span id="page-35-0"></span>**AVERTISSEMENT Ne dépassez pas les limites d'entrée : vous risqueriez d'endommager l'appareil.** 

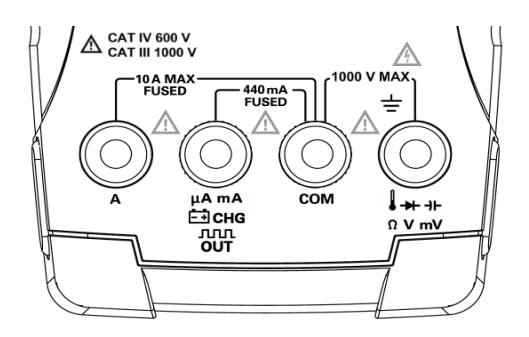

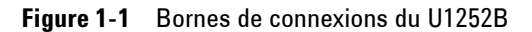

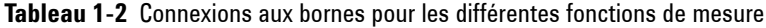

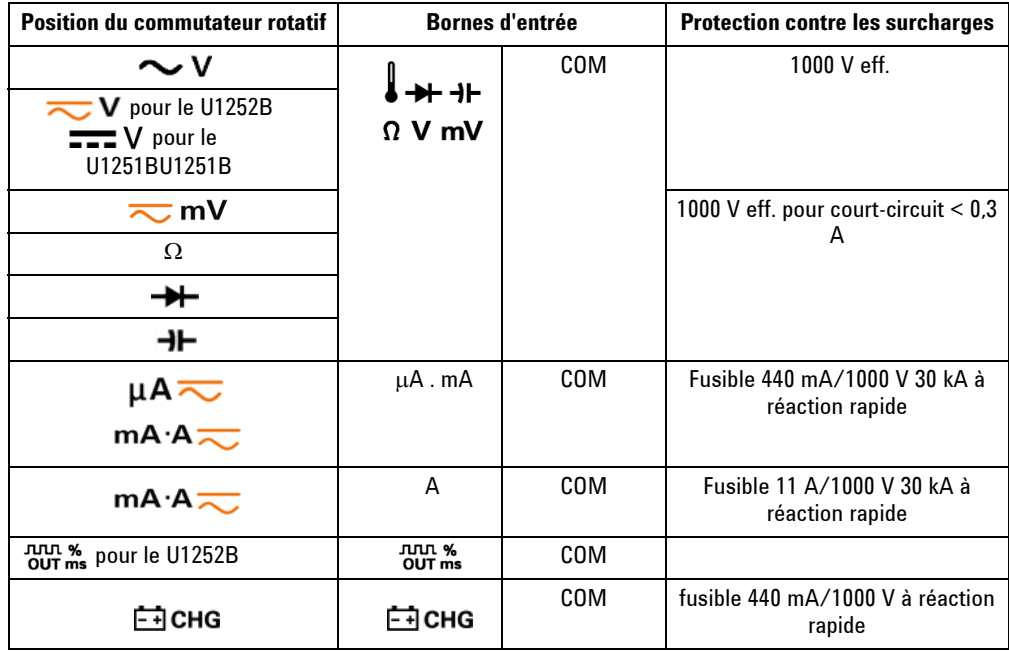
# **Le panneau arrière d'un coup d'œil**

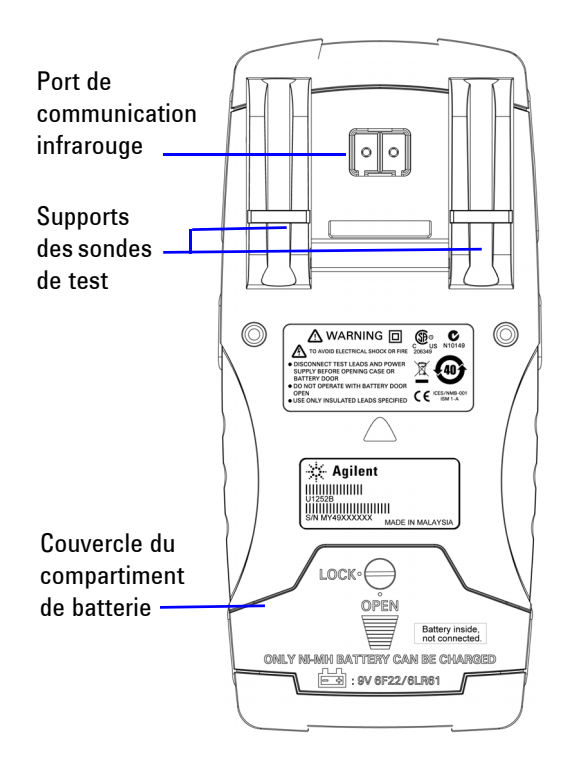

**Figure 1-2** Panneau arrière du multimètre U1252B

### **1 Prise en main**

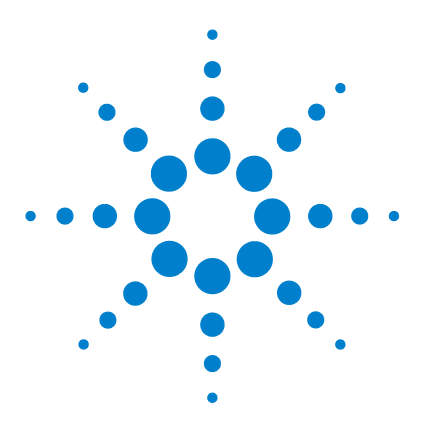

**Multimètres numériques portables Agilent U1251B et U1252B Guide d'utilisation et de maintenance**

# **Réalisation de mesures**

**2**

[Mesure de tension](#page-39-0) 24 [Mesure de tension alternative](#page-39-1) 24 [Mesure de tension continue](#page-41-0) 26 [Mesure de courant](#page-42-0) 27 [Mesure de mA et de mA](#page-42-1) 27 [Echelle de pourcentage de 4–20 mA](#page-43-0) 28 [Mesure de courant en ampères](#page-44-0) 29 [Fréquencemètre](#page-45-0) 30 [Mesures de résistance et de conductance, test de continuité](#page-47-0) 32 [Test de diodes](#page-51-0) 36 [Mesures de température](#page-55-0) 40 [Alarmes et avertissements lors d'une mesure](#page-58-0) 43 [Alarme de surcharge](#page-58-1) 43 [Avertissement d'entrée](#page-58-2) 43 [Alarme de la borne de charge](#page-59-0) 44

Ce chapitre fournit des instructions détaillées concernant la réalisation de mesures avec le multimètre numérique portable. Il s'appuie sur les informations du Guide de mise en route.

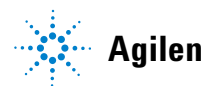

# <span id="page-39-0"></span>**Mesure de tension**

Le multimètre permet de lire la valeur efficace vraie pour des mesures en courant alternatif précises concernant des signaux sinusoïdaux, carrés, triangulaires, en marches d'escalier, ainsi que tous les autres types de signaux dépourvus de décalage en courant continu.

Pour mesurer un courant alternatif avec un décalage continu, utilisez la fonction de mesure de courant alternatif + continu (AC + DC) en plaçant le commutateur rotatif en position  $\overline{\sim}$  V ou  $\sim$  mV (modèle U1252B uniquement).

**AVERTISSEMENT Avant de commencer la mesure, vérifiez que les connexions aux bornes sont appropriées. Ne dépassez pas les limites d'entrée : vous risqueriez d'endommager l'appareil.**

# <span id="page-39-1"></span>**Mesure de tension alternative**

- **1** Placez le commutateur rotatif sur la position  $\sim$  V,  $\overline{\sim}$  V ou  $\overline{\sim}$  mV .
- **2** Connectez les cordons de test rouge et noir respectivement aux bornes d'entrée **V.mV** et **COM**.
- **3** Vous pouvez également appuyer sur la touche  $\left(\begin{array}{c} \nabla u_{\text{rel}} \n\end{array}\right)$  pour afficher la fréquence sur l'affichage secondaire.
- **4** Sondez les points de test et lisez l'affichage.

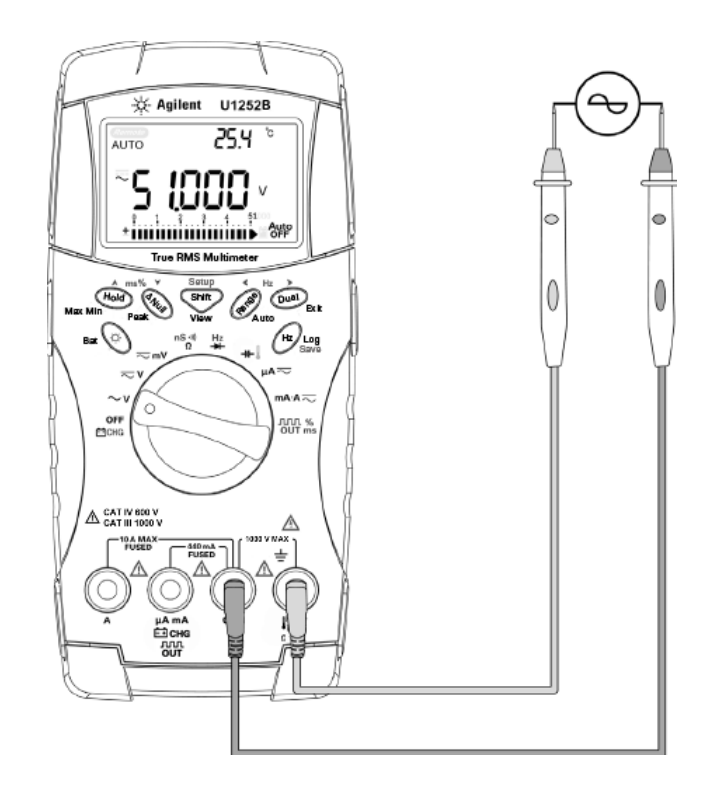

**Figure 2-1** Mesure de tension alternative

#### <span id="page-41-0"></span>**2 Réalisation de mesures**

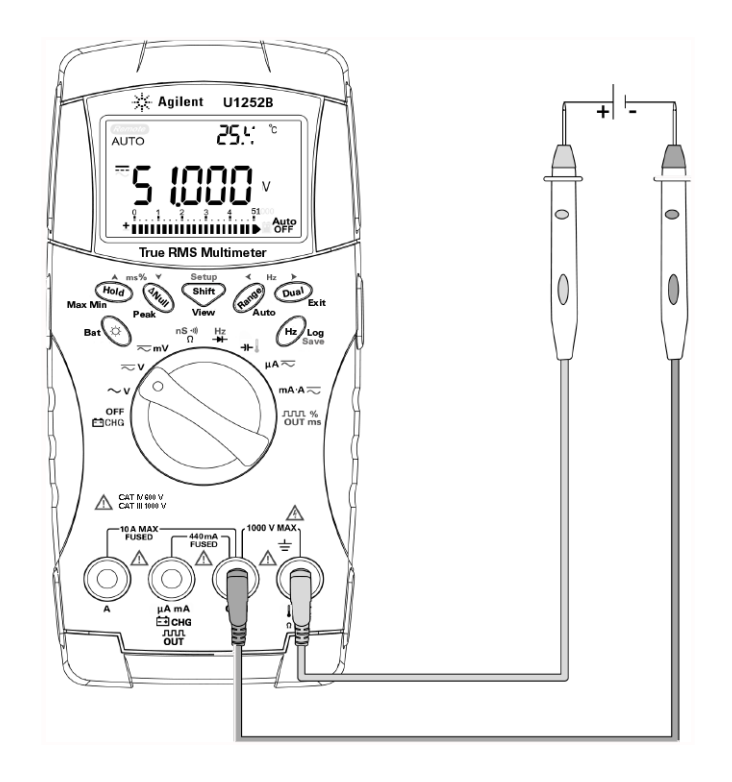

# **Mesure de tension continue**

**Figure 2-2** Mesure de tension continue

- **1** Placez le commutateur rotatif en position  $\overline{\sim}$  **V** et  $\overline{\sim}$  m**V** .
- **2** Connectez les cordons de test rouge et noir respectivement aux bornes d'entrée **V.mV** et **COM**.
- **3** Sondez les points de test et lisez l'affichage.

# <span id="page-42-1"></span><span id="page-42-0"></span>**Mesure de courant**

# **Mesure de** μ**A et de mA**

- **1** Placez le commutateur rotatif sur la position  $mA \overline{\wedge}$ .
- **2** Connectez les cordons de test rouge et noir respectivement aux bornes d'entrée μ**A.mA** et **COM**.
- **3** Sondez les points de test en série avec le circuit et lisez l'affichage

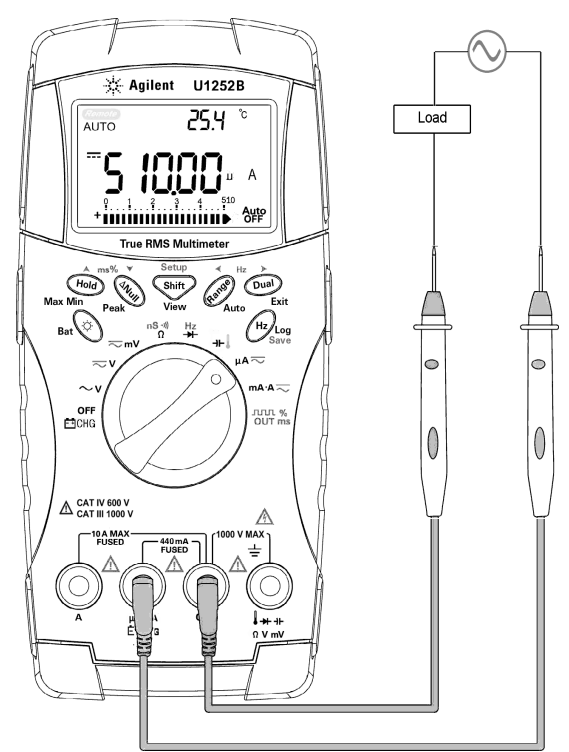

**Figure 2-3** Mesure de courant en μA et en mA

# <span id="page-43-0"></span>**Echelle de pourcentage de 4–20 mA**

L'échelle de pourcentage de 4–20 mA ou 0–20 mA est calculée à l'aide de la mesure correspondante en mA courant continu. Le multimètre optimise automatiquement la résolution selon le  $t$ ableau ci-dessous. La touche  $(\mathbb{R}^n)$  et le diagramme à barres sont utilisés pour commuter les calibres 50 mA et 500 mA. L'échelle de pourcentage de 4–20 mA ou 0–20 mA est définie pour deux calibres, comme suit :

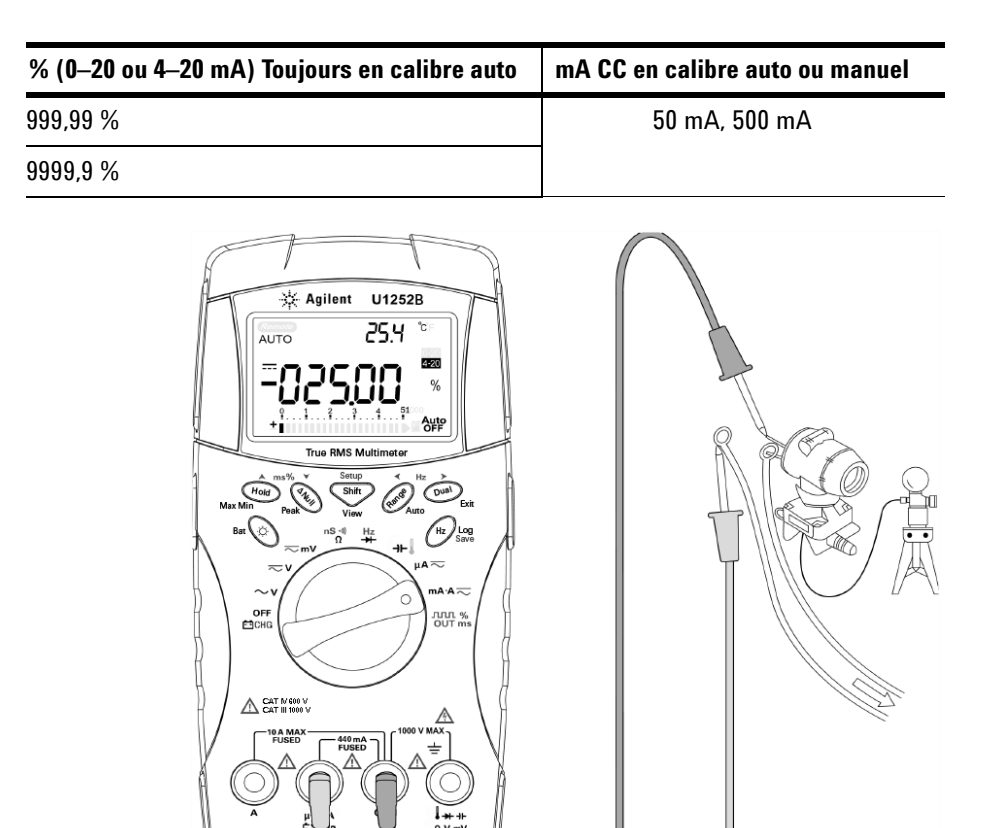

**Figure 2-4** Mesure d'échelle de 4–20 mA

# <span id="page-44-0"></span> **Mesure de courant en ampères**

- **1** Placez le commutateur rotatif sur la position  $mA \rightarrow \infty$ .
- **2** Connectez les cordons de test rouge et noir respectivement aux bornes d'entrée **A** et **COM** pour des mesures jusqu'à 10 A. Le multimètre se règle automatiquement pour une mesure en ampères (A) lorsque le cordon rouge est branché à la borne **A**.

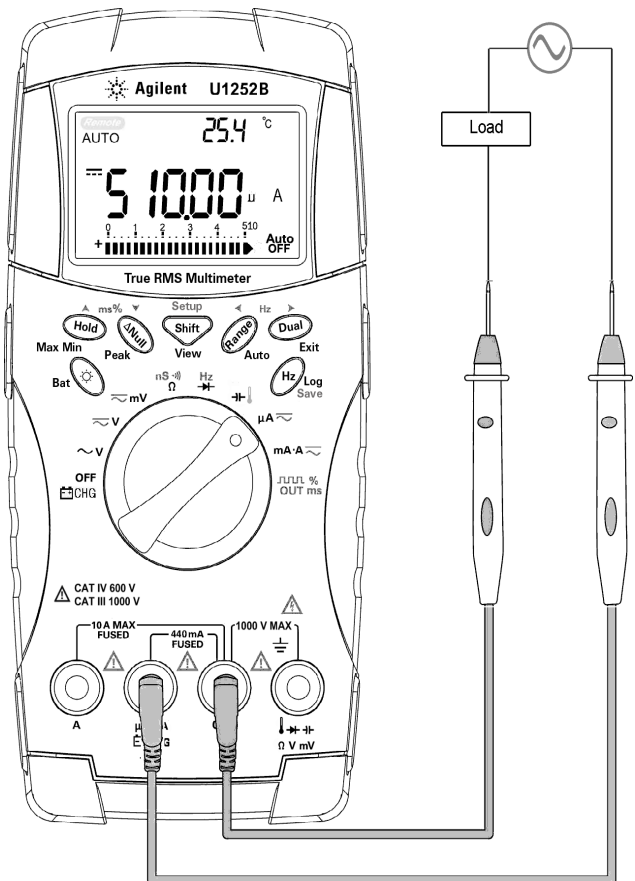

**Figure 2-5** Mesure de courant en ampères (A)

# <span id="page-45-0"></span>**Fréquencemètre**

- **AVERTISSEMENT Utilisez la fonction de fréquencemètre pour des applications à basse tension. Ne l'utilisez jamais pour mesurer la fréquence de la tension secteur.**
	- **Pour une entrée de plus de 30 Vpp, utilisez le mode de mesure de fréquence disponible sous la mesure de courant ou de tension au lieu du fréquencemètre.**
	- **1** Placez le commutateur rotatif en position .
	- **2** Appuyez sur salte pour sélectionner la fonction de fréquencemètre (Hz). La mention "-1-" sur l'affichage secondaire indique que la fréquence du signal d'entrée est divisée par 1 (facteur recommandé pour les fréquences inférieures ou égales à 985 KHz).
	- **3** Connectez les cordons de test rouge et noir respectivement aux bornes d'entrée **V** et **COM**.
	- **4** Sondez les points de test et lisez l'affichage.
	- **5** Si la lecture est instable ou nulle, appuyez sur (Range) pour sélectionner la division de la fréquence du signal d'entrée par 100 (facteur recommandé pour les fréquences élevées, jusqu'à 20 MHz).
	- **6** Si la lecture est toujours instable après l'étape 5, le signal est en dehors des spécifications.

Lorsque l'affichage secondaire affiche "-1-", vous pouvez effectuer successivement des mesures de largeur d'impulsion (ms), de rapport cyclique (%) et de fréquence (Hz) en appuyant  $\text{sur } \bigcap_{\text{Hz}}$ 

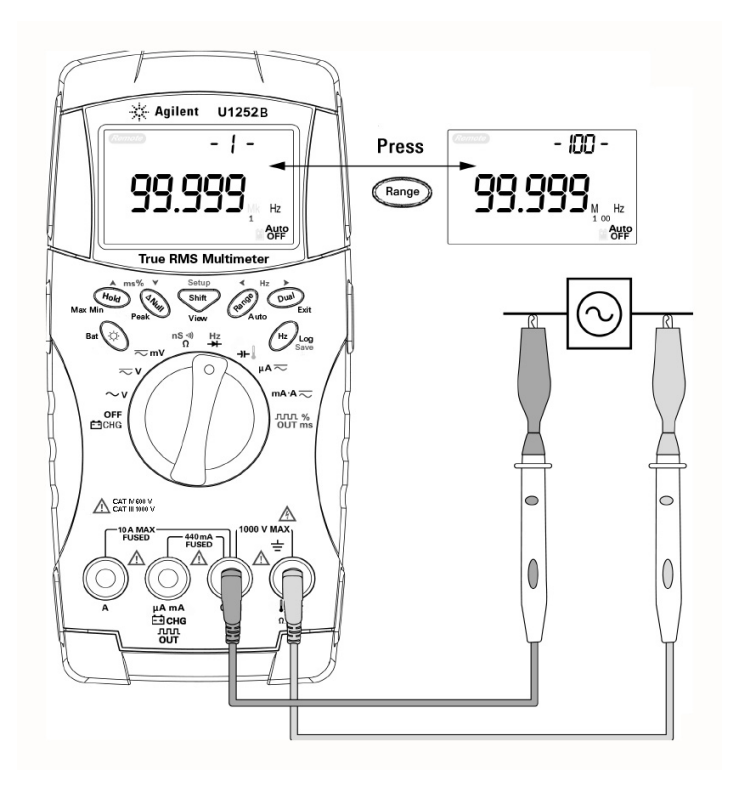

**Figure 2-6** Mesure de fréquence

#### **2 Réalisation de mesures**

# <span id="page-47-0"></span>**Mesures de résistance et de conductance, test de continuité**

**ATTENTION** Avant de mesurer la résistance, débranchez l'alimentation électrique du<br>
circuit à mesurer et dépharage les condenanteurs à boute tension pour circuit à mesurer et déchargez les condensateurs à haute tension pour éviter tout dommage au multimètre ou au circuit à tester.

- **1** Placez le commutateur rotatif en position  $\frac{\mathsf{nS} \cdot \mathsf{w}}{\Omega}$ .
- **2** Connectez les cordons de test rouge et noir respectivement aux bornes d'entrée Ω et **COM**.
- **3** Sondez les points de test (en dérivation de la résistance) et lisez l'affichage.

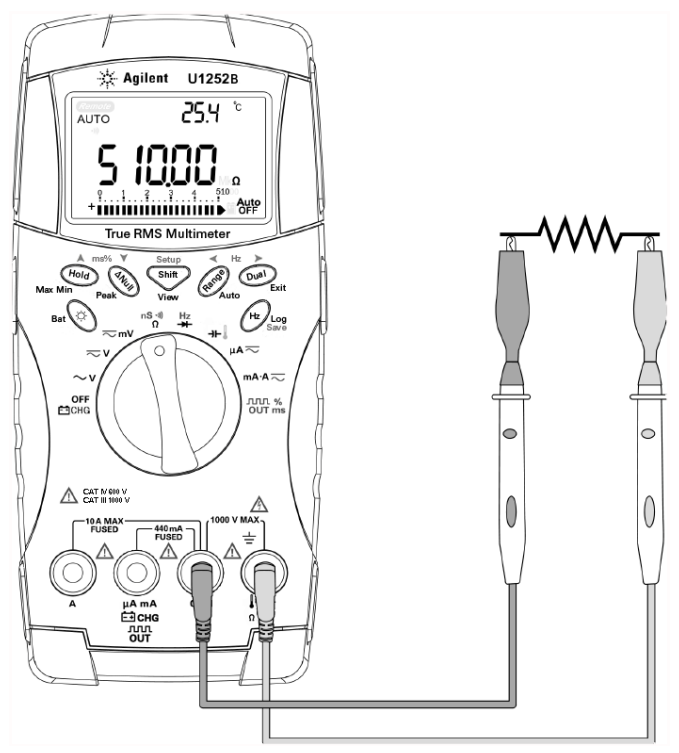

**Figure 2-7** Mesure de résistance

**4** Appuyez sur **shiff pour tester successivement la continuité** avec signal sonore, la conductance et la résistance comme le montre la [Figure 2-8.](#page-48-0)

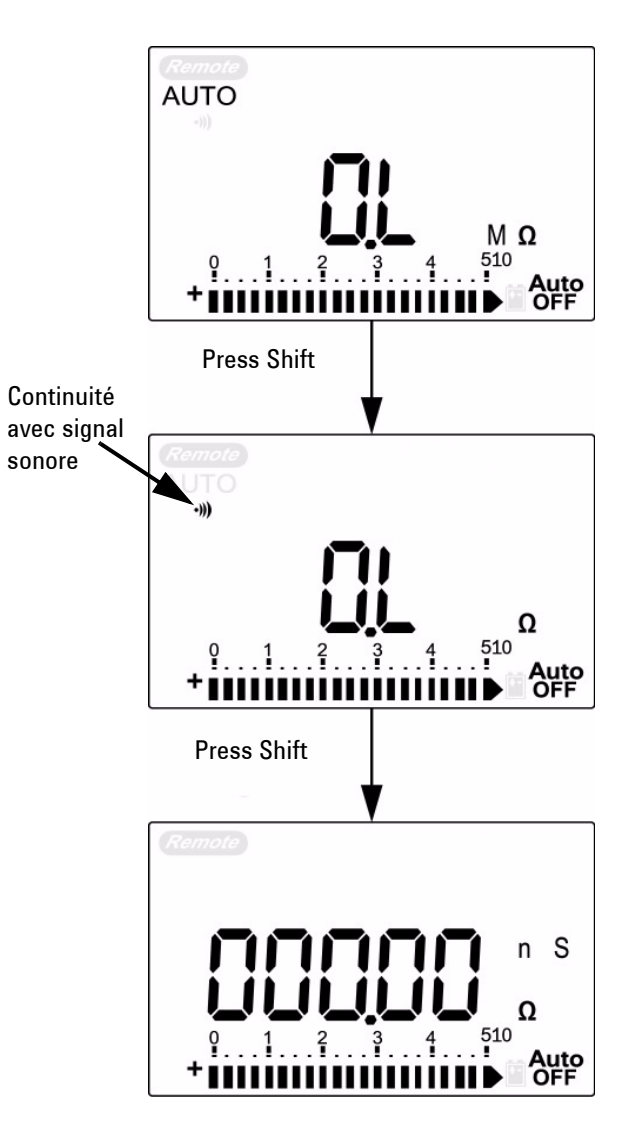

<span id="page-48-0"></span>**Figure 2-8** Test de continuité avec signal sonore, de conductance et de résistance.

#### **2 Réalisation de mesures**

Sur le calibre 0–500 Ω, le signal sonore retentit si la valeur de la résistance chute en dessous de 10 Ω. Sur les autres calibres, un signal sonore est émis si la résistance tombe au-dessous des valeurs nominales indiquées dans le tableau ci-après.

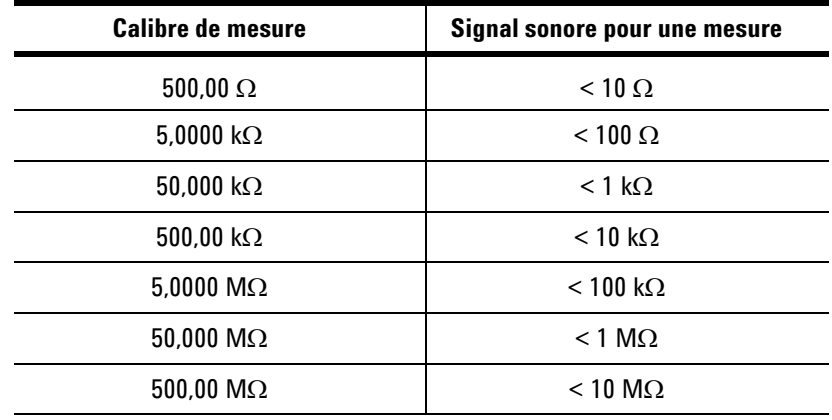

La mesure de conductance simplifie la mesure de résistances très élevées, jusqu'à 100 GΩ. Les mesures de résistances élevées étant sensibles au bruit, vous pouvez utiliser le mode d'enregistrement dynamique pour mesurer les valeurs moyennes (voir la [Figure 3-1 on page 47](#page-62-0)).

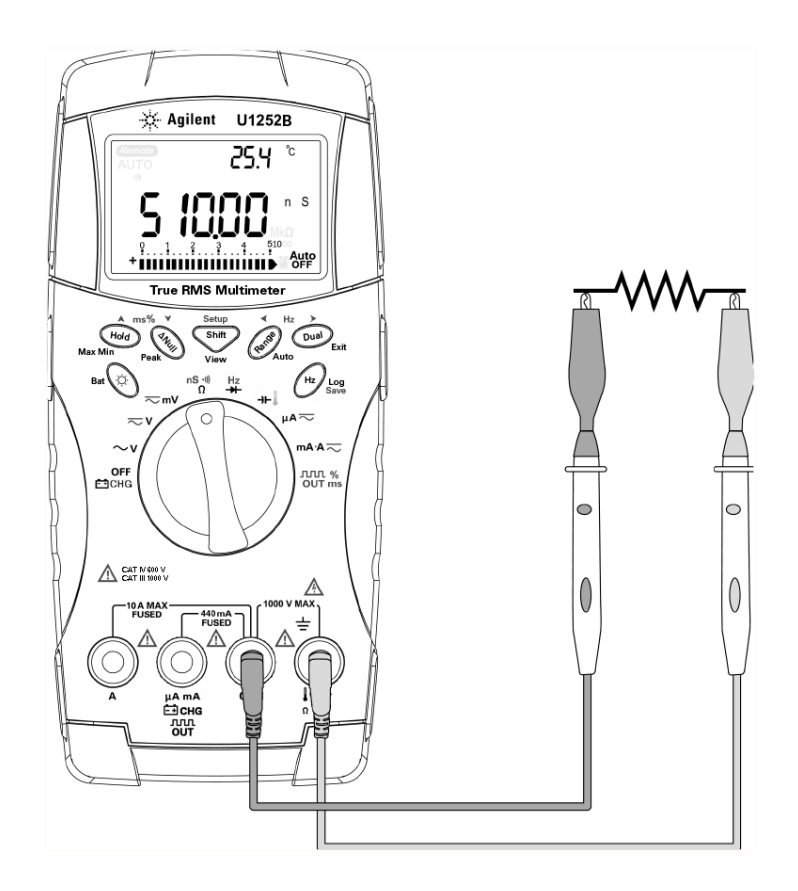

**Figure 2-9** Mesure de conductance

# <span id="page-51-0"></span>**Test de diodes**

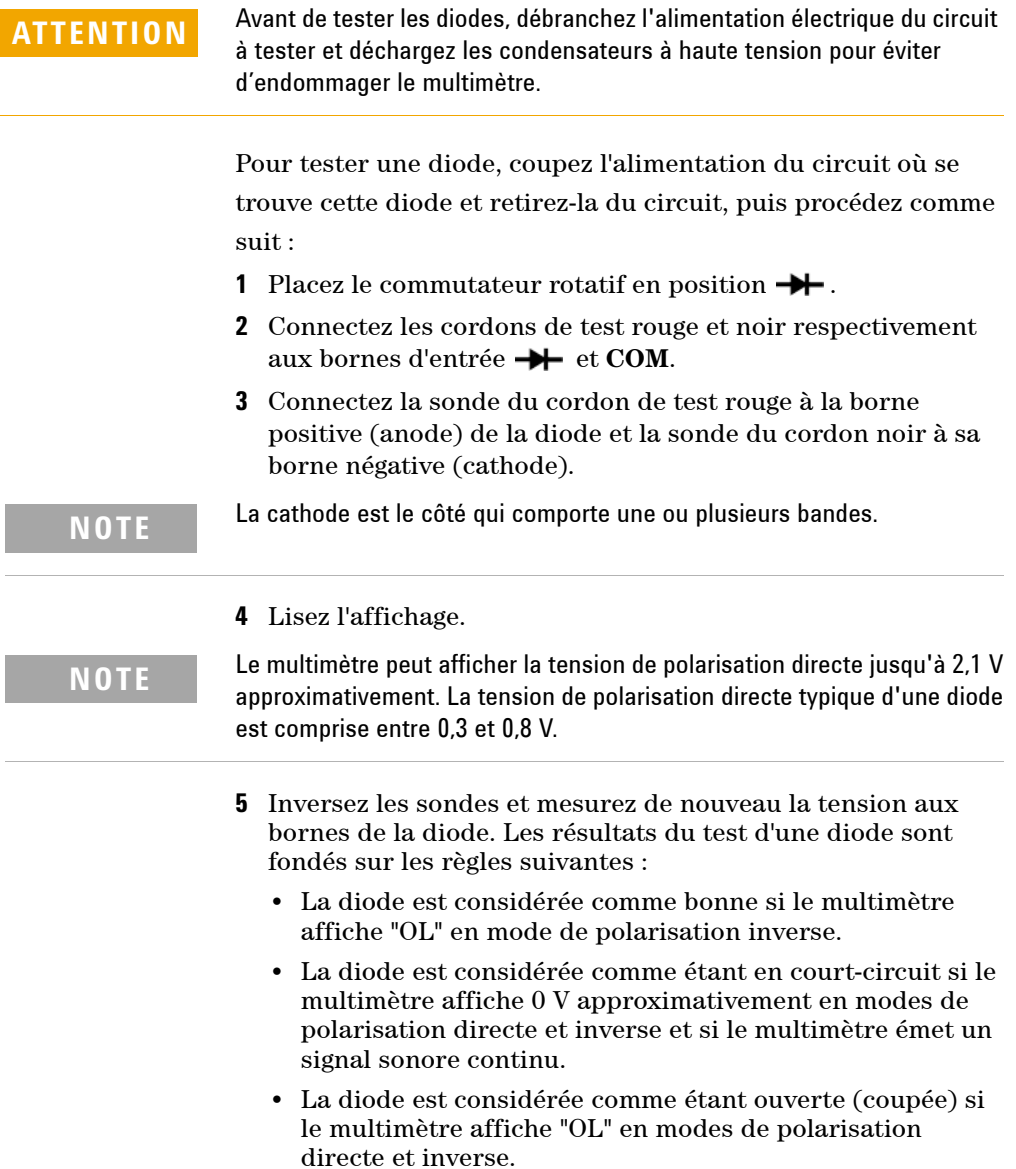

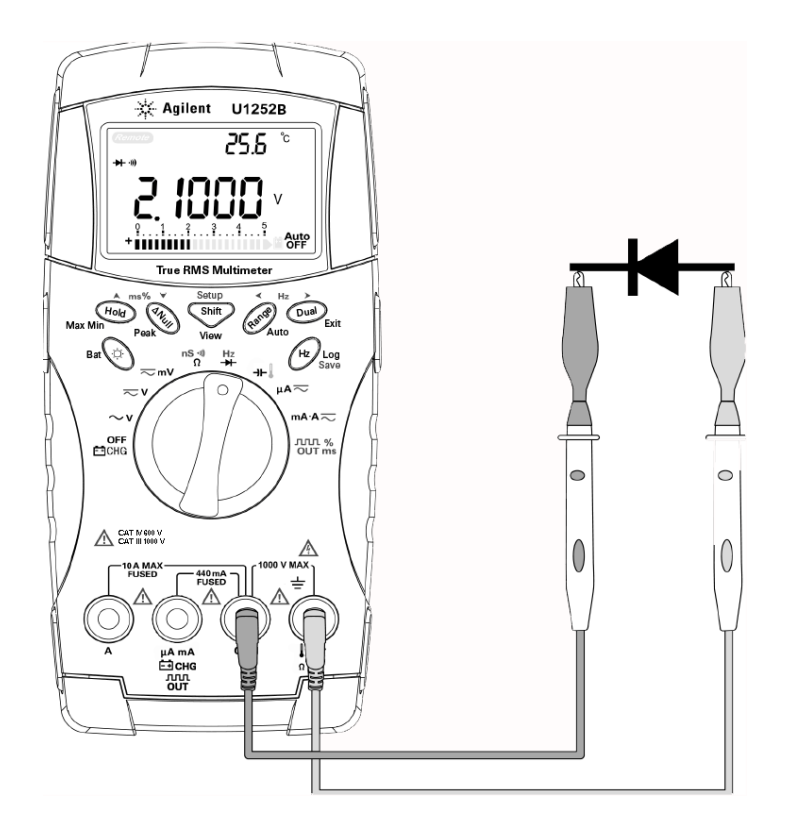

**Figure 2-10** Mesure de la polarisation directe d'une diode

### **2 Réalisation de mesures**

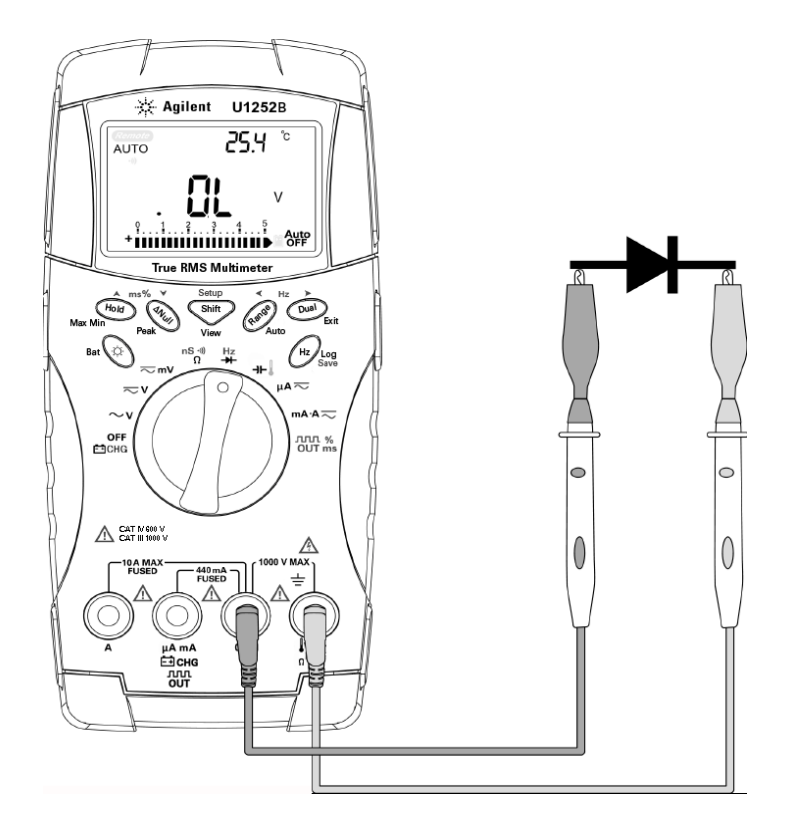

**Figure 2-11** Mesure de la polarisation inverse d'une diode

# **Mesures de capacité (condensateurs)**

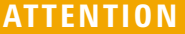

Avant de mesurer la capacité, débranchez l'alimentation électrique du circuit à mesurer et déchargez les condensateurs à haute tension pour éviter d'endommager le multimètre ou le circuit à tester. Pour vérifier que ces condensateurs sont déchargés, utilisez la fonction de mesure de tension continue.

Pour mesurer la capacité, le multimètre charge le condensateur avec un courant de valeur connue pendant un temps donné, mesure la tension aux bornes du condensateur, puis calcule la capacité. Plus la valeur des condensateurs est élevée, plus le temps de chargement est long.

#### **Conseils de mesure** :

- **•** Pour mesurer des capacités supérieures à 10 000 µF, déchargez d'abord le condensateur, puis sélectionnez un calibre adapté à la mesure. Cela réduit le temps de mesure nécessaire à l'obtention de la valeur de capacité.
- **•** Pour mesurer des capacités de faible valeur, appuyez sur avec les cordons de test éloignés l'un de l'autre pour soustraire la capacité résiduelle du multimètre et des cordons.

### **NOTE** L'icône  $\overline{\mathbf{f}}$  indique que le condensateur se charge ;  $\mathbf{t}$  indique qu'il se décharge.

- **1** Placez le commutateur rotatif en position  $\mathbf{H}$ .
- **2** Connectez les cordons de test rouge et noir respectivement aux bornes d'entrée **-II-** et **COM**.
- **3** Connectez la sonde du cordon de test rouge à la borne positive du condensateur et la sonde du cordon noir, à sa borne négative.
- **4** Lisez l'affichage.

# <span id="page-55-0"></span>**Mesures de température**

**ATTENTION** Ne pliez pas les fils des thermocouples à des angles trop aigus. Une torsion répétée peut casser les fils.

> La sonde à thermocouple de type perle est souhaitable pour réaliser des mesures de température entre -20 °C et 200 °C dans des environnements compatibles Teflon. Au-delà de ces températures, les sondes peuvent émettre des gaz toxiques. Ne plongez pas cette sonde à thermocouple dans des liquides. Pour obtenir de meilleurs résultats, utilisez une sonde à thermocouple conçue pour chaque application, à savoir une sonde immergeable pour les liquides ou les gels, une sonde atmosphérique pour les mesures à l'air libre. Respectez les recommandations suivantes :

- **•** Nettoyez la surface de mesure et vérifiez que la sonde la touche bien. N'oubliez pas de couper l'alimentation appliquée.
- **•** Lors de la mesure de températures supérieures à la température ambiante, déplacez le thermocouple le long de la surface jusqu'à ce que vous obteniez la lecture de température la plus élevée.
- **•** Lors de la mesure de températures inférieures à la température ambiante, déplacez le thermocouple le long de la surface jusqu'à la lecture de température la plus faible.
- **•** Placez le multimètre dans son environnement d'utilisation pendant au moins une heure tout en utilisant l'adaptateur de transfert sans compensation avec une sonde thermique miniature.
- **•** Si vous souhaitez effectuer une mesure rapide, utilisez la compensation 0 °C pour voir la variation de température de la sonde à thermocouple. La compensation 0 °C permet de mesurer immédiatement une température relative.
- **1** Placez le commutateur rotatif en position .
- **2** Appuyez sur sitt pour sélectionner la mesure de température.
- **3** Branchez l'adaptateur de thermocouple (la sonde à thermocouple étant connectée) aux bornes d'entrée  $\parallel$  et **COM**.
- **4** Touchez la surface à mesurer avec la sonde à thermocouple.
- **5** Lisez l'affichage.

Si vous travaillez dans un environnement variable, où la température ambiante n'est pas constante, procédez comme suit :

- **1** Appuyez sur  $\left(\begin{array}{c} p_{\text{ual}} \end{array}\right)$  pour sélectionner la compensation 0 °C. Cette fonction permet de mesurer rapidement la température relative.
- **2** Evitez tout contact entre la sonde à thermocouple et la surface à mesurer.
- **3** Lorsqu'une lecture constante est obtenue, appuyez sur pour définir cette lecture comme température de référence relative.
- **4** Touchez la surface à mesurer avec la sonde à thermocouple.
- **5** Lisez la température relative affichée.

### **2 Réalisation de mesures**

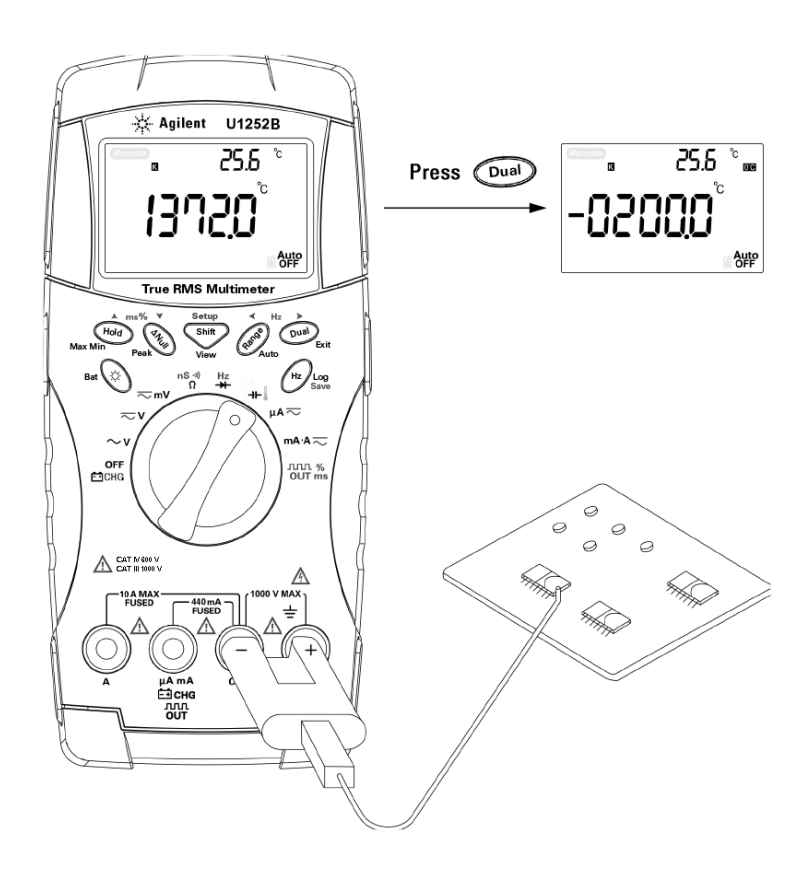

**Figure 2-12** Mesure de température de surface

# <span id="page-58-0"></span>**Alarmes et avertissements lors d'une mesure**

# **Alarme de surcharge**

<span id="page-58-1"></span>**AVERTISSEMENT Pour votre sécurité, prêtez attention aux alarmes. Lorsqu'une alarme retentit, retirez les sondes des cordons de test de la source mesurée.**

> Le multimètre possède une alarme de surcharge pour les mesures de tension en mode de commutation de calibre automatique et de commutation manuelle. Il émet un signal sonore discontinu dès que la tension mesurée dépasse 1010 V. Pour votre sécurité, tenez compte de cette alarme.

# <span id="page-58-2"></span>**Avertissement d'entrée**

Le multimètre émet un signal sonore lorsqu'un cordon de test est branché à la borne d'entrée **A** alors que le commutateur rotatif n'est pas en position **mA.A** correspondante. Le message "**A- Err**" clignote à l'affichage principal jusqu'à ce que le cordon de test soit débranché de la borne d'entrée **A** (voir la [Figure 2-13](#page-58-3)).

<span id="page-58-3"></span>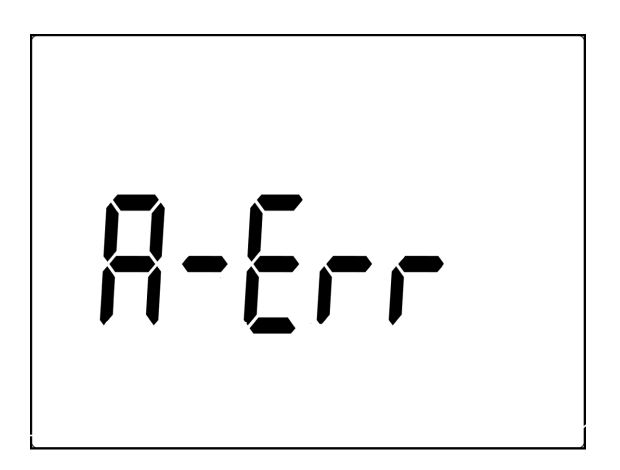

**Figure 2-13** Avertissement sur les bornes d'entrée

# <span id="page-59-0"></span>**Alarme de la borne de charge**

Le multimètre émet une alarme sonore lorsque la borne  $\Box$  CHG détecte un niveau de tension supérieur à 5 V et que le commutateur rotatif n'est pas sur la position  $\overline{C}$ correspondante. Le message "**Ch.Err**" clignote sur l'affichage principal jusqu'à ce que le cordon soit débranché de la borne d'entrée  $\Box$  CHG. (voir la [Figure 2-14](#page-59-1)).

<span id="page-59-1"></span>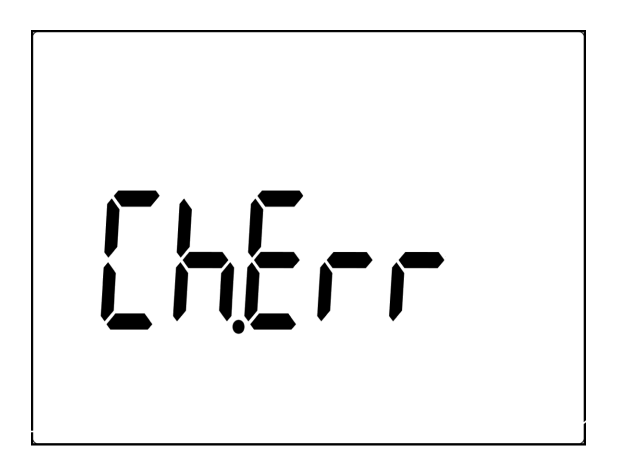

**Figure 2-14** Alarme de la borne de charge

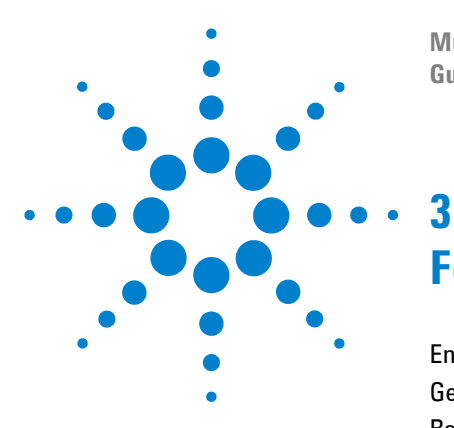

**Multimètres numériques portables Agilent U1251B et U1252B Guide d'utilisation et de maintenance**

# **Fonctions et fonctionnalités**

[Enregistrement dynamique](#page-61-0) 46 [Gel des données \(gel du déclenchement\)](#page-63-0) 48 [Rafraîchissement des valeurs gelées](#page-64-0) 49 [Mesure par rapport à une valeur de référence \(relative\)](#page-66-0) 51 [Affichage de décibels](#page-68-0) 53 [Gel de valeur crête 1 ms](#page-70-0) 55 [Enregistrement de données](#page-72-0) 57 [Enregistrement manuel](#page-72-1) 57 [Enregistrement à intervalles](#page-74-0) 59 [Révision des données enregistrées](#page-76-0) 61 [Sortie de signal carré \(pour le U1252B\)](#page-78-0) 63 [Communication à distance](#page-82-0) 67

Ce chapitre contient des informations détaillées concernant les fonctions et fonctionnalités disponibles sur ce multimètre.

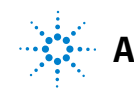

# <span id="page-61-0"></span>**Enregistrement dynamique**

Le mode d'enregistrement dynamique permet de détecter des tensions intermittentes ou des courants de pointe et de vérifier des performances mesurées en l'absence de l'opérateur. Il est possible de recueillir des lectures tout en effectuant une autre tâche.

La lecture moyenne est utile pour lisser les entrées instables, estimer le pourcentage de temps de fonctionnement d'un circuit, et vérifier ses performances. Le temps écoulé est indiqué sur l'affichage secondaire. La durée maximale d'enregistrement est de 99 999 secondes. Au-delà de cette durée maximale, le message "**OL**" apparaît.

- **1** Appuyez sur (Hold) pendant plus d'une seconde pour activer le mode d'enregistrement dynamique. Le multimètre passe en mode d'enregistrement continu ou en mode de non-gel des données (non-déclenchement). L'indication "**MAXMINAVG**" et la valeur actuelle mesurée sont affichées. Un signal sonore retentit lorsqu'une nouvelle valeur maximale ou minimale est enregistrée.
- 2 Appuyez sur (Hold) pour accéder successivement aux valeurs maximale, minimale, moyenne et actuelle. Les messages **MAX**, **MIN**, **AVG** et **MAXMINAVG** s'allument en correspondance avec les valeurs affichées.
- **3** Appuyez sur  $(\begin{smallmatrix} 1 & 0 \\ 0 & 0 \end{smallmatrix})$  ou  $(\begin{smallmatrix} 0 & 1 \\ 0 & 1 \end{smallmatrix})$  pendant plus d'une seconde pour quitter le mode d'enregistrement dynamique.
- **NOTE •** Appuyez sur  $\begin{bmatrix} 0 \end{bmatrix}$  pour recommencer l'enregistrement dynamique.
	- **•** La valeur moyenne est calculée à partir de toutes les valeurs mesurées et recueillies en mode d'enregistrement dynamique. Si une surcharge est enregistrée, la fonction de calcul de moyenne s'arrête et la valeur moyenne devient "OL"(surcharge). Auto est désactivé en mode d'enregistrement dynamique.

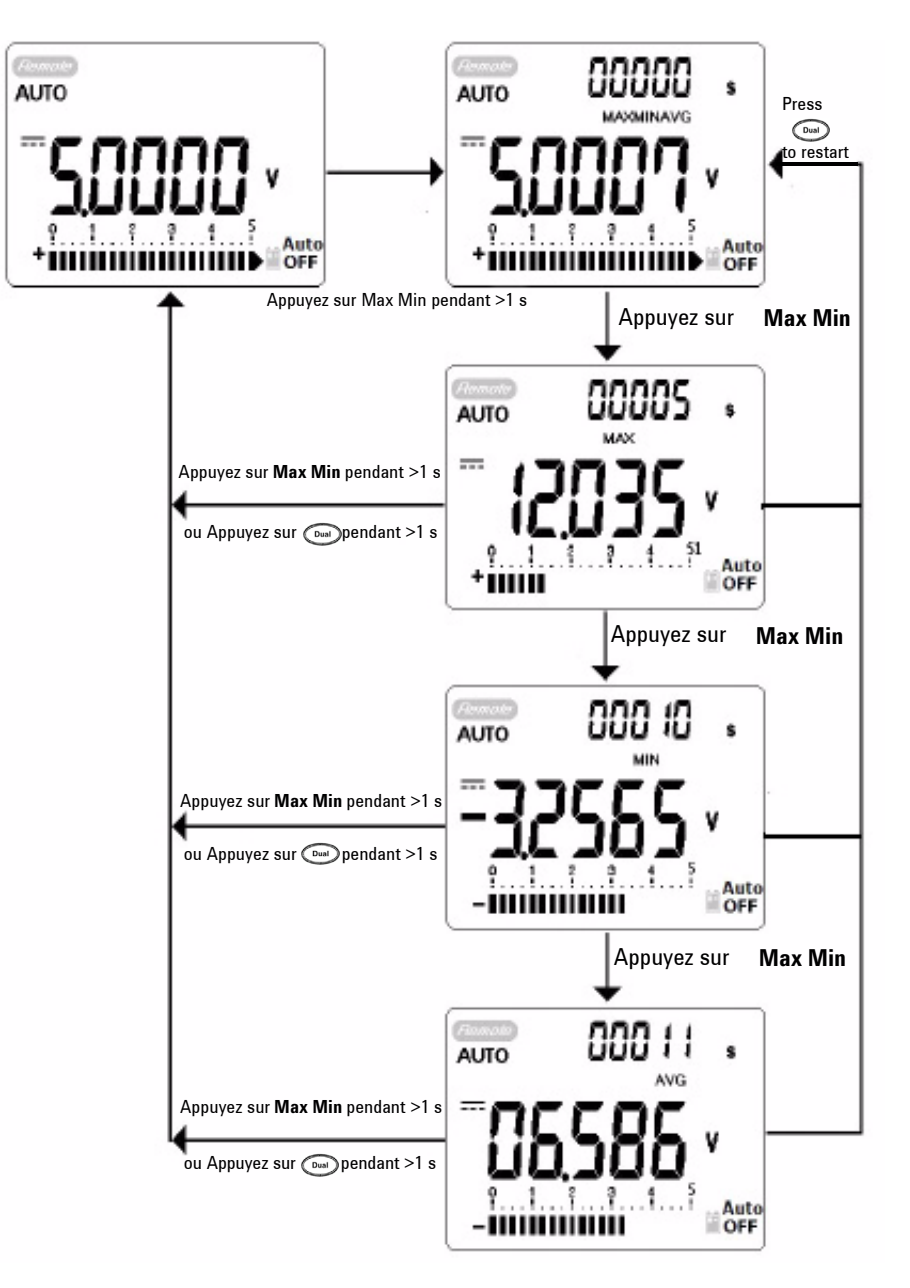

<span id="page-62-0"></span>**Figure 3-1** Fonctionnement en mode d'enregistrement dynamique

# <span id="page-63-0"></span>**Gel des données (gel du déclenchement)**

La fonction de gel des données permet aux opérateurs de geler la valeur numérique affichée.

- **1** Appuyez sur (Hold) pour geler la valeur affichée et passer en mode de déclenchement manuel. TRIG **FOD** est affiché.
- **2** Appuyez sur ( $\left(\begin{array}{c} H \text{old} \end{array}\right)$  pour déclencher le gel de la valeur mesurée suivante. **TRIG** clignote avant que la nouvelle valeur soit actualisée sur l'affichage.
- 3 Appuyez sur  $(\bullet)$  ou  $(\bullet)$  pendant plus d'une seconde pour quitter ce mode.

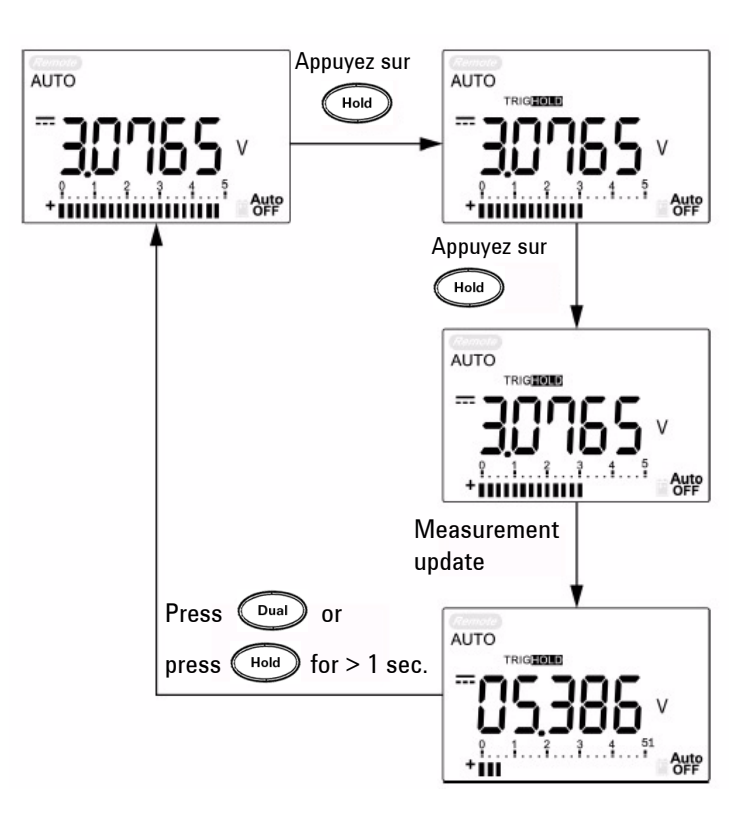

**Figure 3-2** Fonctionnement en mode de gel des données

# <span id="page-64-0"></span>**Rafraîchissement des valeurs gelées**

La fonction de gel permet aux opérateurs de retenir la valeur numérique affichée. Le diagramme à barres n'est pas gelé, mais reste proportionnel à la valeur mesurée réelle. Vous pouvez utiliser le mode de configuration pour activer le **rafraîchissement des valeurs gelées** lorsque vous travaillez dans un domaine de mesure difficile. Cette fonction provoque un déclenchement automatique ou met à jour l'affichage avec une nouvelle valeur mesurée. Un signal sonore avertit l'utilisateur.

Appuyez sur (Hold) pour accéder au mode de rafraîchissement des valeurs gelées. La valeur présente est conservée, et le témoin **fold** s'allume. Le multimètre est prêt à geler une nouvelle valeur mesurée dès que la variation de la valeur mesurée dépasse le nombre de points de variation configuré et le témoin **HOD** clignote. La valeur gelée est actualisée jusqu'à ce que la valeur mesurée soit stable, puis elle cesse de clignoter, le témoin **tou** s'allume de manière fixe et un signal sonore retentit pour en avertir l'utilisateur. Appuyez de nouveau sur Hold) pour désactiver cette fonction.

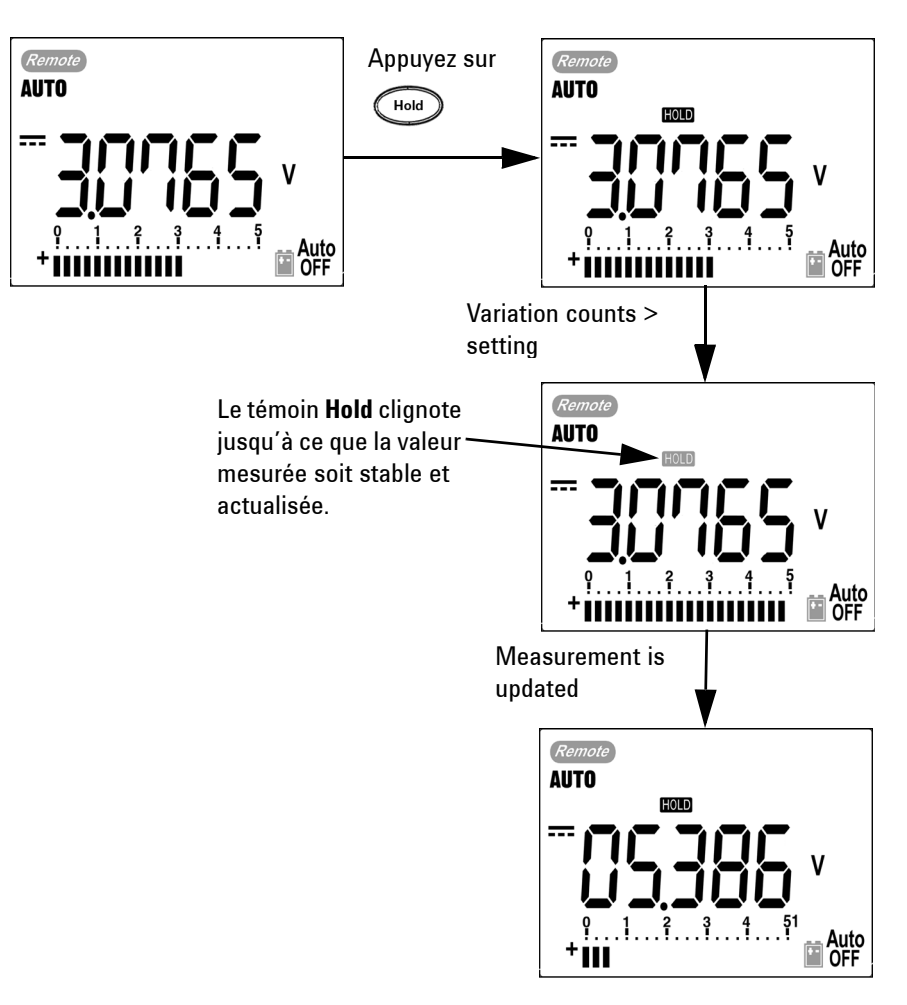

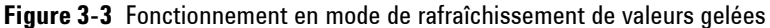

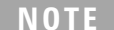

- **•** Pour les mesures de tension et de courant, la valeur gelée ne sera pas réactualisée si la lecture est en dessous de 500 points.
- **•** Pour les mesures de résistance et les tests de diodes, la valeur gelée ne sera pas réactualisée si la lecture est "**OL**" (état ouvert).
- **•** La valeur gelée peut ne pas être réactualisée si la lecture n'atteint pas un état stable pour toutes les mesures.

# <span id="page-66-0"></span>**Mesure par rapport à une valeur de référence (relative)**

La fonction de mesure par rapport à une valeur de référence soustrait une valeur enregistrée de la mesure présente et affiche la différence entre les deux mesures.

**1** Appuyez sur  $\left(\begin{array}{c} \Delta N \text{ curl} \end{array}\right)$  pour enregistrer la lecture affichée comme valeur de référence à soustraire des mesures suivantes et pour remettre l'affichage à zéro. Le témoin **Null** est affiché.

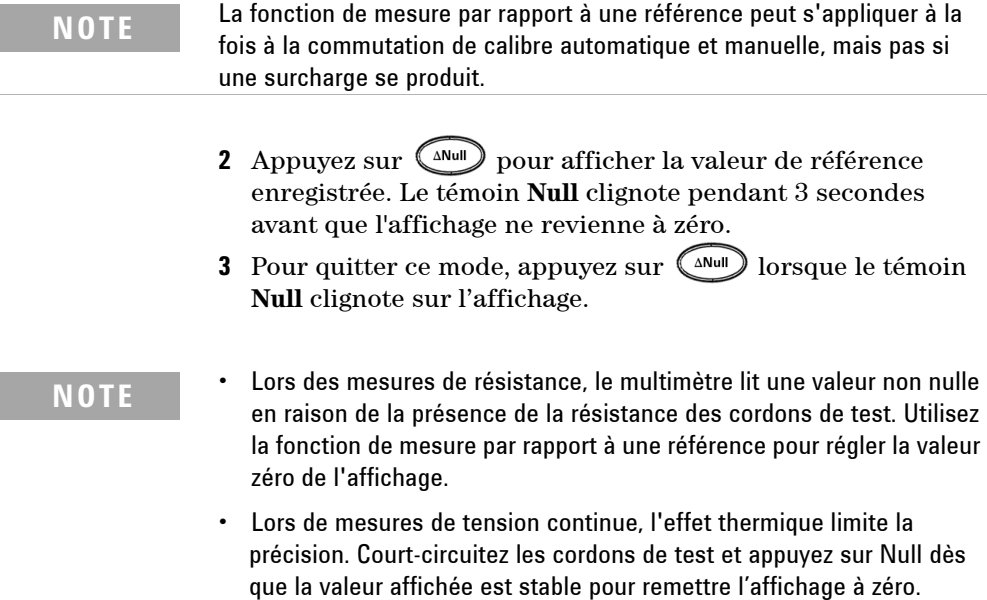

#### **3 Fonctions et fonctionnalités**

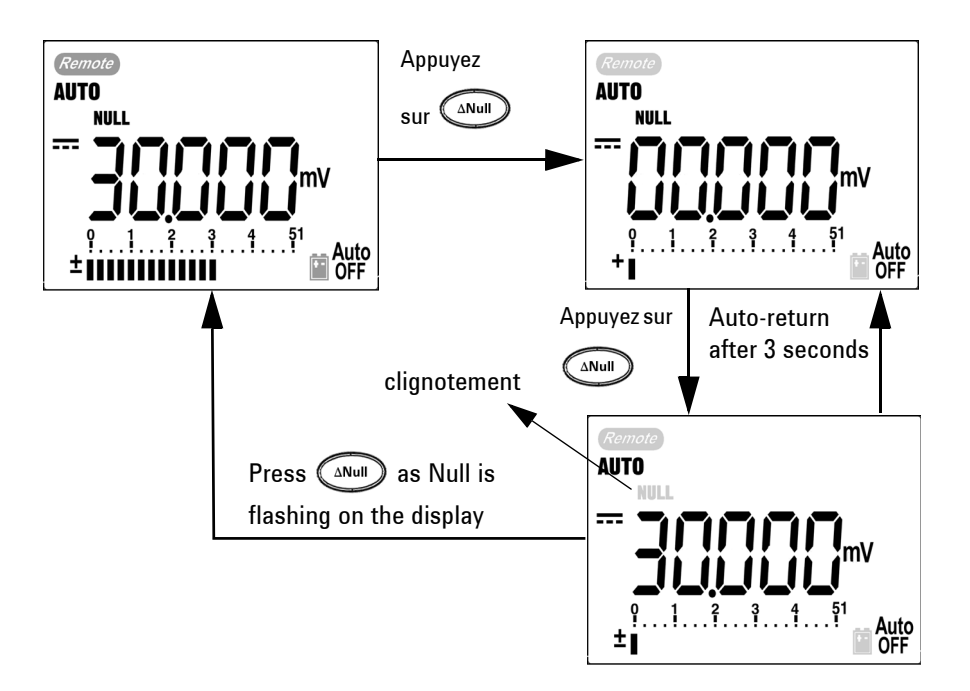

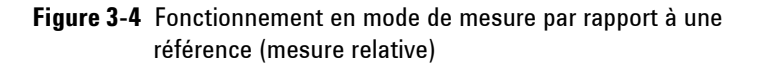

# <span id="page-68-0"></span>**Affichage de décibels**

La mesure en dBm calcule la puissance délivrée à une résistance de référence par rapport à 1 mW. Elle peut s'appliquer aux mesures de tension continue, alternative et alternative + continue à convertir en décibels. La mesure de tension se convertit en dBm à l'aide de la formule suivante :

dBm = 10  $log_{10}$   $\left[\frac{1000 \text{ x} (measuring value)^2}{\text{reference impedance}}\right]$ 

La résistance de référence est sélectionnable entre 1 et 9999 Ω dans le mode de configuration (Setup). La valeur par défaut est de 50 Ω.

Les décibels de tension se calculent par rapport à 1 V. La formule est la suivante d'après la mesure de tension :

**dBV = 20 log10 Ventrée**

- **1** Lorsque le commutateur rotatif est en position  $\sim$  **V**,  $\overline{\sim}$  V ou  $\overline{\sim}$  mV, appuyez sur  $\overline{\sim}$  pour accéder aux mesures en dBm sur l'affichage principal. La mesure de tension alternative est indiquée sur l'affichage secondaire.
- **NOTE** Si le commutateur rotatif est en position "~ V", appuyez sur shift pour passer des mesures en dBV à celles en dBm et inversement. La mesure de dBm ou de dBV peut être sélectionnée à la position ACV ; la sélection sera alors la référence pour les autres mesures de tension.
	- **2** Appuyez sur ( $p^{\text{ual}}$ ) pendant plus d'une seconde pour quitter ce mode.

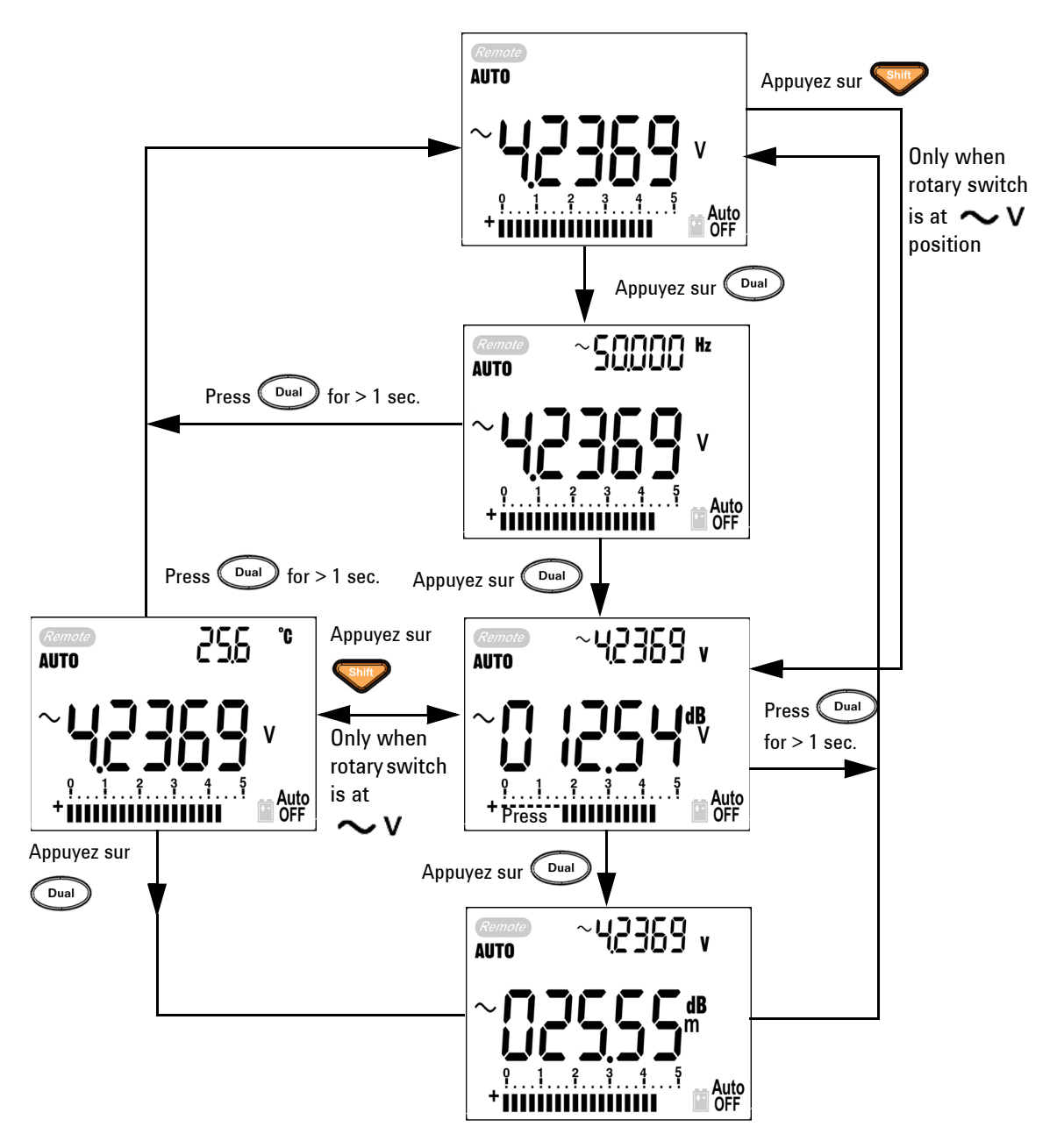

**Figure 3-5** Fonctionnement en mode d'affichage dBm/dBV

# <span id="page-70-0"></span>**Gel de valeur crête 1 ms**

Cette fonction permet de mesurer la tension crête sur un demi-cycle pour analyser des composants comme des transformateurs de distribution d'alimentation et des condensateurs de correction de facteur de puissance. La tension crête obtenue peut servir à déterminer le facteur de crête :

#### **Facteur de crête = valeur crête/valeur efficace vraie**

- **1** Appuyez sur  $\left(\triangle^{\text{Null}}\right)$  pendant plus d'une seconde pour activer et désactiver successivement le mode de gel de valeur crête 1 ms.
- 2 Appuyez sur (Hold) pour accéder successivement à la valeur crête maximale et minimale. **MAX** indique la valeur crête maximale, tandis que **MIN** indique la valeur crête minimale.

- **NOTE •** Si la lecture est "OL", appuyez sur  $\left(\frac{Range}{image}\right)$  pour changer de calibre de mesure et relancer la mesure d'enregistrement de valeur crête.
	- **•** Si vous devez relancer l'enregistrement de la valeur crête, appuyez sur Dual
	- **3** Appuyez sur  $(\begin{smallmatrix} \text{Dual} \end{smallmatrix})$  ou  $(\begin{smallmatrix} \text{All} \end{smallmatrix})$  pendant plus d'une seconde pour quitter ce mode.
	- **4** Selon les mesures de la [Figure 3-6](#page-71-0), le facteur de crête sera de  $2,5048/1,768 = 1,416$ .

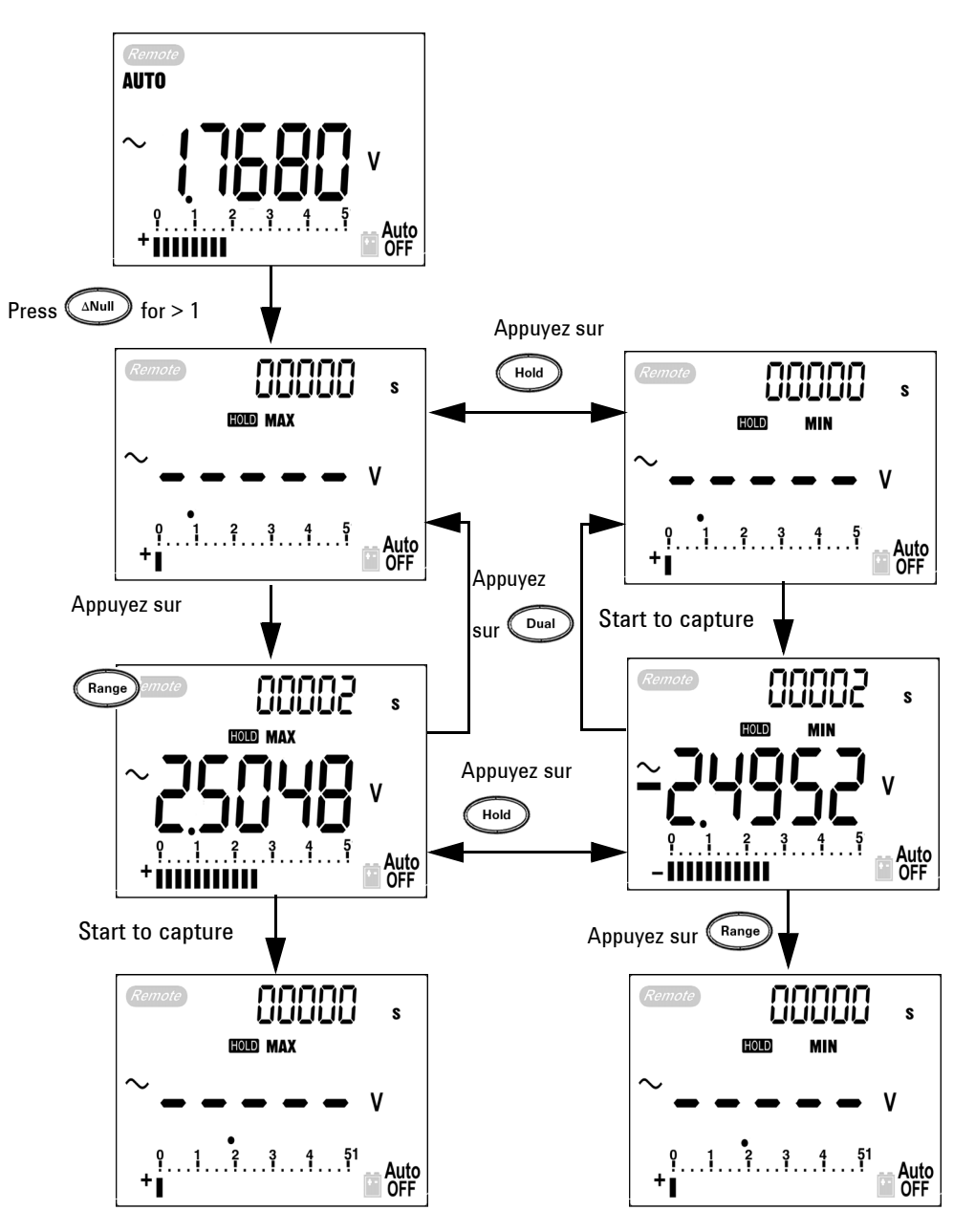

<span id="page-71-0"></span>**Figure 3-6** Fonctionnement en mode de gel de valeur de crête 1 ms
## **Enregistrement de données**

Cette fonction simplifie l'enregistrement des données de test en vue d'une revue ou d'une analyse ultérieure. Puisque les données sont enregistrées en mémoire non volatile, elles demeurent enregistrées lorsque le multimètre est éteint ou lors du remplacement de la batterie. Les deux options proposées sont l'enregistrement manuel et l'enregistrement à intervalles (automatique). L'enregistrement des données se fait sur l'affichage principal seulement.

#### **Enregistrement manuel**

L'enregistrement manuel peut se définir dans le mode de configuration (Setup).

- **1** Appuyez sur  $\binom{Hz}{k}$  pendant plus d'une seconde pour enregistrer la valeur actuelle et la fonction de l'affichage principal dans la mémoire.  $\text{LOG}$  et l'index d'enregistrement sont indiqués. L'index d'enregistrement clignote sur l'affichage secondaire pendant 3 secondes avant de retourner à l'affichage normal.
- **2** Appuyez de nouveau sur  $(\mathbb{R}^2)$  pour enregistrer la valeur suivante en mémoire.

#### **3 Fonctions et fonctionnalités**

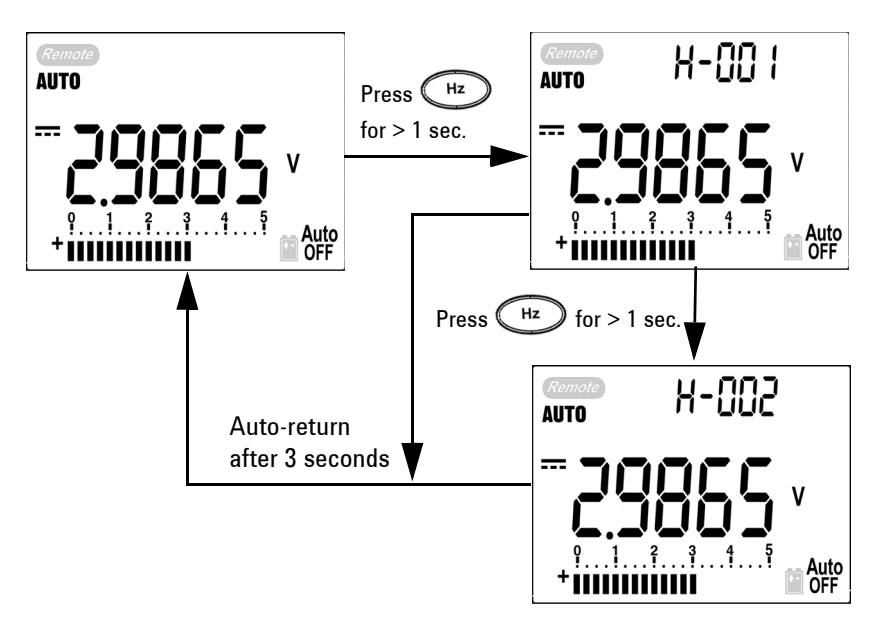

**Figure 3-7** Fonctionnement en mode manuel d'enregistrement de données

**NOTE** 100 valeurs au maximum sont enregistrables. Au delà, le témoin "**FULL**" (mémoire pleine) s'affiche sur l'affichage secondaire, comme le montre la [Figure 3-8.](#page-73-0)

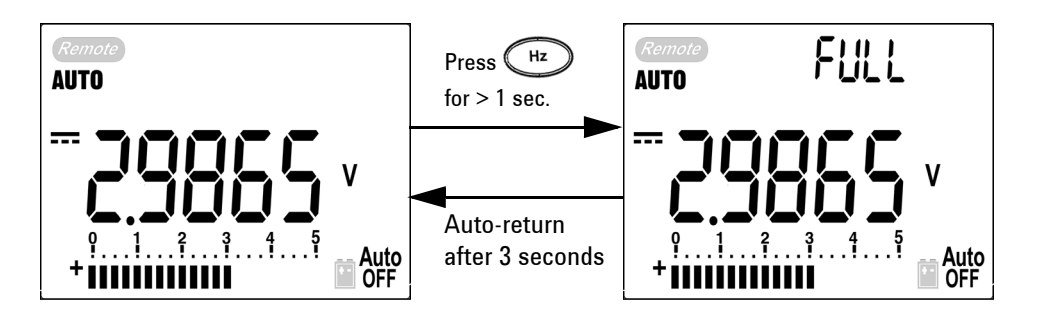

<span id="page-73-0"></span>**Figure 3-8** Enregistrement complet

**3** Appuyez sur  $\left(\begin{array}{c} HZ \end{array}\right)$  pendant plus d'une seconde pour quitter ce mode.

#### **Enregistrement à intervalles**

L'enregistrement à intervalles (automatique) peut se définir dans le mode de configuration (Setup).

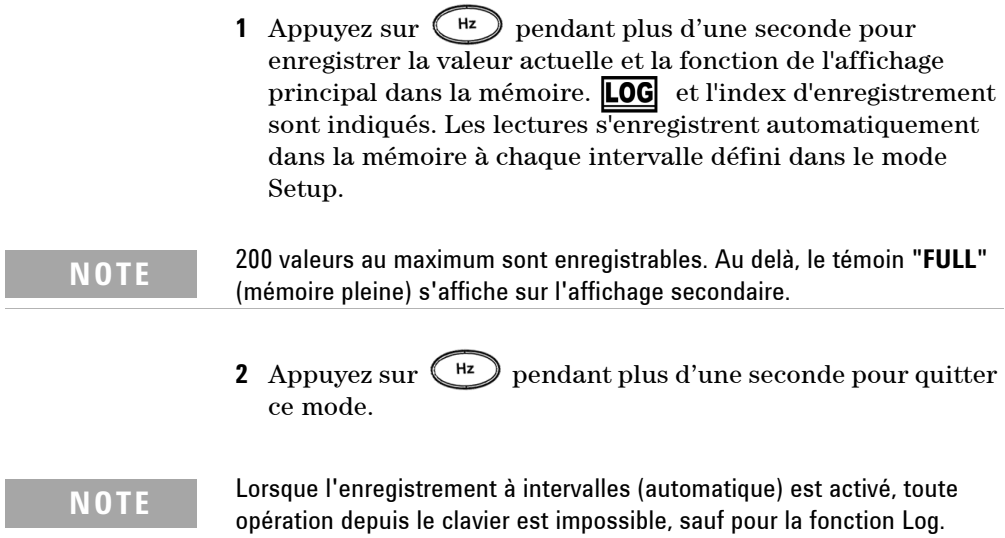

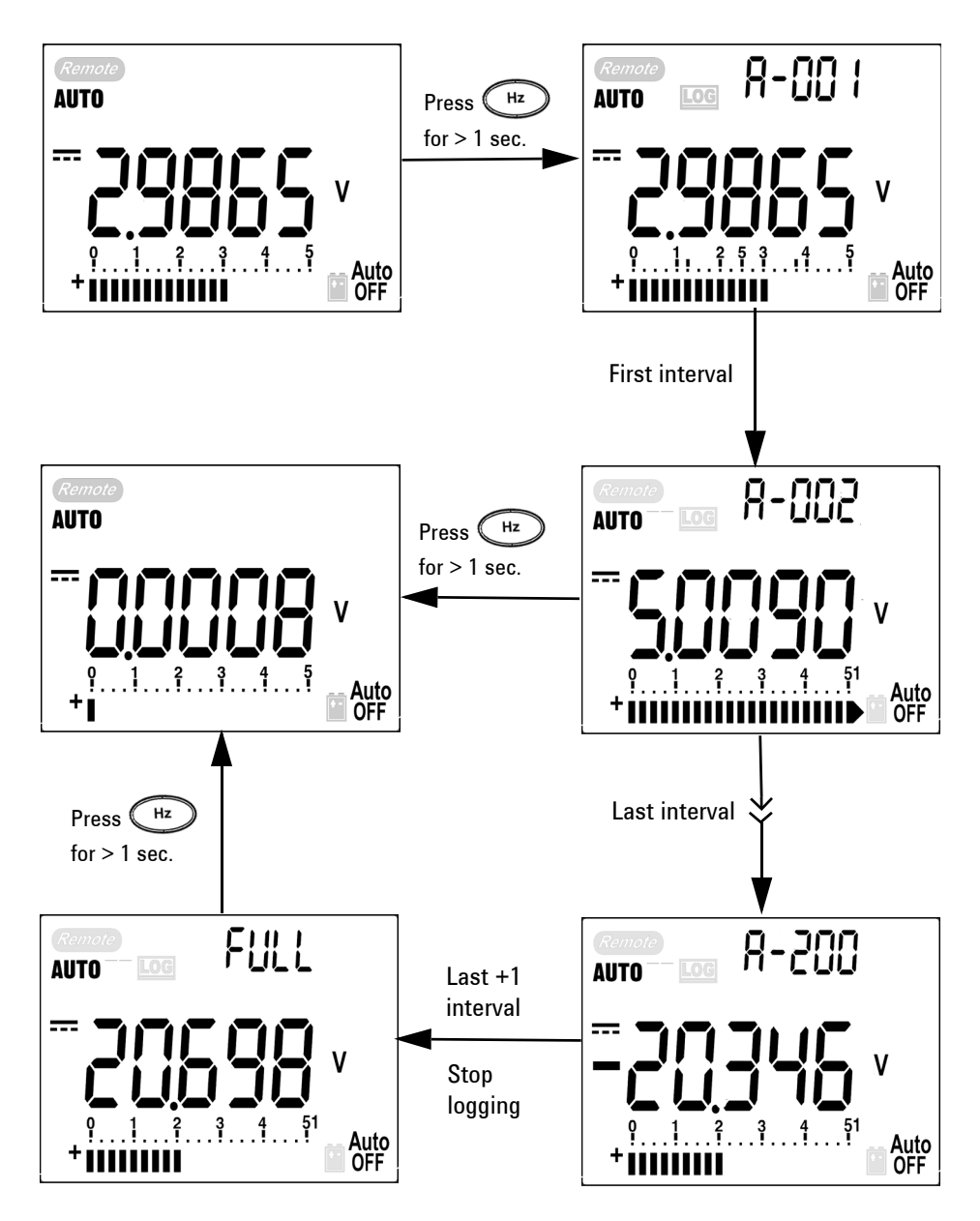

**Figure 3-9** Fonctionnement en mode d'enregistrement de données à intervalles (automatique)

#### **Révision des données enregistrées**

- 1 Appuyez sur **pendant plus d'une seconde pour entrer** dans le mode de révision d'enregistrement. La dernière valeur enregistrée et son index sont affichés.
- 2 Appuyez sur **Shift** pour accéder alternativement au mode de révision d'enregistrement manuel et au mode de révision d'enregistrement à intervalles (automatique).
- **3** Appuyez sur pour remonter ou pour descendre parmi les données enregistrées. Pour un accès plus rapide, vous pouvez appuyer sur ou sur pour sélectionner respectivement le premier ou le dernier enregistrement.
- **4** Appuyez sur  $\left(\begin{array}{c} H_z \end{array}\right)$  pendant plus d'une seconde dans le mode de révision d'enregistrement respectif pour effacer des données enregistrées.
- **5** Appuyez sur **Chiff** pendant plus dune seconde pour quitter ce mode.

Pendant la révision des données enregistrées en mode manuel ou à intervalles, appuyez sur la touche  $\Box$  pendant plus d'une seconde pour effacer toutes les valeurs enregistrées.

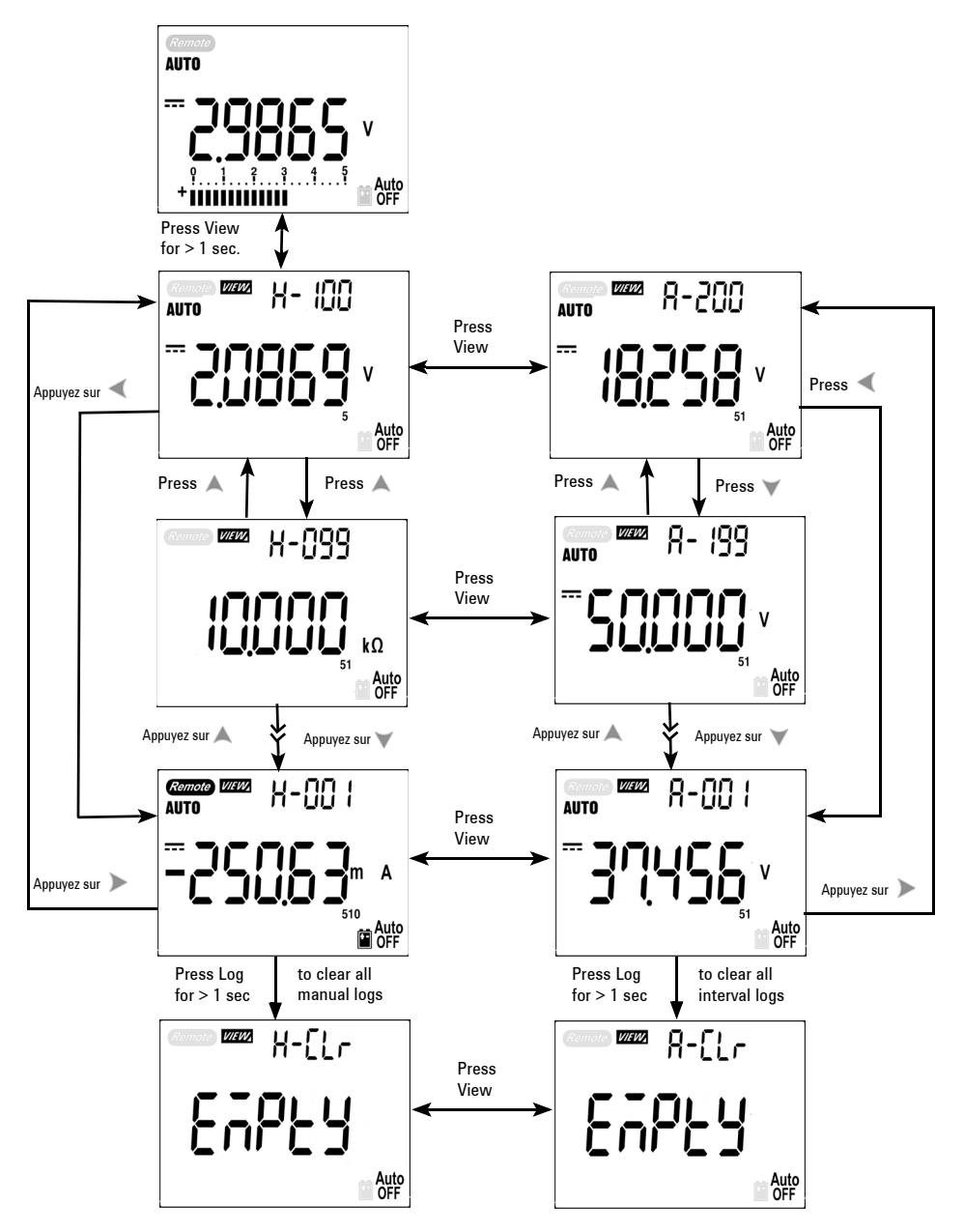

**Figure 3-10** Fonctionnement en mode de révision d'enregistrement

## **Sortie de signal carré (pour le U1252B)**

La sortie d'un signal carré est une fonction incomparable pour de nombreuses applications, telles que la sortie de modulation d'impulsions en durée, le contrôle de tension réglable et les horloges de synchronisation (générateur de débit de données). Vous pouvez également utiliser cette fonction pour vérifier et étalonner l'affichage de débitmètres, de compteurs, de tachymètres, d'oscilloscopes, de convertisseur de fréquence, d'émetteurs-récepteurs et d'autres dispositifs à fréquence d'entrée.

- **1** Placez le commutateur rotatif sur la position **our ms**. Par défaut, l'affichage secondaire présente une fréquence de 600 Hz et l'affichage principal, un rapport cyclique de 50 %.
- **2** Appuyez sur ou sur pour choisir l'une des 28 fréquences disponibles :

Fréquence (Hz)

0,5, 1, 2, 5, 10, 15, 20, 25, 30, 40, 50, 60, 75, 80, 100, 120, 150, 200, 240, 300, 400, 480, 600, 800, 1200, 1600, 2400, 4800

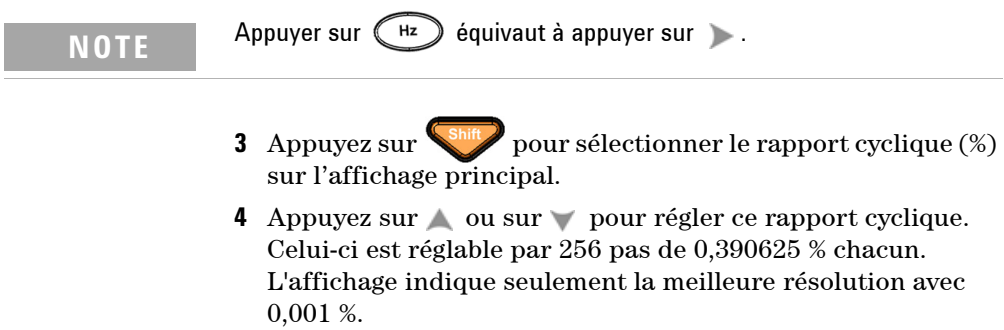

#### **3 Fonctions et fonctionnalités**

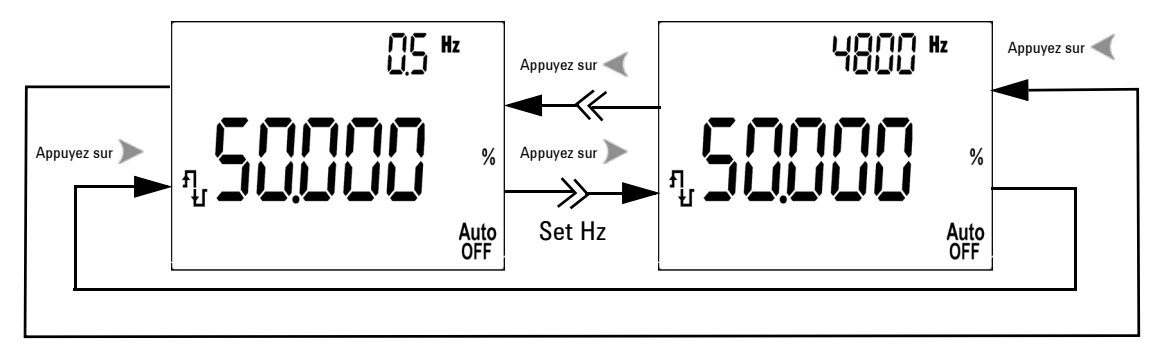

**Figure 3-11** Réglage de la fréquence du signal carré de sortie

- **5** Appuyez sur **Shiff** pour sélectionner la largeur d'impulsion (ms) sur l'affichage principal.
- **6** Appuyez sur ou sur pour régler cette largeur d'impulsion. Elle se règle en 256 pas de 1/(256 x fréquence) chacun. L'affichage se règle automatiquement dans la plage comprise entre 9,9999 et 9999,9 ms.

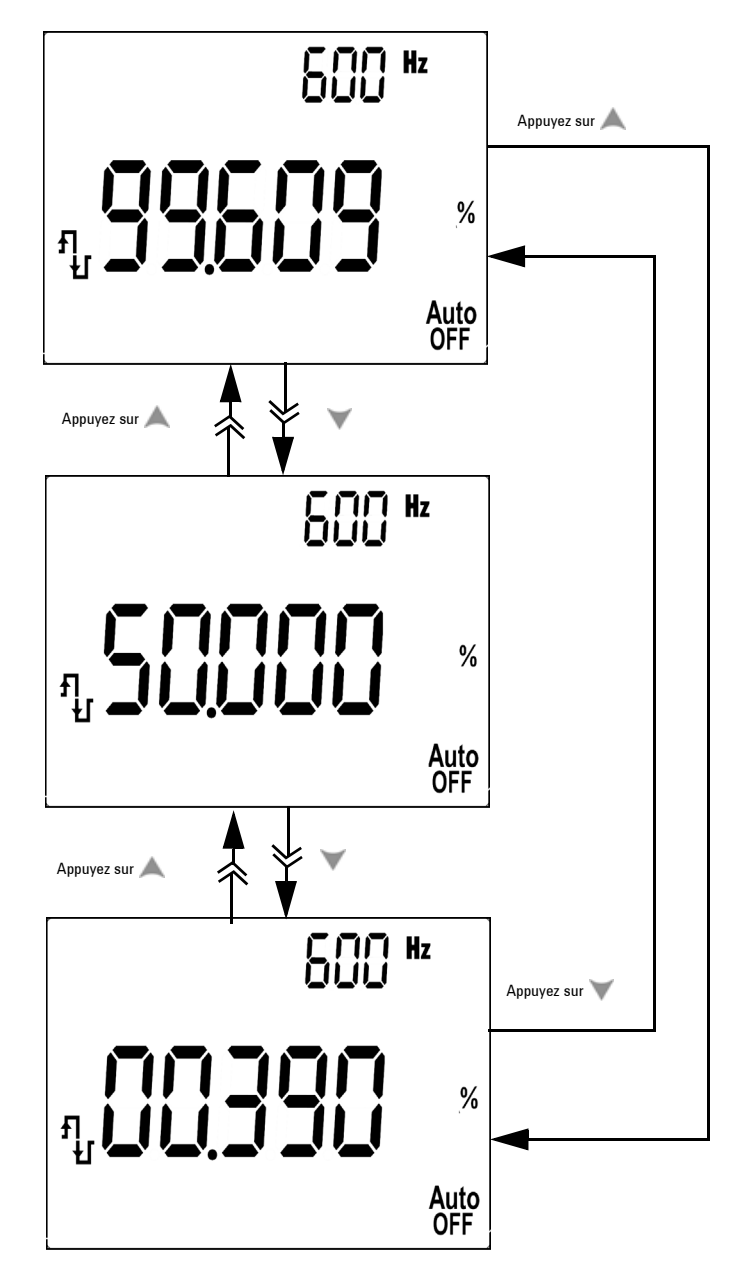

**Figure 3-12** Réglage du rapport cyclique du signal carré de sortie

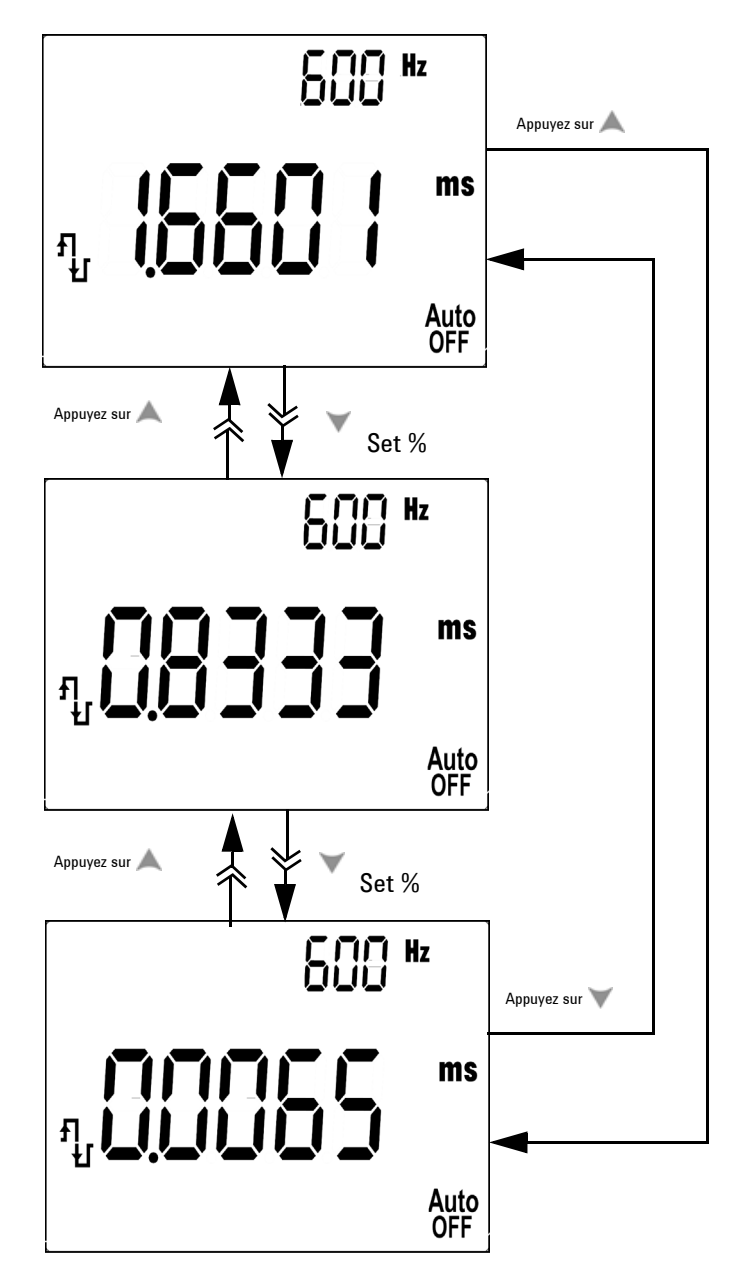

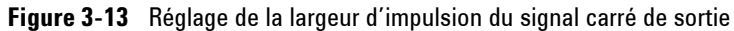

## **Communication à distance**

Le multimètre est doté d'une fonction de communication bidirectionnelle (duplex intégral) qui simplifie le stockage de données vers un ordinateur. Cette fonction requiert un câble USB infrarouge en option à installer avec un logiciel que vous pouvez télécharger depuis le site Web d'Agilent.

Pour en savoir plus sur la communication distante entre PC et multimètre, cliquez sur Help (Aide) une fois le logiciel Agilent GUI Data Logger lancé.

#### **3 Fonctions et fonctionnalités**

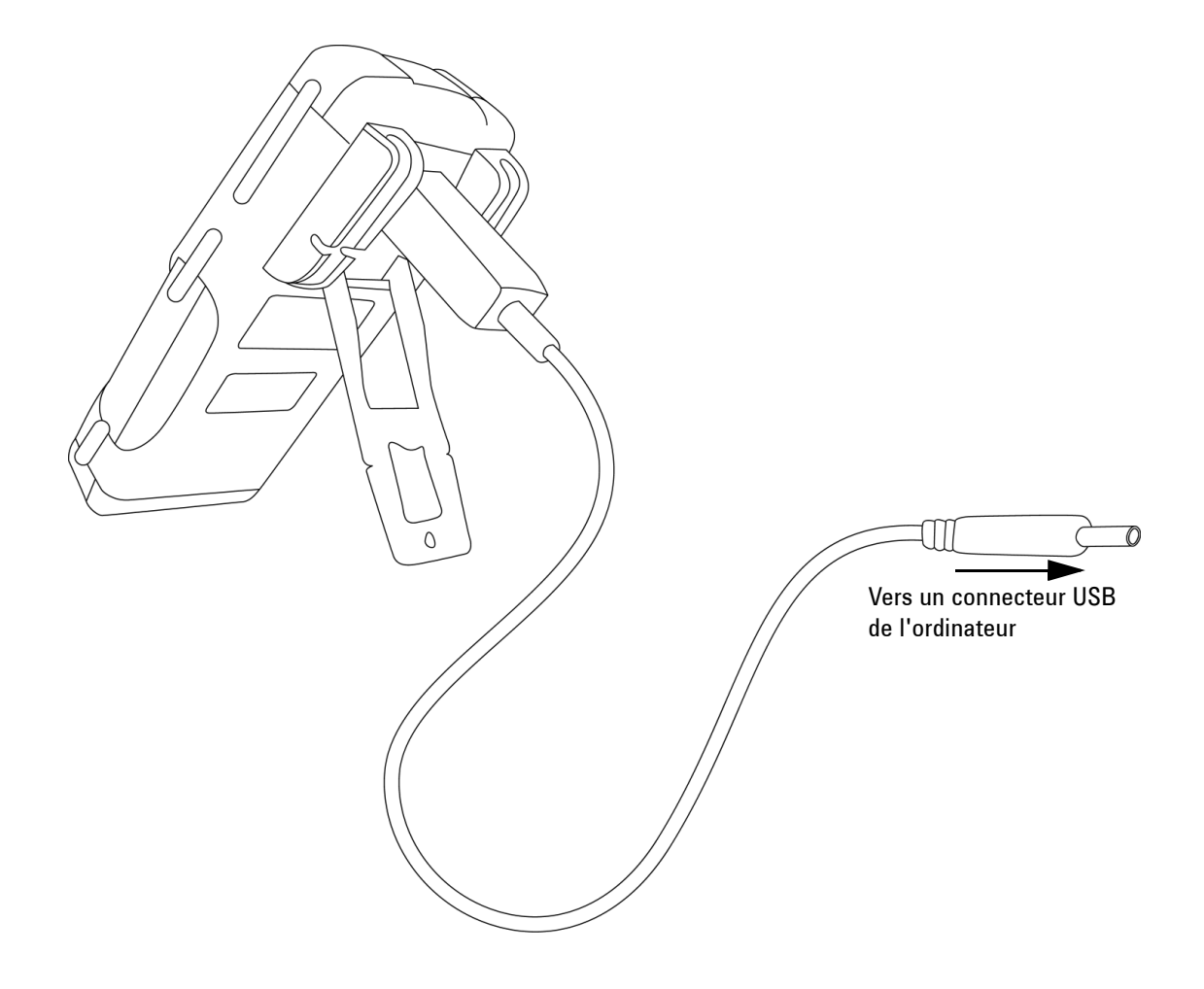

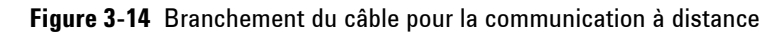

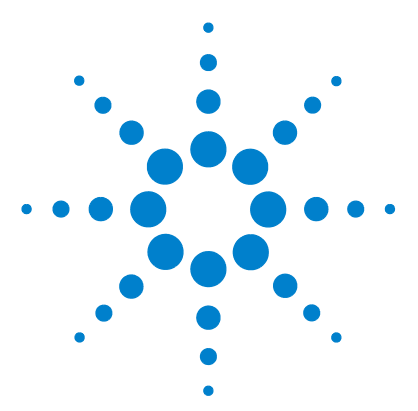

**4**

**Multimètres numériques portables Agilent U1251B et U1252B Guide d'utilisation et de maintenance**

# **Modification de la configuration par défaut**

[Sélection du mode Setup \(configuration\)](#page-85-0)[Configuration du mode d'enregistrement de données](#page-89-0) 74 [Configuration des types de thermocouples \(modèle U1252B\)](#page-90-0) 75 [Configuration de l'impédance de référence pour les mesures de dBm](#page-91-0)[Configuration de la fréquence minimale de mesure](#page-92-0) 77 [Configuration des échelles de température](#page-93-0)[Configuration du mode d'extinction automatique](#page-95-0)[Configuration de l'affichage en échelle de pourcentage](#page-97-0)[Configuration de la fréquence du signal sonore](#page-98-0)[Configuration du chronomètre d'extinction du rétro-éclairage](#page-99-0)[Configuration du débit de données](#page-100-0)[Configuration du contrôle de parité](#page-101-0)[Configuration du nombre de bits de données](#page-102-0)[Configuration du mode d'écho](#page-103-0)[Configuration du mode d'impression](#page-104-0) 89 [Retour aux configurations d'usine par défaut](#page-105-0)[Réglage de la tension de la pile](#page-106-0)[Réglage du filtre de courant continu](#page-107-0) 92

Ce chapitre explique comment modifier la configuration par défaut du multimètre numérique portable, y compris les fonctionnalités d'enregistrement des données.

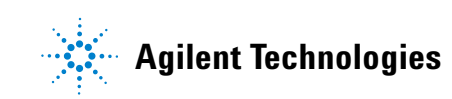

## <span id="page-85-0"></span>**Sélection du mode Setup (configuration)**

Pour entrer dans le mode Setup (configuration), effectuez les étapes suivantes :

- 1. Eteignez le multimètre.
- 2. En position OFF, appuyez de manière prolongée sur tout en tournant le commutateur rotatif vers une autre position.

**NOTE** Lorsque vous entendez un signal sonore, le multimètre est en mode Setup et vous pouvez relâcher la touche (

> Pour modifier un paramètre d'élément de menu en mode Setup, effectuez les étapes suivantes :

- 1. Appuyez sur ou sur pour parcourir les éléments du menu.
- 2. Appuyez sur  $\triangle$  ou sur  $\triangledown$  pour parcourir les réglages disponibles. (Voir le [Tableau 4-1,](#page-86-0) "Options de configuration disponibles en mode Setup", pour de plus amples informations sur les options disponibles).
- 3. Appuyez sur  $(\star)$  pour enregistrer les modifications. Ces paramètres demeureront dans la mémoire non volatile.
- 4. Appuyez sur shift pendant plus d'une seconde pour quitter le mode Setup.

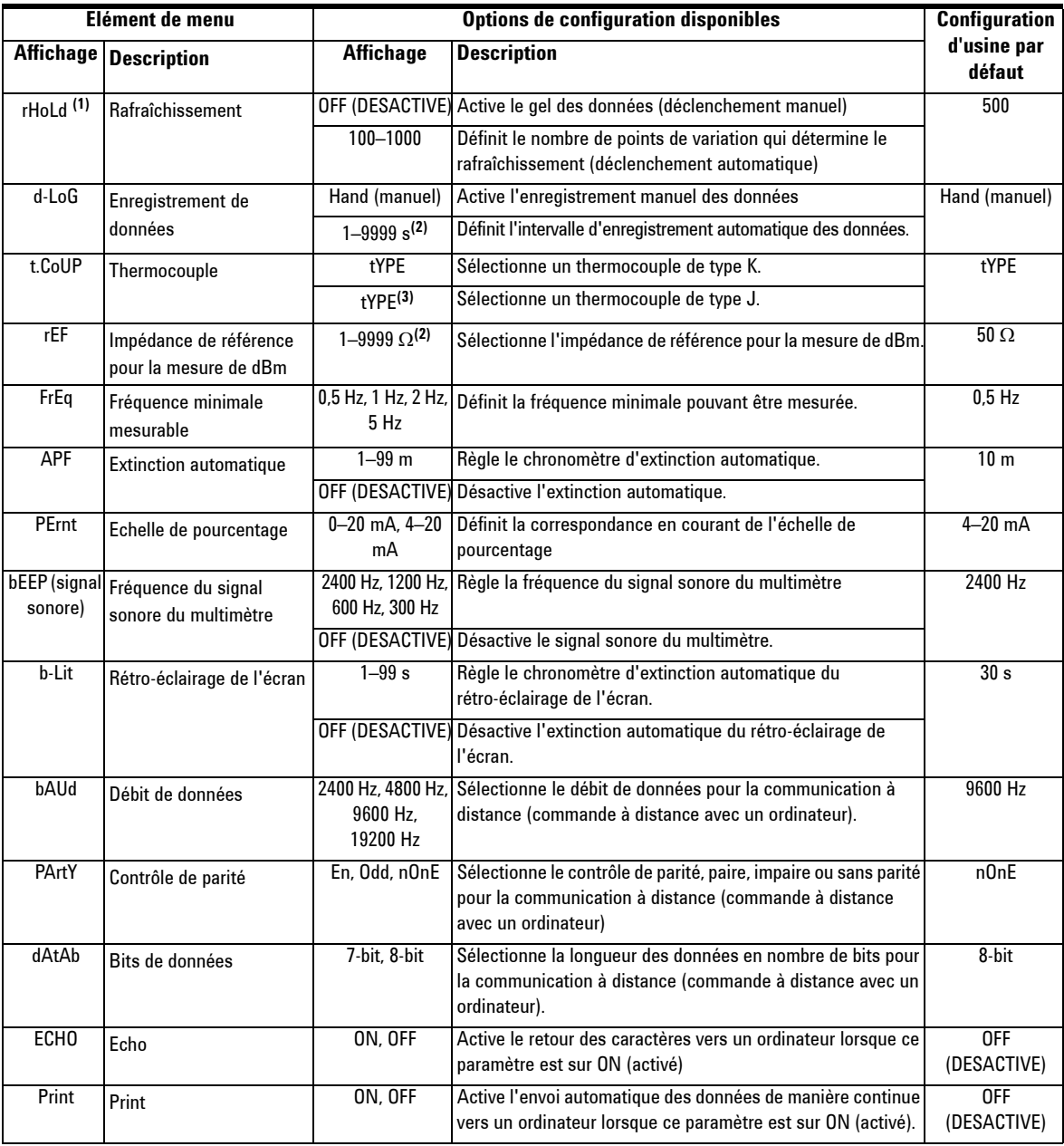

#### <span id="page-86-0"></span>**Tableau 4-1** Options de configuration disponibles en mode Setup

#### **4 Modification de la configuration par défaut**

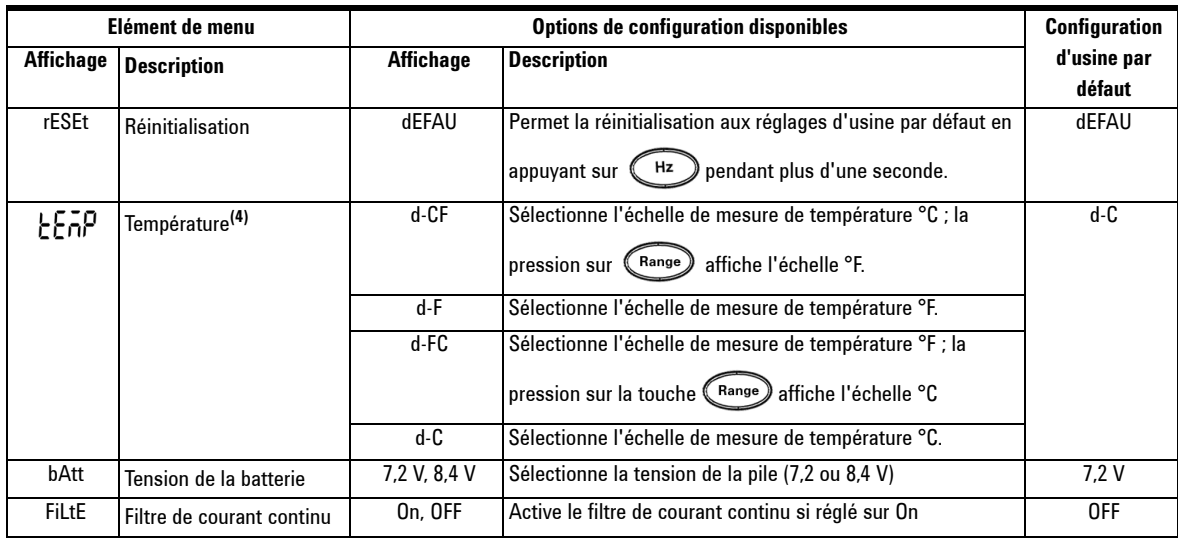

- **NOTE** 1. C'est le premier affichage lorsque le multimètre passe en mode Setup.<br>2. Pour les éléments de menu d-LoG et rEF, appuyez sur **Saint** pour
	- 2. Pour les éléments de menu d-LoG et rEF, appuyez sur sélectionner le chiffre à modifier.
	- 3. Le thermocouple de type J s'applique au modèle U1252B.
	- 4. Pour voir l'élément de menu  $\frac{1}{2}$ , appuyez sur  $\circled{2}$  pendant plus d'une seconde.

#### **Configuration du mode de gel des données/rafraîchissement**

- 1. Réglez sur OFF pour activer le mode de gel des données (déclenchement manuel par touche ou par bus de commande à distance).
- 2. Réglez le nombre de points de variation dans la plage 100~1000 pour activer le mode de rafraîchissement (déclenchement automatique). Lorsque la variation de la valeur mesurée dépasse le réglage du nombre de points de variation, le rafraîchissement est prêt à se déclencher.

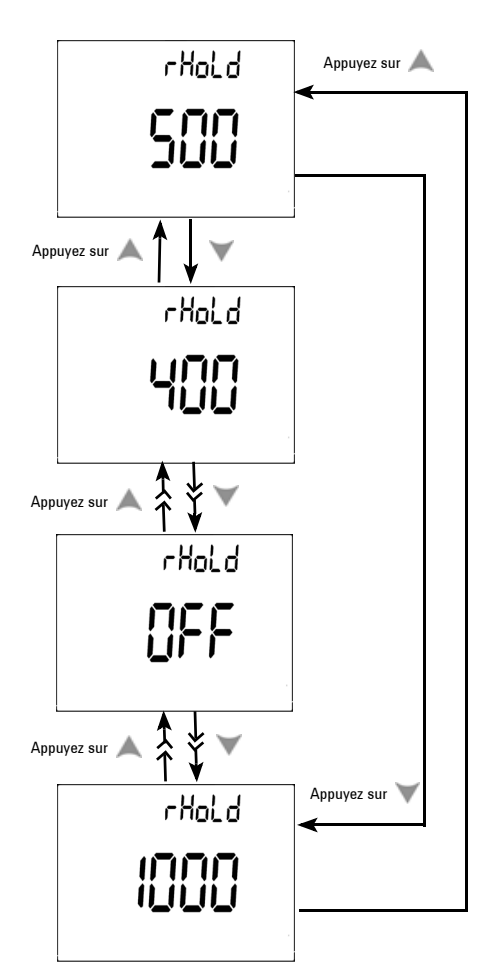

**Figure 4-1** Configuration du gel des données/rafraîchissement

#### <span id="page-89-0"></span>**Configuration du mode d'enregistrement de données**

- 1. Réglez sur "Hand" pour activer le mode d'enregistrement manuel des données.
- 2. Réglez l'intervalle entre 0001 et 9999 secondes pour activer le mode d'enregistrement de données à intervalles (automatique).
- 3. Appuyez sur ou sur pour accéder alternativement à la configuration d'enregistrement manuel et à intervalles des données.

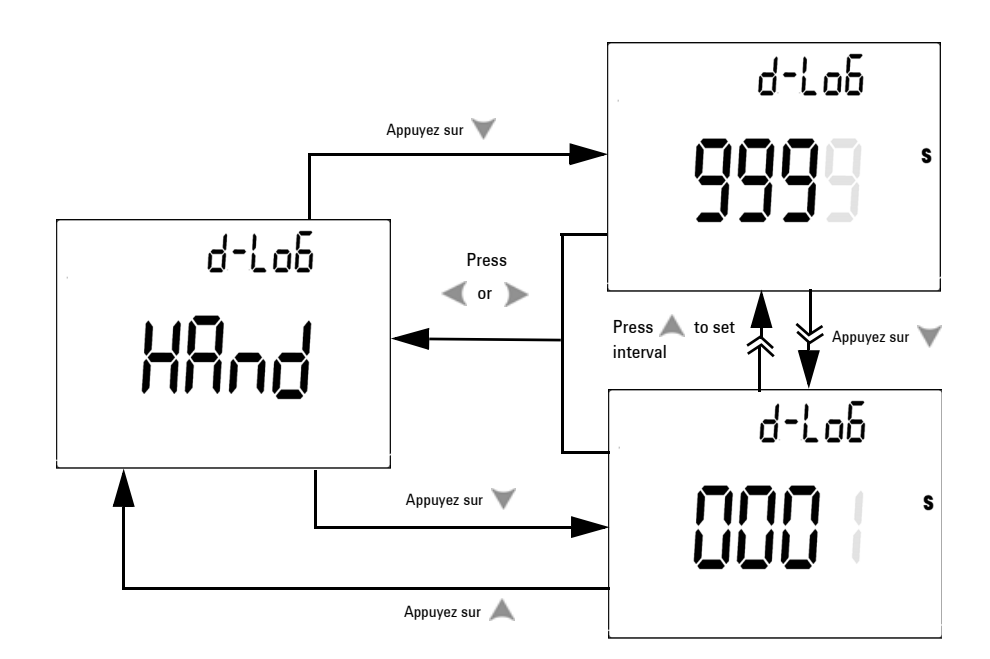

**Figure 4-2** Configuration de l'enregistrement des données

#### <span id="page-90-0"></span>**Configuration des types de thermocouples (modèle U1252B)**

Il est possible de sélectionner des sondes à thermocouple de types J et K. Par défaut, il s'agit du type K. Appuyez sur ou  $\text{sur } \blacktriangledown$  pour sélectionner alternativement les types J et K.

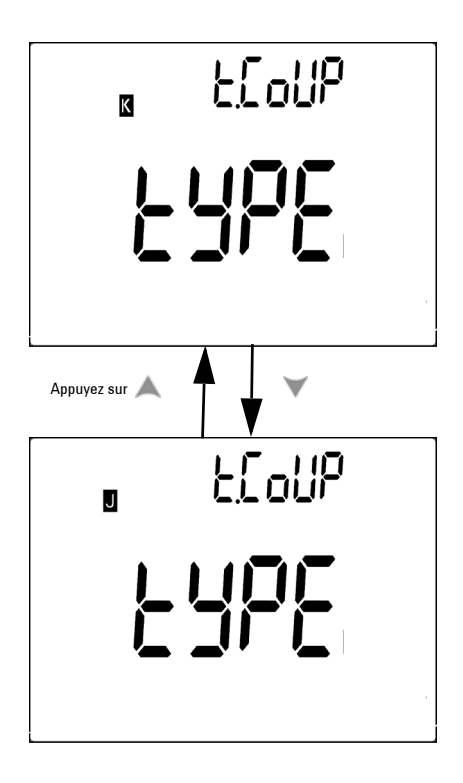

**Figure 4-3** Configuration du type de thermocouple

## <span id="page-91-0"></span>**Configuration de l'impédance de référence pour les mesures de dBm**

L'impédance de référence peut être réglée de 1 à 9999 Ω. La valeur par défaut est de 50  $\Omega$ .

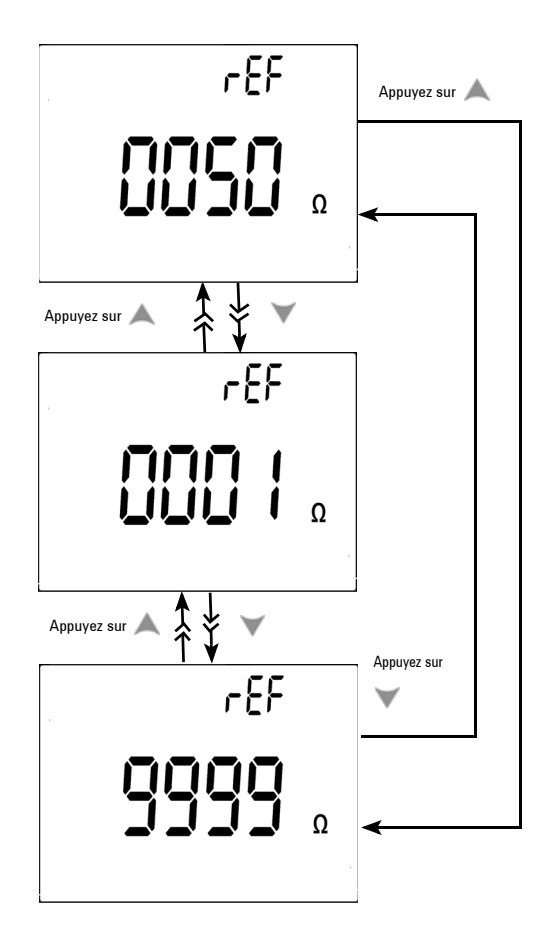

**Figure 4-4** Configuration de l'impédance de référence pour les mesures de dBm

#### <span id="page-92-0"></span>**Configuration de la fréquence minimale de mesure**

La configuration de la fréquence minimale a un impact sur la vitesse de mesure de la fréquence, du rapport cyclique et de la largeur d'impulsion. La vitesse de mesure nominale définie dans les spécifications générales est fondée sur une fréquence minimale de 1 Hz.

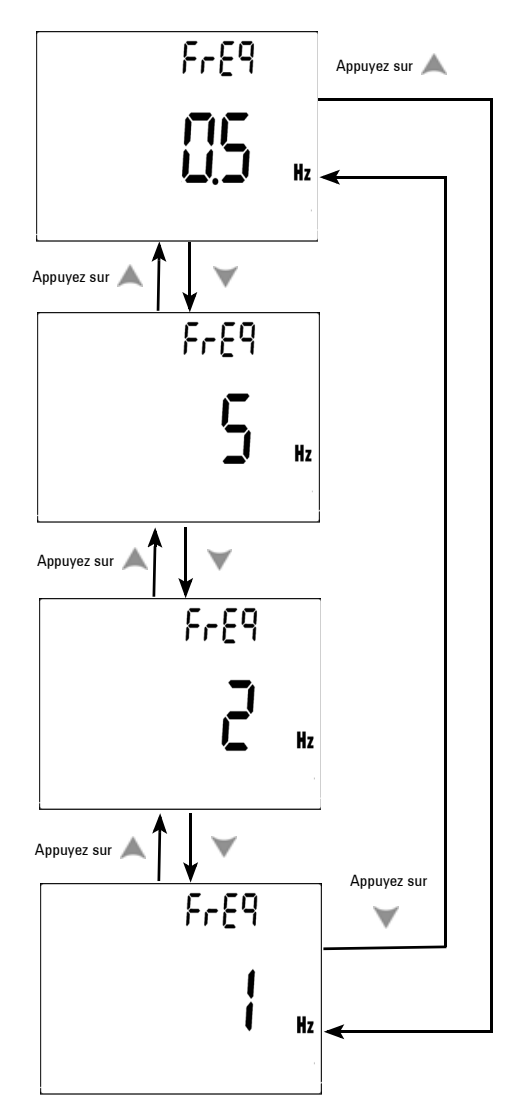

**Figure 4-5** Configuration de la fréquence minimale

#### <span id="page-93-0"></span>**Configuration des échelles de température**

Quatre combinaisons d'affichage sont disponibles :

- **•** Configuration sur un seul affichage de l'échelle Celsius seulement (°C sur l'affichage principal).
- **•** Configuration sur les deux affichages des échelles Celsius-Fahrenheit (d-CF) et Fahrenheit-Celsius (d-FC).

**NOTE** Les affichages principal et secondaire peuvent être permutés en appuyant SUI (Range)

> **•** Configuration sur un seul affichage de l'échelle Fahrenheit seulement (°F sur l'affichage principal)

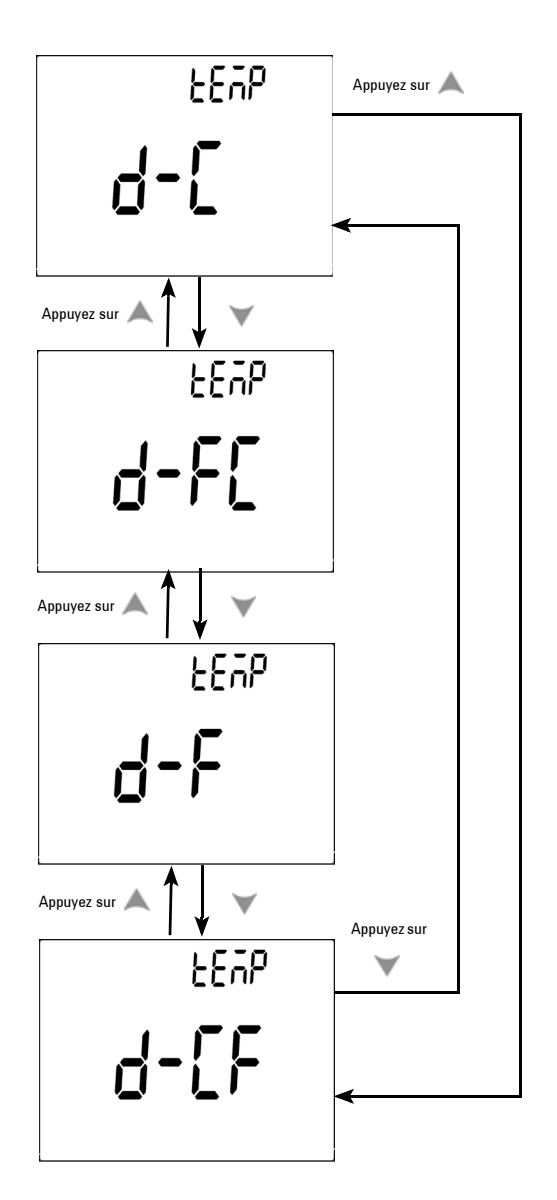

**Figure 4-6** Configuration de l'unité de température

## <span id="page-95-0"></span>**Configuration du mode d'extinction automatique**

- **•** Le chronomètre d'extinction automatique est réglable entre 1 et 99 minutes. Pour activer le multimètre après son extinction automatique, tournez le commutateur rotatif en position OFF, puis ramenez-le à sa position d'origine.
- "OFF" désactive le mode d'extinction automatique. <br/> $\begin{bmatrix} \text{Aut}o \end{bmatrix}$ indiqué sur l'affichage durant les mesures suivantes.

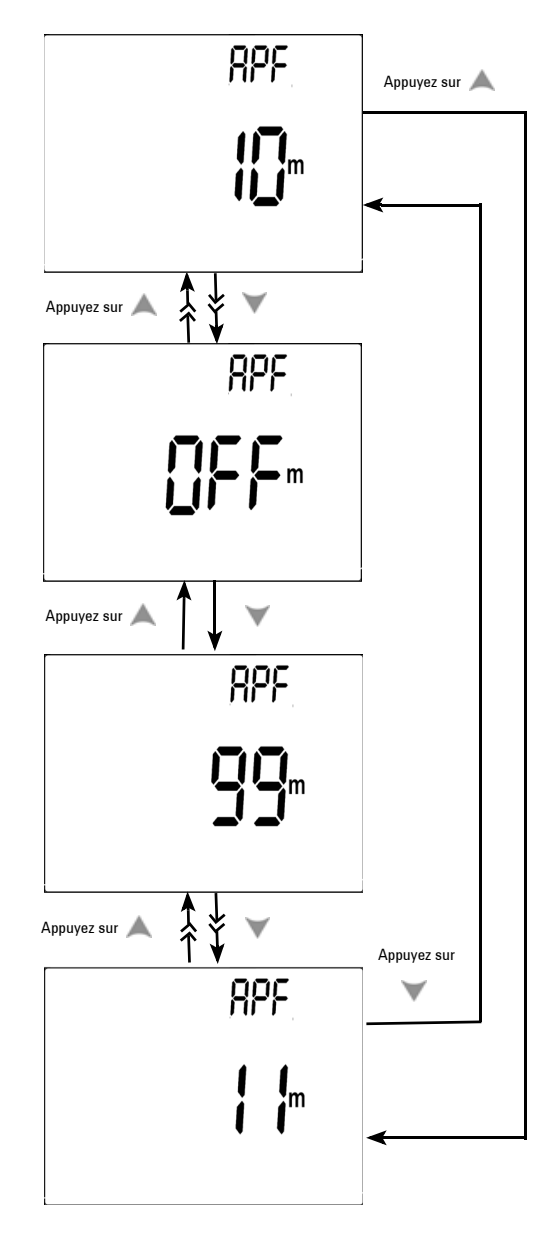

**Figure 4-7** Configuration de l'extinction automatique

#### <span id="page-97-0"></span>**Configuration de l'affichage en échelle de pourcentage**

Ce réglage convertit l'affichage de la mesure d'un courant continu en une lecture sur une échelle de

pourcentage – 4-20 mA ou 0-20 mA proportionnelle de 0 à 100 %. Une lecture de 25 % représente un courant continu de 8 mA sur l'échelle 4-20 mA et de 5 mA sur l'échelle 0-20 mA.

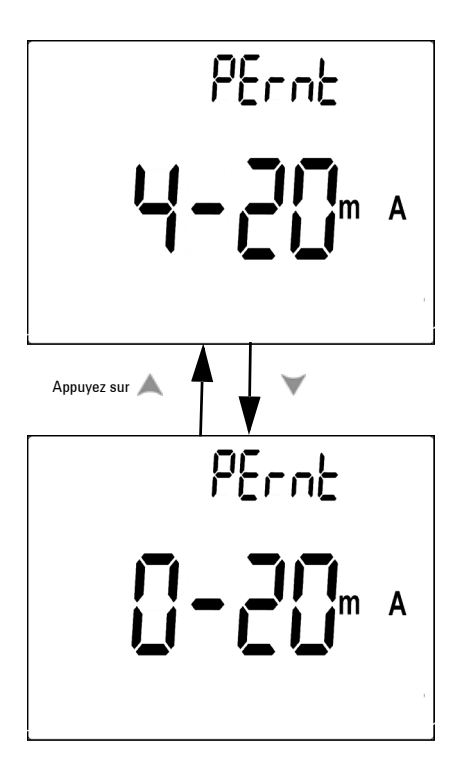

**Figure 4-8** Configuration de la lecture en échelle de pourcentage

#### <span id="page-98-0"></span>**Configuration de la fréquence du signal sonore**

**•** La fréquence du signal pilote est réglable à 2400, 1200, 600 ou 300 Hz. "OFF" désactive le signal sonore.

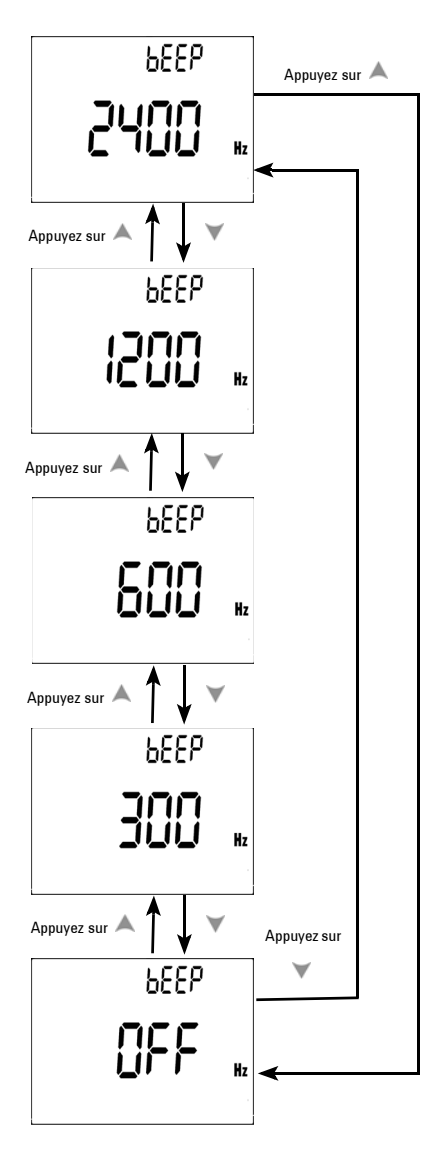

**Figure 4-9** Configuration de la fréquence du signal sonore

#### <span id="page-99-0"></span>**Configuration du chronomètre d'extinction du rétro-éclairage**

- **•** Le chronomètre de rétro-éclairage est réglable entre 1 et 99 secondes. Le rétro-éclairage s'éteint automatiquement au terme de la période réglée.
- **•** "0FF" désactive l'extinction automatique du rétro-éclairage.

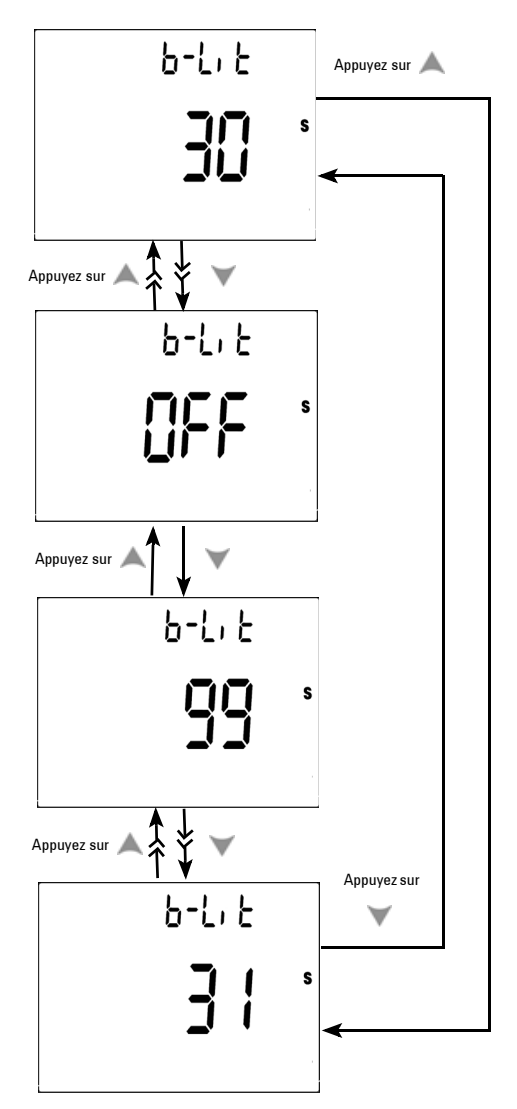

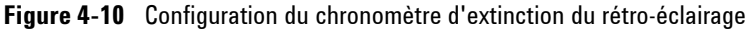

#### <span id="page-100-0"></span>**Configuration du débit de données**

Le débit de données est sélectionné pour la commande à distance. Les réglages disponibles sont 2400, 4800, 9600 et 19 200 Hz.

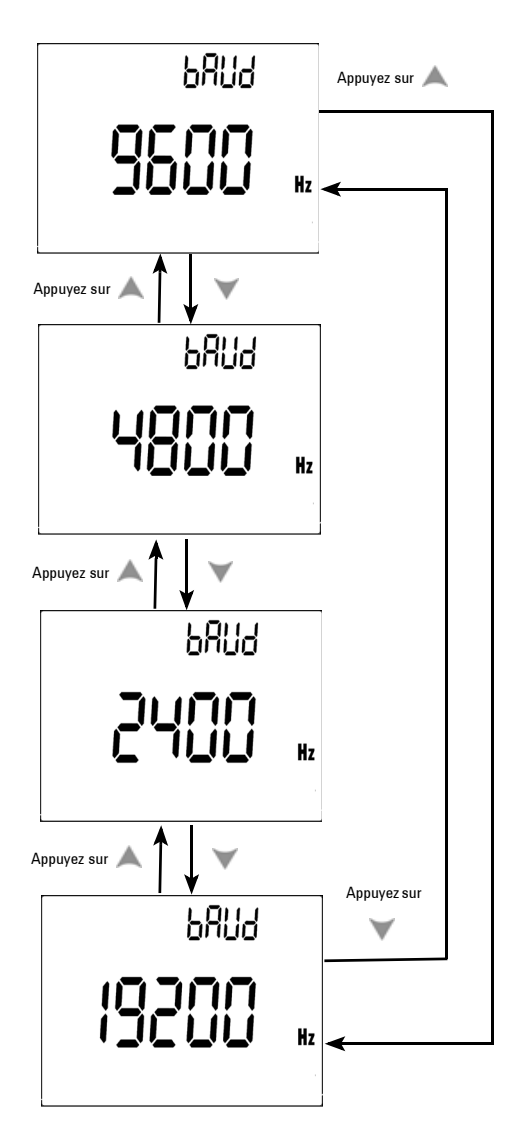

**Figure 4-11** Configuration du débit de données pour la commande à distance

#### <span id="page-101-0"></span>**Configuration du contrôle de parité**

Le contrôle de parité est sélectionné pour la commande à distance. Il peut être réglé sur none (aucune parité), even (paire) ou odd (impaire).

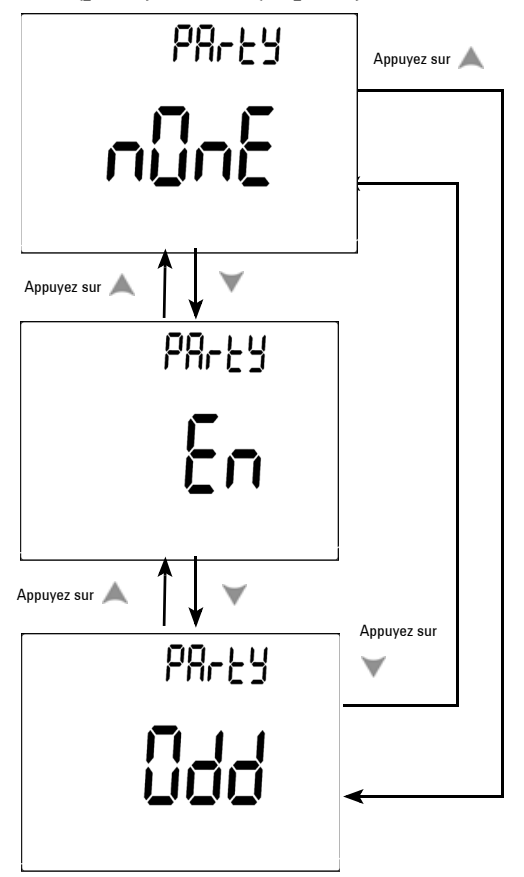

**Figure 4-12** Configuration du contrôle de parité

#### <span id="page-102-0"></span>**Configuration du nombre de bits de données**

Le nombre de bits de données est sélectionné pour la commande à distance. Il peut se régler à 8 ou 7 bits.

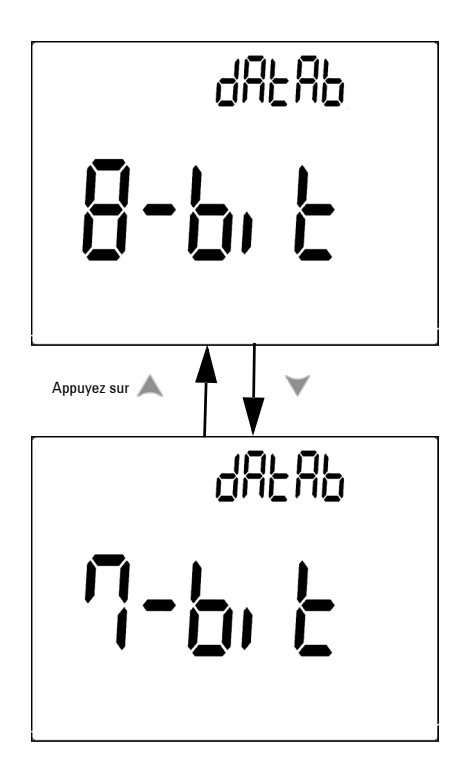

**Figure 4-13** Configuration du nombre de bits pour la commande à distance

## <span id="page-103-0"></span>**Configuration du mode d'écho**

- **•** Echo ON active le renvoi des caractères vers l'ordinateur lors de la communication à distance.
- **•** Echo OFF désactive le mode d'écho.

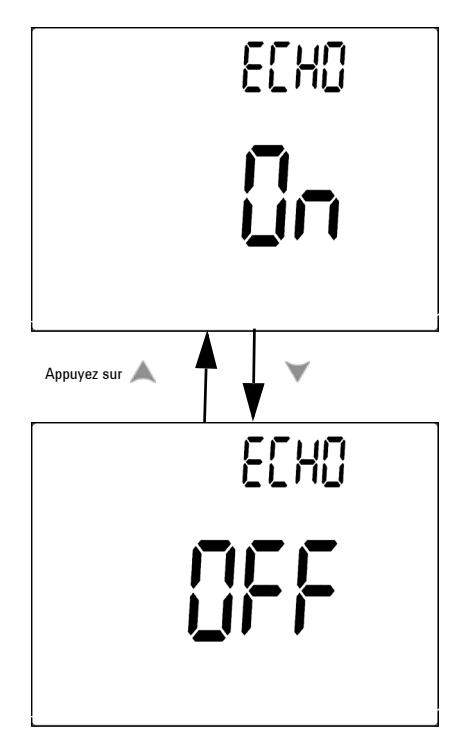

**Figure 4-14** Configuration du mode d'écho pour la commande à distance

#### <span id="page-104-0"></span>**Configuration du mode d'impression**

Print ON active l'impression des données mesurées vers un ordinateur lorsque le cycle des mesures est terminé. Dans ce mode, le multimètre envoie automatiquement les données les plus récentes à l'ordinateur de manière continue, mais n'accepte aucune commande en provenance de l'ordinateur. Remote clignote pendant l'opération d'impression.

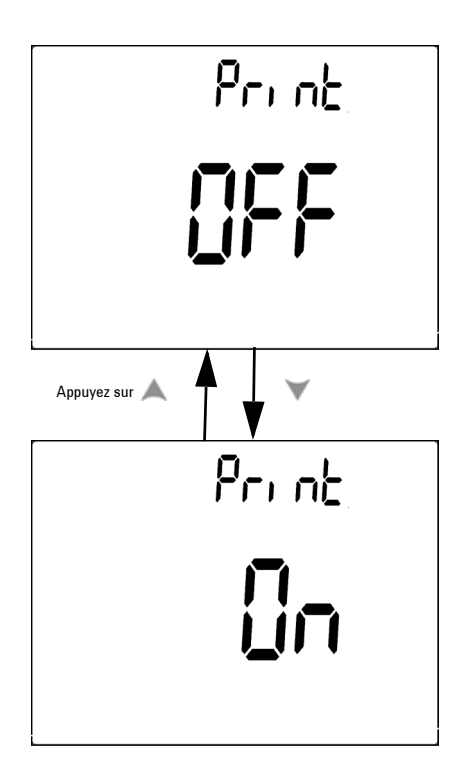

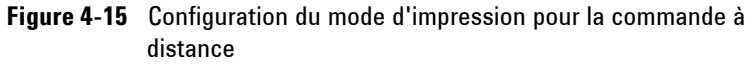

#### <span id="page-105-0"></span>**Retour aux configurations d'usine par défaut**

- Appuyez sur  $\binom{H_z}{P}$  pendant plus d'une seconde pour revenir aux configurations d'usine par défaut à l'exception de la configuration de mesure de température.
- **•** L'élément de menu Reset renvoie automatiquement à l'élément de menu Refresh Hold (Rafraîchissement) après une réinitialisation.

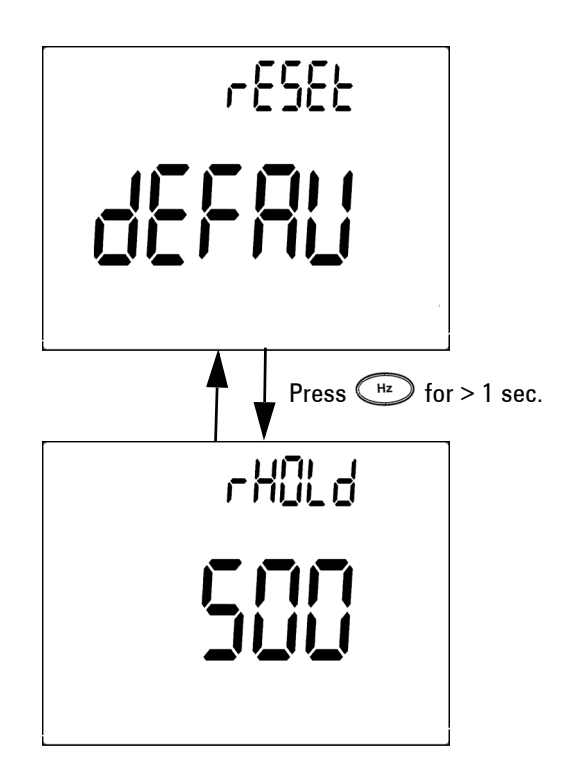

**Figure 4-16** Configuration d'une réinitialisation

## <span id="page-106-0"></span>**Réglage de la tension de la pile**

Le type de pile du multimètre peut être réglé sur 7,2 ou 8,4 V.

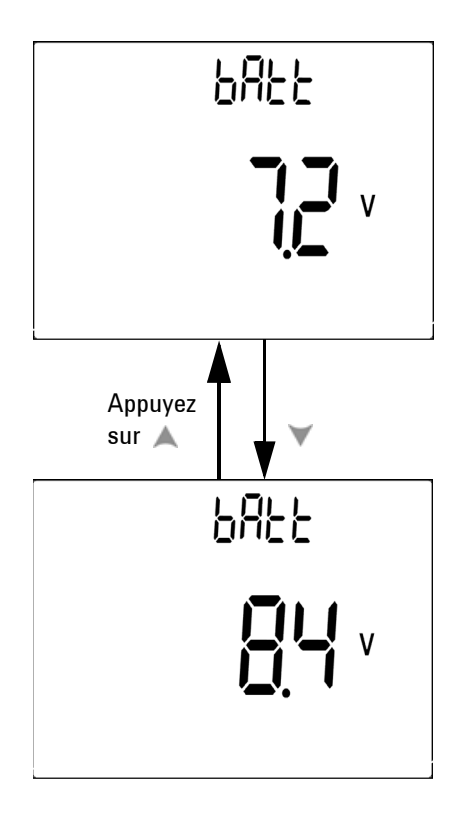

**Figure 4-17** Sélection de la tension de la pile

#### <span id="page-107-0"></span>**Réglage du filtre de courant continu**

Ce réglage permet de filtrer le signal de courant alternatif dans la voie de mesure du courant continu. Le filtre de courant continu est, par défaut, réglé sur "OFF" (désactivé). Pour activer cette fonction, choisissez "ON".

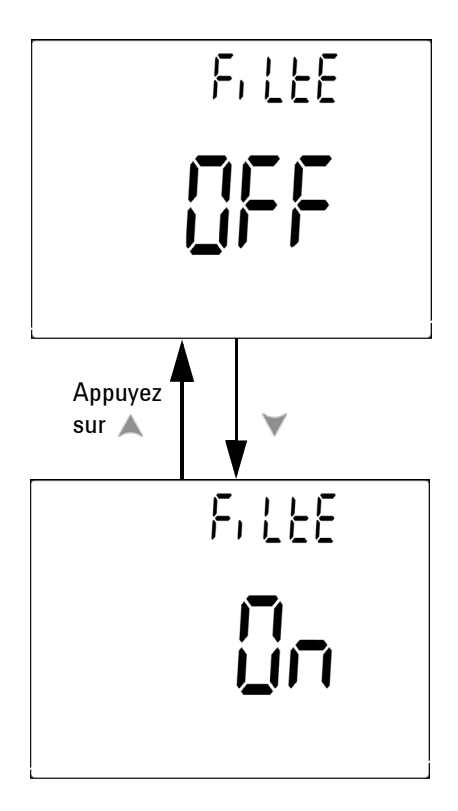

**Figure 4-18** Filtre de courant continu

- **NOTE •** Lorsque le filtre de courant continu est activé, il se peut que la vitesse de mesure diminue pendant la mesure de tension continue.
	- **•** Pendant une mesure de fréquence (Hz) ou de courant alternatif, le filtre de courant continu est automatiquement désactivé.
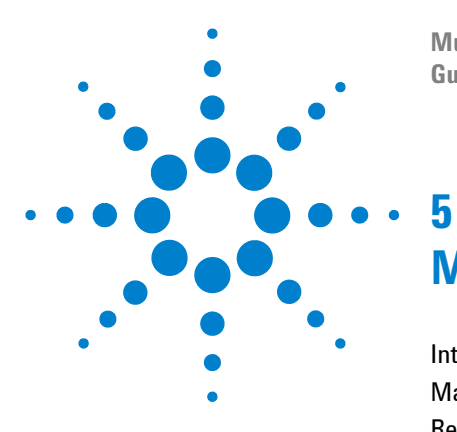

**Multimètres numériques portables Agilent U1251B et U1252B Guide d'utilisation et de maintenance**

# **Maintenance**

[Introduction](#page-109-0) 94 [Maintenance générale](#page-109-1) 94 [Remplacement de la batterie](#page-110-0) 95 [Charge de la batterie](#page-112-0) 97 [Remplacement des fusibles](#page-117-0) 102 [Dépannage](#page-121-0) 106

Ce chapitre explique comment dépanner un multimètre numérique portable défaillant.

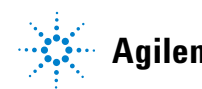

## <span id="page-109-0"></span>**Introduction**

Les réparations ou les opérations de maintenance qui ne sont pas décrites dans ce manuel ne doivent être effectuées que par un personnel qualifié.

## **Maintenance générale**

<span id="page-109-1"></span>**AVERTISSEMENT Avant de commencer la mesure, vérifiez que les connexions aux bornes sont appropriées. Ne dépassez pas les limites d'entrée : vous risqueriez d'endommager l'appareil.**

> En plus des risques exposés ci-dessus, de la poussière ou de l'humidité peuvent perturber les mesures. La procédure de nettoyage est la suivante :

- **1** Eteignez le multimètre et déconnectez les cordons de test.
- **2** Retournez le multimètre et vérifiez qu'il n'y a pas de poussière accumulée dans les bornes.
- **3** Essuyez le boîtier avec un chiffon humide et un produit nettoyant doux. N'utilisez pas de produits abrasifs ni de solvants. Essuyez les contacts de chaque borne avec un coton–tige propre trempé dans de l'alcool.

### **Remplacement de la batterie**

<span id="page-110-0"></span>**AVERTISSEMENT** Ne déchargez jamais la batterie en la court-circuitant et n'inversez la polarité en aucun cas. Avant de recharger la batterie, vérifiez qu'il s'agit bien d'une batterie rechargeable. Ne tournez jamais le bouton rotatif pendant la charge lorsque la tension continue de 24 V est appliquée aux bornes de chargement.

> Le multimètre est alimenté par une batterie de 7,2 V et n'utilise que le type de batterie spécifié. Afin d'être certain que les spécifications sont respectées, nous vous suggèrons de remplacer immédiatment la batterie dès que l'indicateur de batterie faible est affiché et clignote. Si le multimètre est conçu pour recevoir une batterie rechargeable, reportez-vous à la section "Chargement de la batterie". La procédure de remplacement de la batterie est exposée ci-dessous :

**1** Sur le panneau arrière, tournez la vis de verrouillage du couvercle du compartiment de batterie depuis la position LOCK vers la position OPEN (dans le sens anti-horaire).

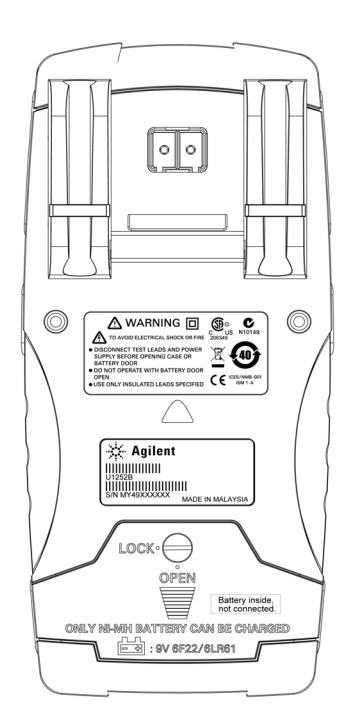

- **2** Faites glisser vers le bas le couvercle du compartiment de batterie.
- **3** Soulevez le couvercle.
- **4** Remplacez la batterie par un modèle du type indiqué.
- **5** Utilisez la procédure inverse pour remettre en place le couvercle du compartiment de batterie.

**NOTE** Liste des piles compatibles pour l'Agilent U1251B :

- **•** Pile alcaline 9 V non rechargeable (ANSI/NEDA 1604A ou CEI 6LR61)
- **•** Pile carbone-zinc 9 V non rechargeable (ANSI/NEDA 1604D ou CEI 6F22)

Liste des piles compatibles pour l'Agilent U1252B :

- **•** Pile rechargeable Ni-MH 7,2 V 300 mAH, format 9 V
- **•** Pile rechargeable Ni-MH 8,4 V 300 mAH, format 9 V
- **•** Pile alcaline 9 V non rechargeable (ANSI/NEDA 1604A ou CEI 6LR61)
- **•** Pile carbone-zinc 9 V non rechargeable (ANSI/NEDA 1604D ou CEI 6F22)

### **Charge de la batterie**

<span id="page-112-0"></span>**AVERTISSEMENT** Ne déchargez jamais la batterie en la court-circuitant et n'inversez la polarité en aucun cas. Avant de recharger la batterie, vérifiez qu'il s'agit bien d'une batterie rechargeable. Ne tournez jamais le bouton rotatif pendant la charge lorsque la tension continue de 24 V est appliquée aux bornes de chargement.

# **ATTENTION**

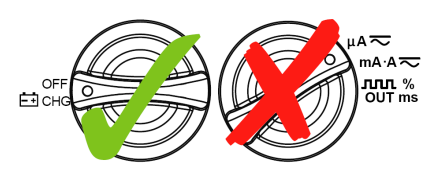

- **•** Laissez le commutateur rotatif sur la position lorsque la batterie est en charge.
- **•** Procédez uniquement à la charge de la batterie avec une pile rechargeable NiMH de 7,2 V ou 8,4 V, format 9 V.
- **•** Déconnectez les cordons de test de toutes les bornes pendant la charge de la batterie.
- **•** Vérifiez l'insertion correcte de la pile dans le multimètre, et respectez sa polarité.

**NOTE** Pour le chargeur de batterie, les variations de la tension d'alimentation secteur ne doivent pas dépasser  $+/- 10$  %.

> Ce multimètre est alimenté par une batterie rechargeable NiMH de 7,2 V. Nous vous suggérons d'utiliser l'adaptateur secteur 24 V cc spécifié pour recharger cette batterie. Ne tournez jamais le bouton rotatif pendant la charge, lorsque la tension continue de 24 V est appliquée aux bornes de chargement. Suivez la procédure exposée ci-dessous pour recharger la batterie :

- **1** Retirez et déconnectez les cordons de test du multimètre.
- **2** Placez le commutateur rotatif en position  $\mathbf{F}$ <sub>i</sub> $\mathbf{C}$ <sub>i</sub> Branchez le cordon d'alimentation à l'adaptateur CC.
- **3** Branchez les fiches bananes rouge (+)/ noire (-) de l'adaptateur CC respectivement aux bornes  $\Box$ "**COM**". L'adaptateur CC peut être remplacé par une alimentation capable de délivrer une tension continue de 24 V avec une limitation de courant < 0,5 A. Assurez-vous que la polarité de la connexion est correcte.
- **4** L'affichage principal indique "bAt", le témoin "SbY" clignote sur l'affichage secondaire et un bref signal sonore est émis pour vous indiquer si la batterie se charge ou non. Appuyez sur la touche Shift pour commencer le chargement de la batterie, ou le multimètre lancera automatiquement l'autotest après l'application de la tension d'alimentation 24 V. Il est recommandé de ne pas recharger la batterie si sa capacité est encore supérieure à 90 %.

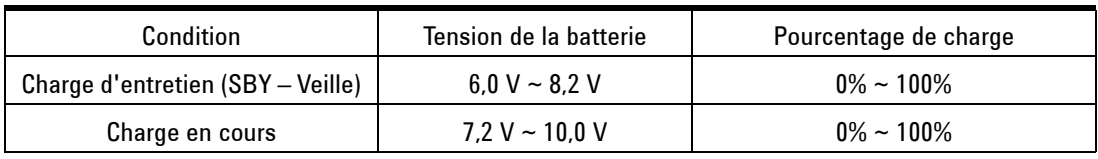

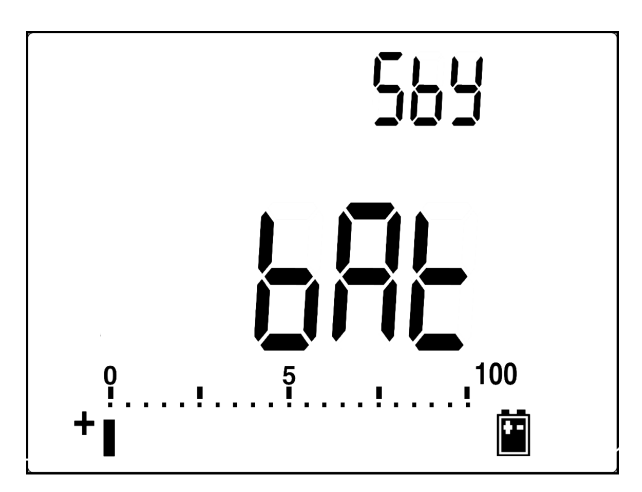

**Figure 5-1** Affichage de la capacité de la batterie en charge d'entretien

**5** Lorsque vous aurez appuyé sur la touche Shift ou de démarrage automatique, le multimètre commencera à effectuer un autotest pour vérifier si la batterie qu'il contient est rechargeable ou non. Cet autotest dure 2 à 3 minutes. Evitez de manipuler toutes les touches pendant cet autotest. Un message d'erreur peut s'afficher comme ci-dessous.

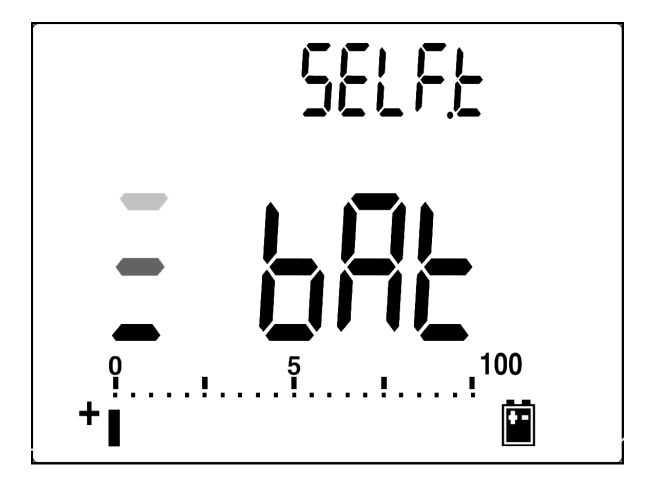

**Figure 5-2** Autotest

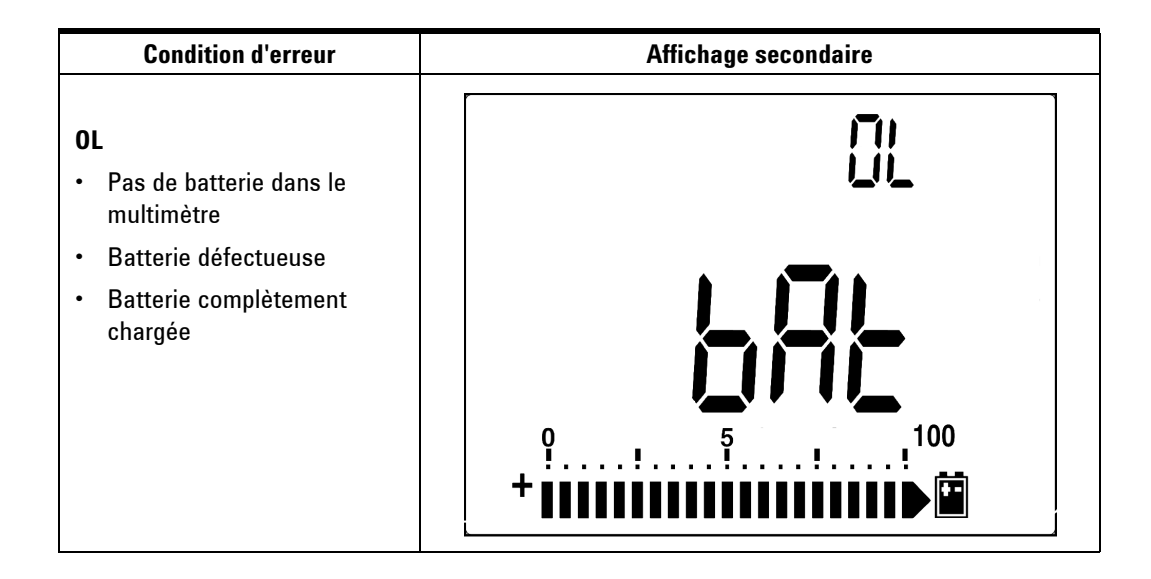

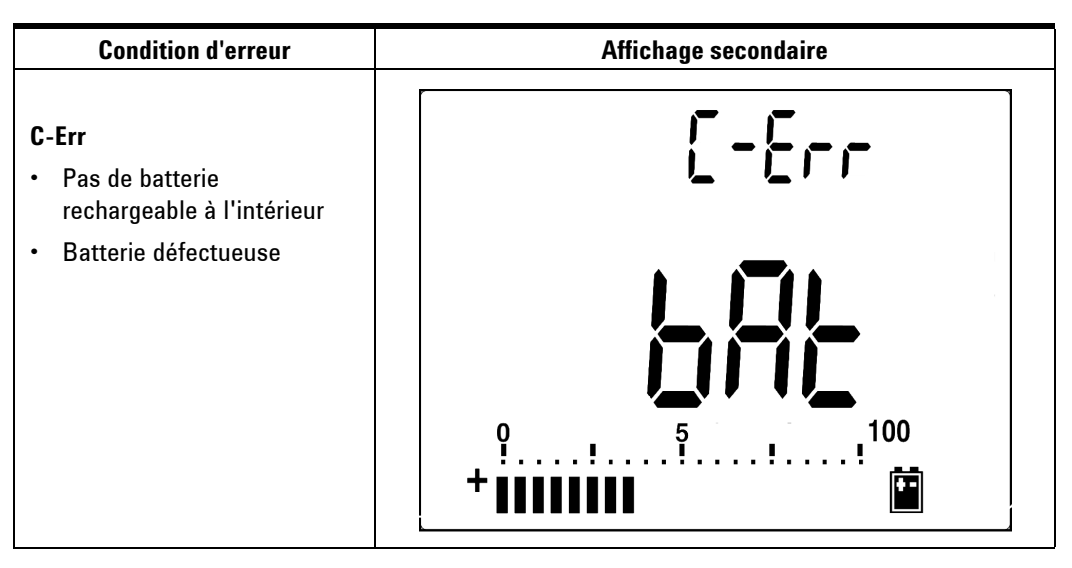

**Figure 5-3** Messages d'erreur

- **NOTE**  $\cdot$  Si le message OL s'affiche alors qu'il y a une batterie à l'intérieur, veuillez ne pas la recharger.
	- **•** Si le message **C-Err** s'affiche, vérifiez si la batterie est du type indiqué ou non. Le type de batterie approprié est indiqué dans ce guide. Vérifiez que la batterie est du type rechargeable indiqué avant de la recharger. Après l'avoir remplacée par une batterie rechargeable du type indiqué, appuyez sur la touche Shift pour recommencer l'autotest. Replacez la batterie par une neuve si la condition C-Err est affichée.

Le mode de chargement intelligent débute aussitôt l'autotest effectué avec succès. Le temps de chargement est limité à 220 minutes. Cela signifie que la batterie ne sera pas chargée pendant plus de 220 minutes. L'affichage secondaire décomptera le temps de charge de la batterie. Aucune touche ne devra être manipulée pendant la charge. Un message d'erreur peut s'afficher pendant le chargement pour éviter toute surcharge de la batterie.

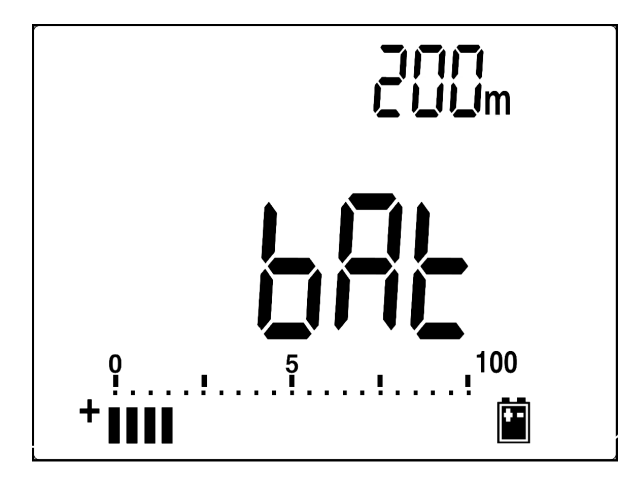

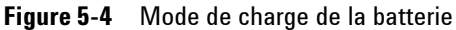

**6** Le message de fin de charge (C–End) sera affiché sur l'affichage secondaire dès que la charge est terminée. Le courant de charge d'entretien sera affiché afin de préserver la capacité de la batterie. Les témoins clignotants  $\bigcap_{n=1}^{\infty}$  et  $\bigcup_{n=1}^{\infty}$ seront affichés pour indiquer l'état de charge d'entretien.

**7** Débranchez l'adaptateur CC lorsque le message C–End apparaît sur l'affichage secondaire. Ne tournez pas le commutateur rotatif avant d'avoir débranché l'adaptateur des bornes.

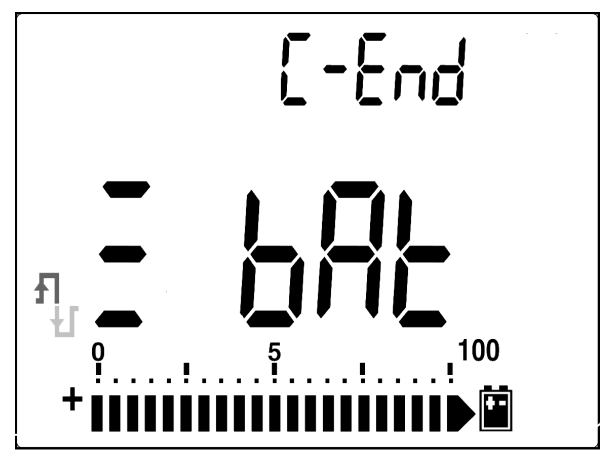

**Figure 5-5** Fin de charge et état d'entretien

**Figure 5-6** Procédures de recharge de la batterie

### <span id="page-117-0"></span>**Remplacement des fusibles**

**NOTE** Ce manuel présente les procédures de remplacement des fusibles, mais non les marquages de ces fusibles.

> La procédure suivante indique comment remplacer les fusibles du multimètre.

- **1** Eteignez le multimètre et déconnectez les cordons de test de l'équipement externe. Vérifiez que l'adaptateur est débranché.
- **2** Portez une paire de gants propres et secs et ne touchez aucun composant à l'exception du fusible et des pièces en plastique. L'étalonnage en courant ne concerne que la résistance de

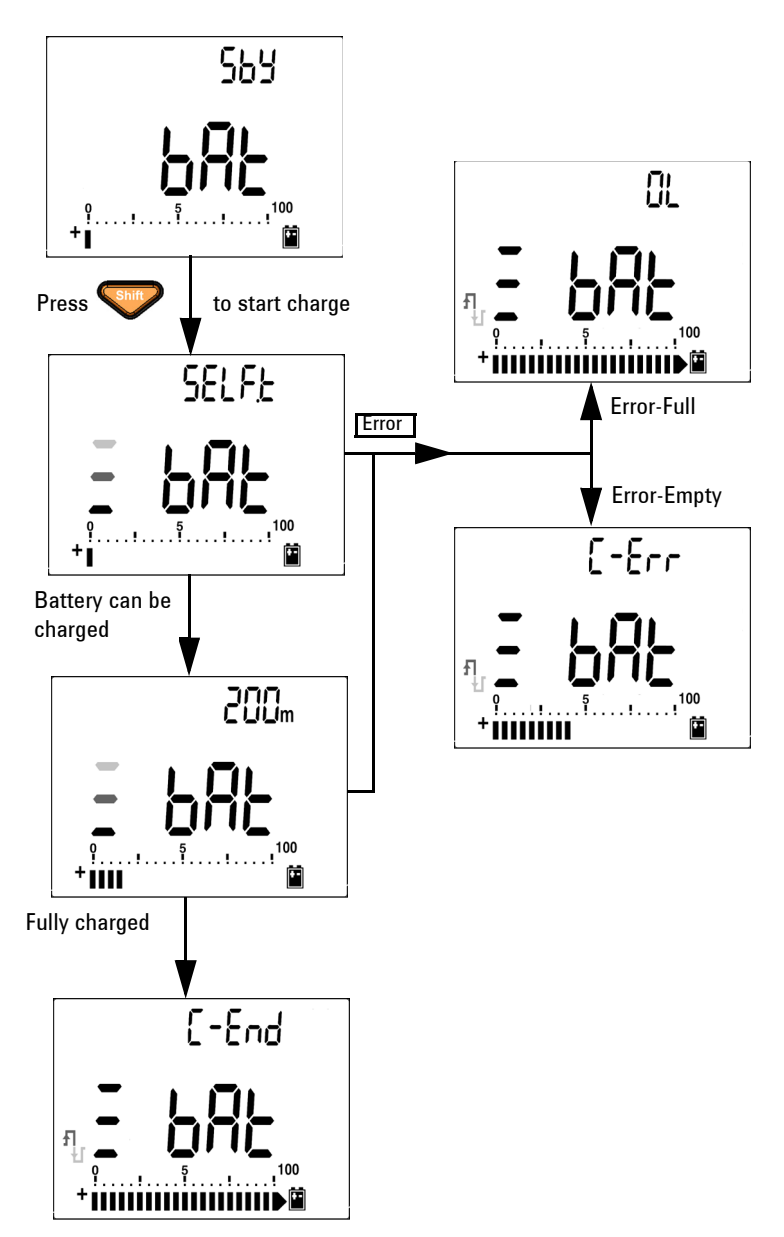

shunt, aussi il n'est pas recommandé de ré-étalonner le multimètre après avoir remplacé le fusible.

- **3** Retirez le couvercle du compartiment de batterie pour remplacer les fusibles.
- **4** Dévissez les 2 vis en bas du boîtier et retirez le couvercle.
- **5** Dévissez les 2 vis sur les coins supérieurs pour soulever la carte du circuit.
- **6** Retirez doucement le fusible défectueux en dégageant d'abord une de ses extrémités et en l'extrayant du porte-fusible.
- **7** Remontez un fusible neuf de mêmes dimensions et de même calibre. Vérifiez que le nouveau fusible est centré dans le porte-fusible.
- **8** Vérifiez que le commutateur rotatif sur le boîtier supérieur et l'interrupteur sur la carte du circuit sont restés en position OFF.
- **9** Refixez ensuite respectivement la carte du circuit et le couvercle inférieur.
- **10** Reportez-vous au tableau ci-dessous pour déterminer la référence, le calibre et les dimensions des fusibles.

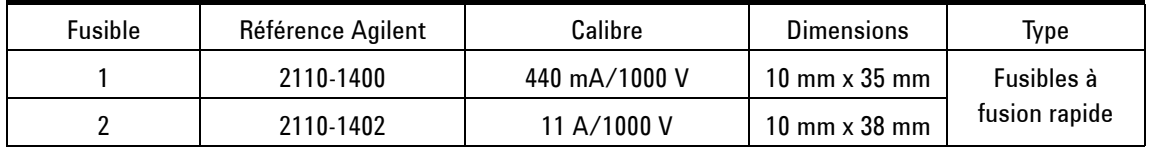

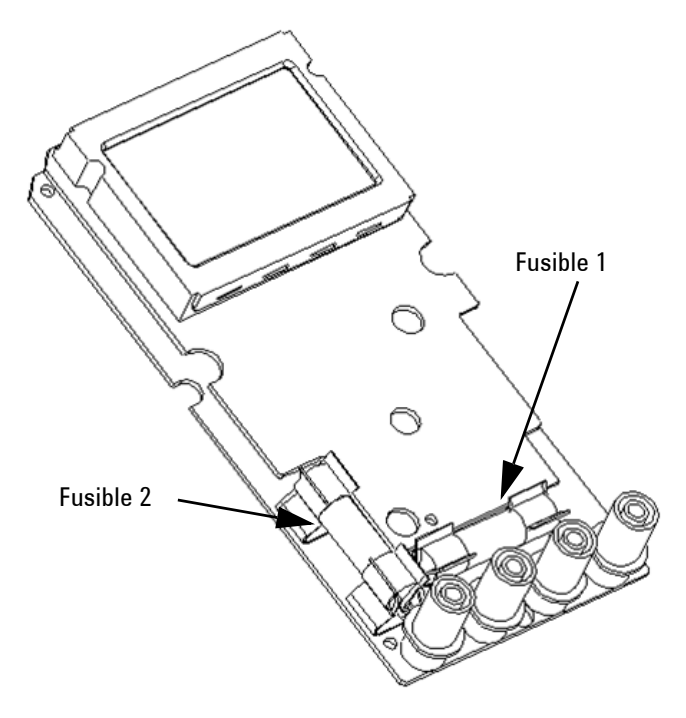

**Figure 5-7** Remplacement des fusibles

### **Dépannage**

<span id="page-121-0"></span>**AVERTISSEMENT** Pour prévenir tout risque d'électrocution, n'effectuez aucune procédure sauf si vous êtes qualifié pour le faire.

> Si l'instrument semble ne pas fonctionner, vérifiez la batterie et les cordons de test. Remplacez-les si nécessaire. Et si l'instrument ne fonctionne toujours pas, vérifiez la procédure d'utilisation dans ce manuel d'instructions. Lors de l'entretien, utilisez exclusivement les pièces de remplacement indiquées. Le tableau ci-dessous permet d'identifier certains problèmes de base.

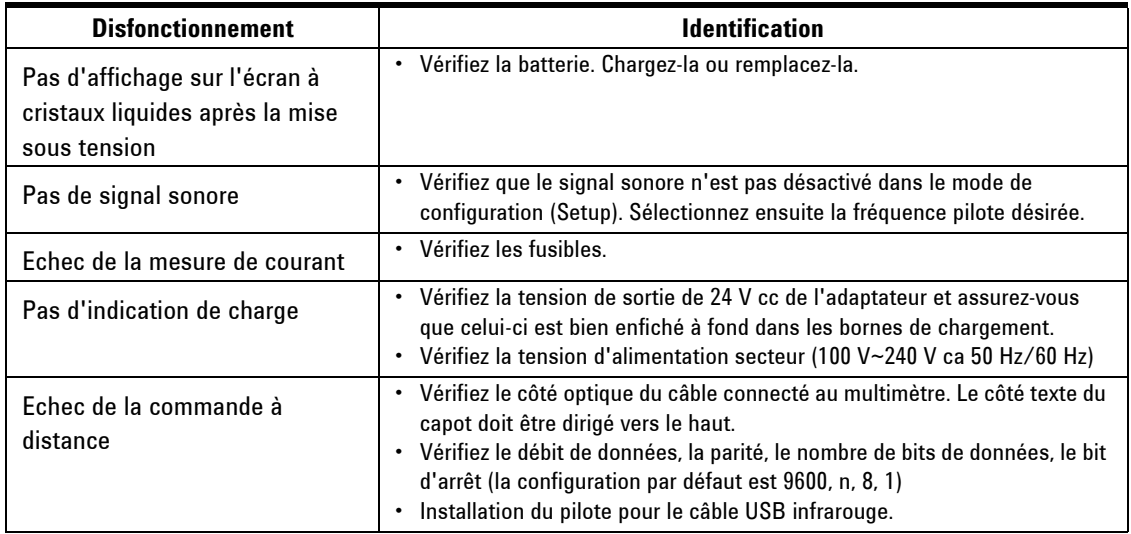

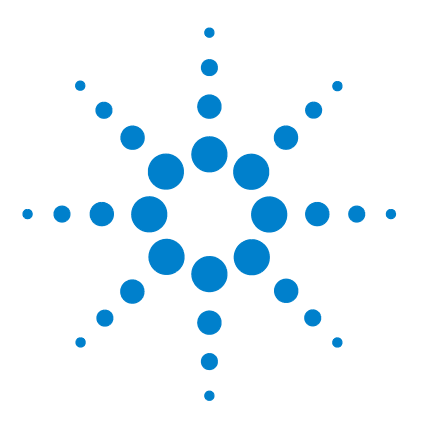

**6**

**Multimètres numériques portables Agilent U1251B et U1252BU1252B Guide d'utilisation et de maintenance**

# **Tests de performances et étalonnage**

[Etalonnage : généralités](#page-123-0) 108 [Equipement de test recommandé](#page-125-0) 110 [Tests de fonctionnement de base](#page-126-0) 111 [Considérations sur les tests](#page-129-0) 114 [Tests de vérification des performances](#page-131-0) 116 [Sécurité de l'étalonnage](#page-139-0) 124 [Procédure d'étalonnage](#page-143-0) 128 [Considérations relatives à l'étalonnage](#page-145-0) 130

Ce chapitre décrit les procédures de tests des performances et de réglage. Les tests des performances permettent de vérifier que le multimètre numérique portable fonctionne conformément aux spécifications publiées.

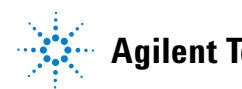

## <span id="page-123-0"></span>**Etalonnage : généralités**

Ce manuel décrit les procédures de vérification des performances et de réglage (étalonnage) de l'instrument.

**NOTE** Avant d'étalonner l'instrument, lisez la section ["Considérations sur les](#page-129-0)  [tests", page 114](#page-129-0).

### **Etalonnage électronique en boîtier fermé**

L'instrument s'étalonne électroniquement, boîtier fermé. Aucun réglage mécanique interne n'est requis. Le multimètre calcule lui-même les facteurs de correction d'après les valeurs de référence appliquées à son entrée. Les nouveaux facteurs de correction sont enregistrés en mémoire non volatile jusqu'à l'étalonnage suivant. Le contenu de la mémoire d'étalonnage EEPROM non volatile ne varie pas lorsque l'alimentation électrique est coupée.

### **Services d'étalonnage Agilent Technologies**

S'il est nécessaire d'étalonner le multimètre, contactez votre service après-vente Agilent qui effectuera cet étalonnage à moindre coût.

### **Périodicité d'étalonnage**

Pour la plupart des applications, un étalonnage annuel suffit. Les spécifications de précision sont garanties uniquement si l'étalonnage est effectué régulièrement. Au-delà d'un an, elles ne sont plus garanties. Agilent ne recommande pas d'étendre l'intervalle entre deux étalonnages au-delà de deux ans, quelle que soit l'application.

### **Etalonnage recommandé**

Les spécifications ne sont garanties que dans la période définie, à compter du dernier étalonnage. Pour de meilleurs résultats, Agilent recommande d'effectuer tout réglage durant le processus d'étalonnage. Cela permet de garantir que les multimètres U1251B/U1252B fonctionnent conformément aux spécifications. Ce critère garantit la meilleure stabilité à long terme.

Les résultats mesurés pendant les tests de vérification des performances ne garantissent pas que les instruments demeureront dans ces limites, sauf si les étalonnages ont été effectués.

Reportez-vous à la section ["Pour lire le nombre de points](#page-154-0)  [d'étalonnage", page 139](#page-154-0) et vérifiez que tous les réglages ont bien été effectués.

## <span id="page-125-0"></span>**Equipement de test recommandé**

L'équipement nécessaire aux tests de performances et aux procédures de réglage est répertorié ci-dessous. Si l'instrument recommandé est indisponible, vous pouvez le remplacer par un autre, de précision équivalente.

Il est également possible d'utiliser le multimètre numérique 8½ chiffres Agilent 3458A pour mesurer des sources moins précises, mais néanmoins stables. La valeur de sortie mesurée de la source peut être introduite dans l'instrument comme valeur d'étalonnage cible.

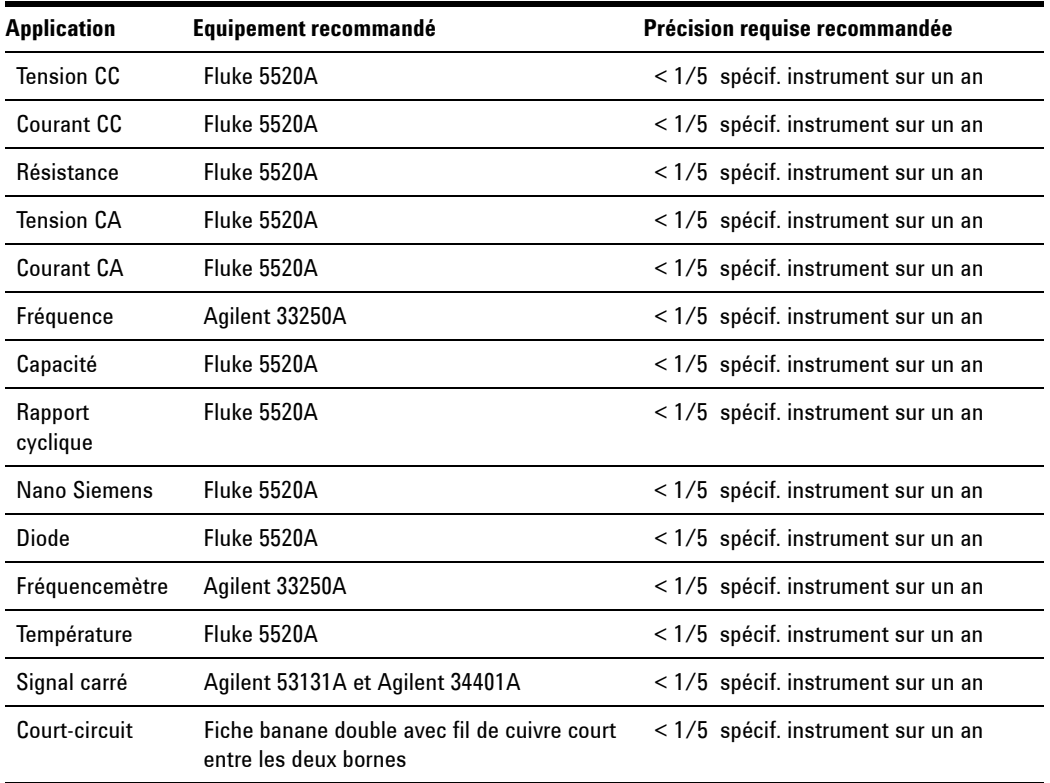

### <span id="page-125-1"></span>**Tableau 6-1** Equipement de test recommandé

## <span id="page-126-0"></span>**Tests de fonctionnement de base**

Ces tests vérifient le fonctionnement de base de l'instrument. Une réparation est nécessaire si l'instrument échoue à l'un de ces tests.

### **Test du rétro-éclairage**

Appuyez sur le bouton Bat pour tester le rétro-éclairage. Celui-ci s'allume et s'éteint momentanément.

### **Test de l'écran**

Appuyez sur la touche Hold et allumez le multimètre pour voir tous les segments de l'écran. Comparez votre écran à celui de la [Tableau 6-1.](#page-125-1)

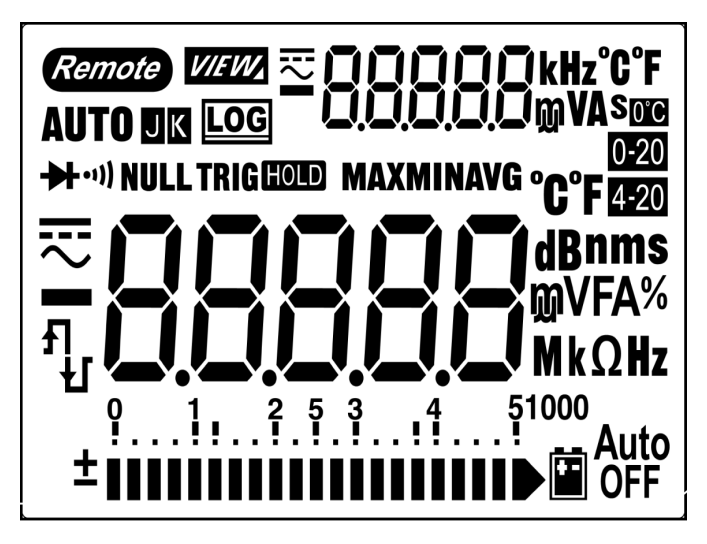

**Figure 6-1** Ecran à cristaux liquides

## **Test de la borne de courant**

Ce test détermine si l'avertissement d'entrée de la borne de courant fonctionne correctement.

Le multimètre émet un signal sonore lorsque le cordon de test est branché à la borne A alors que le commutateur rotatif n'est pas sur la position de la fonction mA.A. L'affichage principal indique "A-Err", comme le montre la [Figure 6-2](#page-127-0). L'affichage principal continue à clignoter jusqu'à ce que le cordon de test soit débranché de la borne A.

**NOTE** Avant d'effectuer ce test, vérifiez que le signal sonore n'est pas désactivé dans la configuration (Setup).

<span id="page-127-0"></span>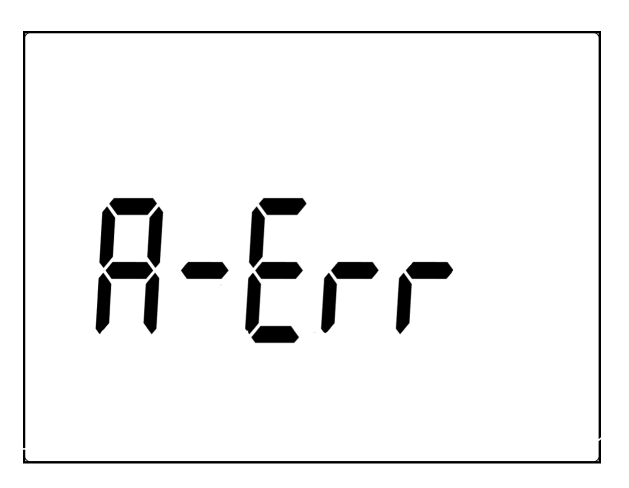

**Figure 6-2** Avertissement sur les bornes d'entrée

**OFF** 

**OFF** 

### **Test d'alarme de la borne de charge**

Ce test détermine si l'alarme des bornes de charge fonctionne correctement.

Le multimètre émet un signal sonore lorsque la borne **⊟сне** détecte un niveau de tension supérieur à 5 V alors que le

commutateur rotatif n'est pas sur la position . Le multimètre émet un signal sonore d'alarme et la mention "Ch.Err" clignote sur l'affichage principal jusqu'à ce que le cordon soit débranché de la borne **ideus**.

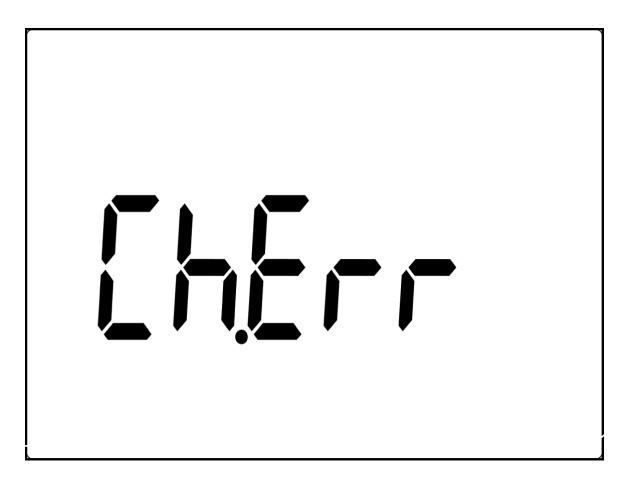

**Figure 6-3** Alarme des bornes de charge

**NOTE** Avant d'effectuer ce test, vérifiez que le signal sonore n'est pas désactivé dans la configuration (Setup).

## <span id="page-129-0"></span>**Considérations sur les tests**

Des cordons de test longs peuvent également se comporter comme une antenne en captant des signaux en courant alternatif.

Afin d'obtenir les meilleurs résultats, respectez les recommandations suivantes lors de toutes les procédures :

- **•** Vérifiez que la température ambiante lors de l'étalonnage est stable et comprise entre 18 °C et 28 °C. Idéalement, l'étalonnage doit être effectué à 23 °C ±1 °C.
- **•** Vérifiez que l'humidité relative ambiante est inférieure à 80 %.
- **•** Laissez le multimètre préchauffer pendant 5 minutes avec une fiche en court-circuit branchée entre ses bornes d'entrée V et COM.
- **•** Utilisez des câbles à paire torsadée blindée isolés au Teflon pour réduire les erreurs associées à la stabilisation et au bruit. Gardez des câbles d'entrée aussi courts que possible.
- **•** Reliez les blindages des câbles d'entrée à la terre. Sauf mention contraire dans les procédures, reliez la borne LO de l'appareil étalon à la terre au niveau de cet appareil. Il est important que cette borne LO soit reliée à la terre en un seul endroit afin d'éviter la formation de boucles de masse.

Assurez-vous que les procédures de test et les normes d'étalonnage suivies ne soient pas à l'origine d'erreurs supplémentaires. Idéalement, les appareils étalons utilisés pour vérifier et régler le multimètre doivent être environ dix fois plus précis que la spécification d'erreur de chaque calibre à la pleine échelle de ce multimètre.

Pour les mesures de vérification du gain des fonctions de mesure de tension continue, de courant continu et de résistance, vous devez vérifier que la sortie "0" de l'appareil étalon est correcte. Vous devrez peut-être régler le décalage pour chaque plage de la fonction de mesure à vérifier.

### **Connexions d'entrée**

Pour assurer les meilleures connexions de test au multimètre, utilisez une fiche banane double avec un fil de cuivre court reliant les deux bornes pour une mesure à faible décalage thermique. Des câbles à paire torsadée blindés au Teflon, le plus courts possibles, sont recommandés pour relier l'appareil étalon et le multimètre. Les blindages des câbles doivent être reliés à la terre de référence. Cette configuration vise à optimiser les performances en termes de bruit et de temps de stabilisation pendant l'étalonnage.

## <span id="page-131-0"></span>**Tests de vérification des performances**

Ces tests permettent de vérifier les performances de mesure du multimètre. Ils reposent sur les spécifications de l'instrument U1251B ou U1252B, présentées dans la fiche technique correspondante.

Les tests de vérification des performances sont recommandés comme tests de recette technique lorsque vous venez de recevoir le multimètre. Les résultats de ces tests de recette technique devront être comparés aux limites de test sur un an. Par la suite, vous devrez refaire les tests de vérifications des performances à chaque périodicité d'étalonnage.

Si le multimètre échoue aux tests de vérification des performances, un réglage ou une réparation sont nécessaires.

**NOTE** Avant d'effectuer les tests de vérification des performances, lisez bien la section ["Considérations sur les tests", page 114](#page-129-0).

Effectuez la procédure de test de vérification décrite dans le [Tableau 6-2](#page-132-0) ci-dessous.

<span id="page-132-0"></span>**Tableau 6-2** Test de vérification

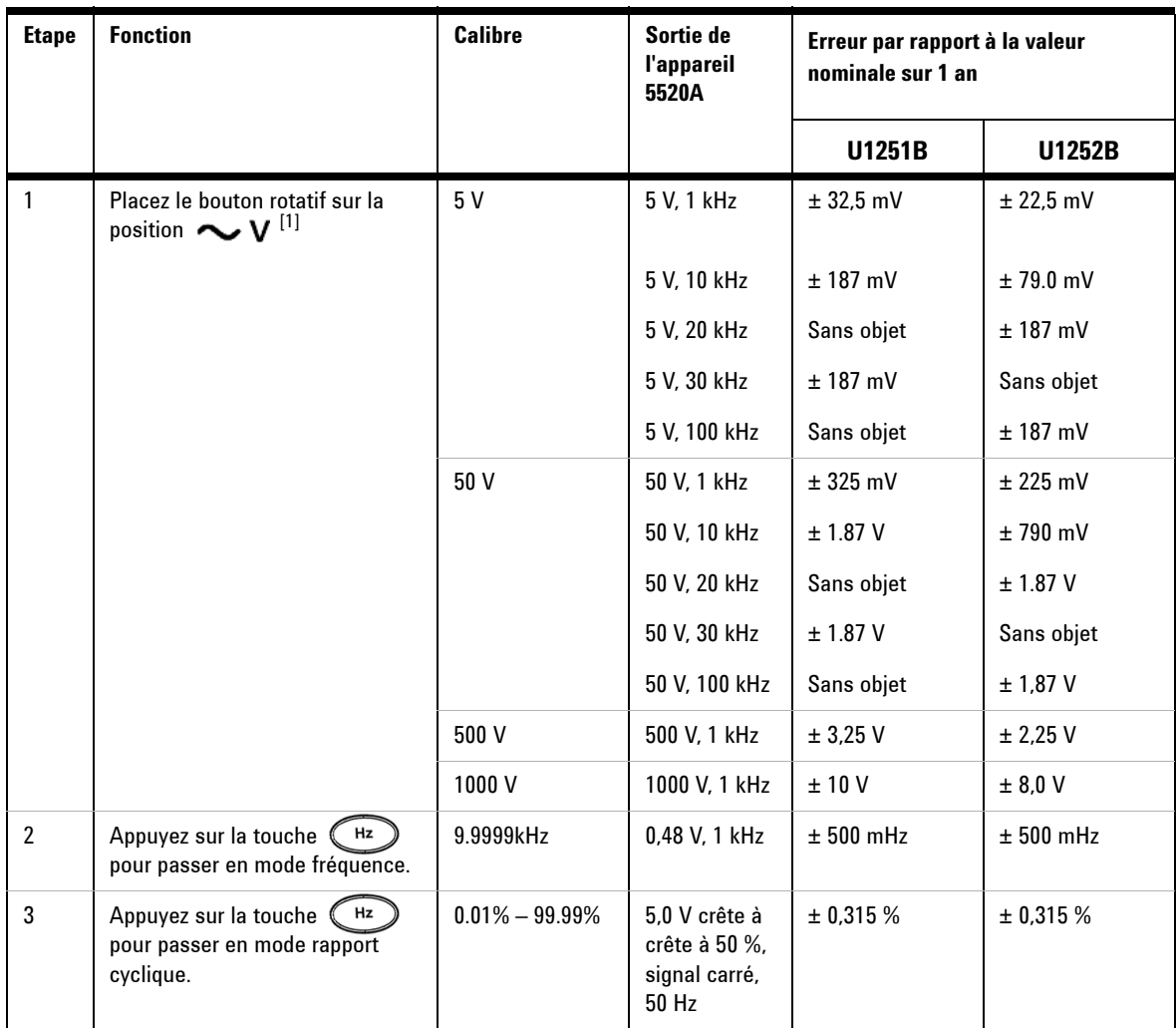

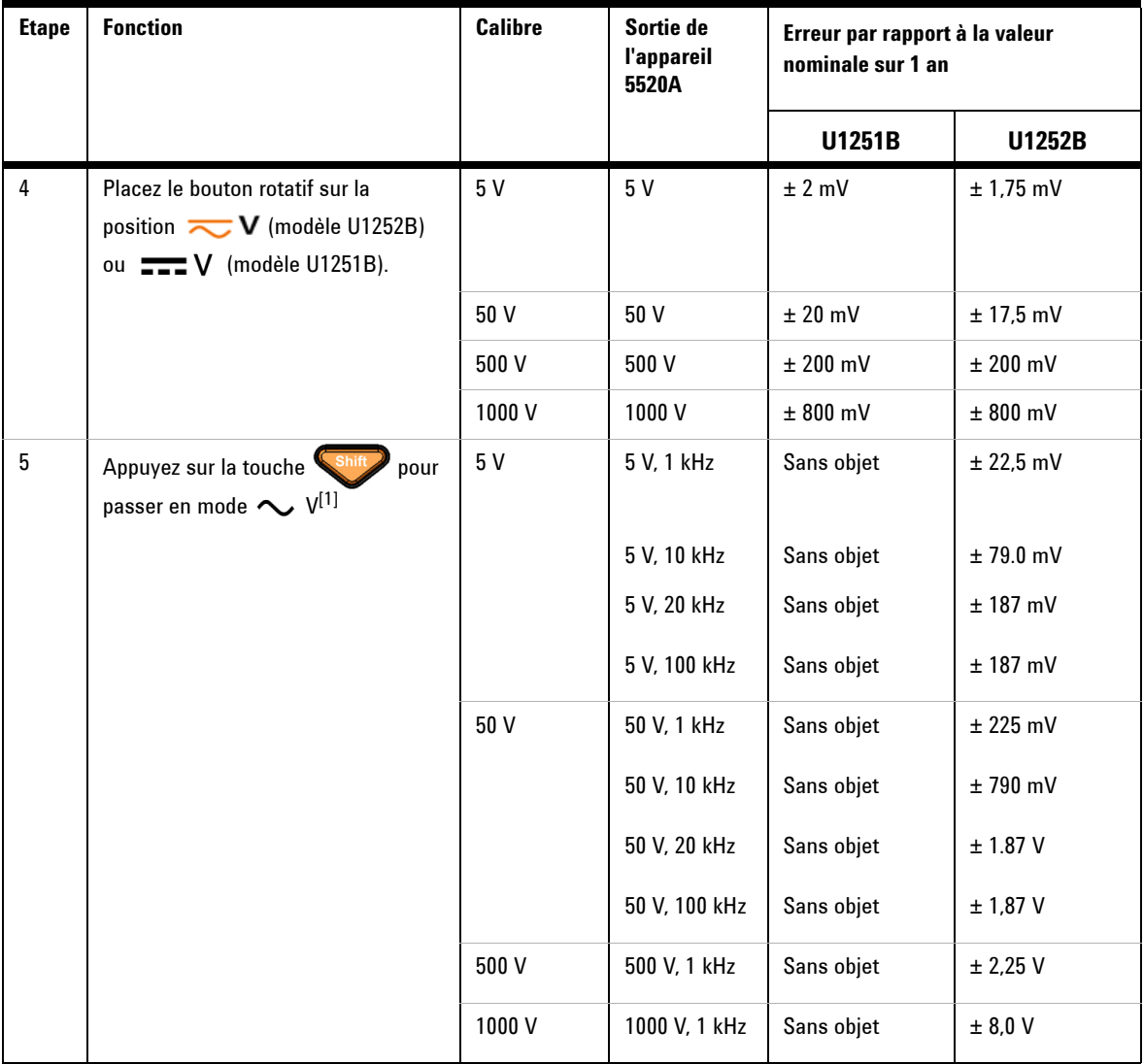

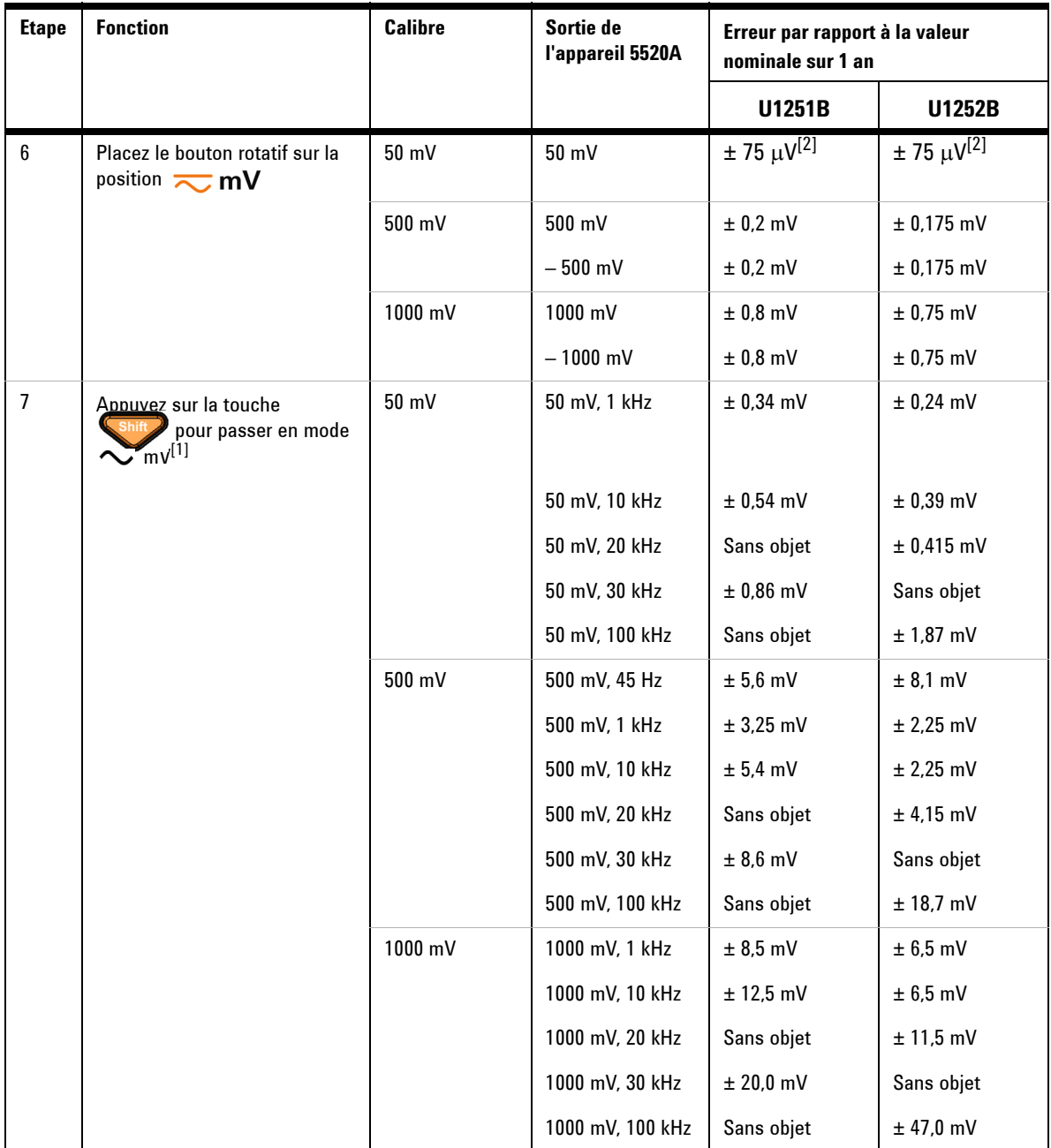

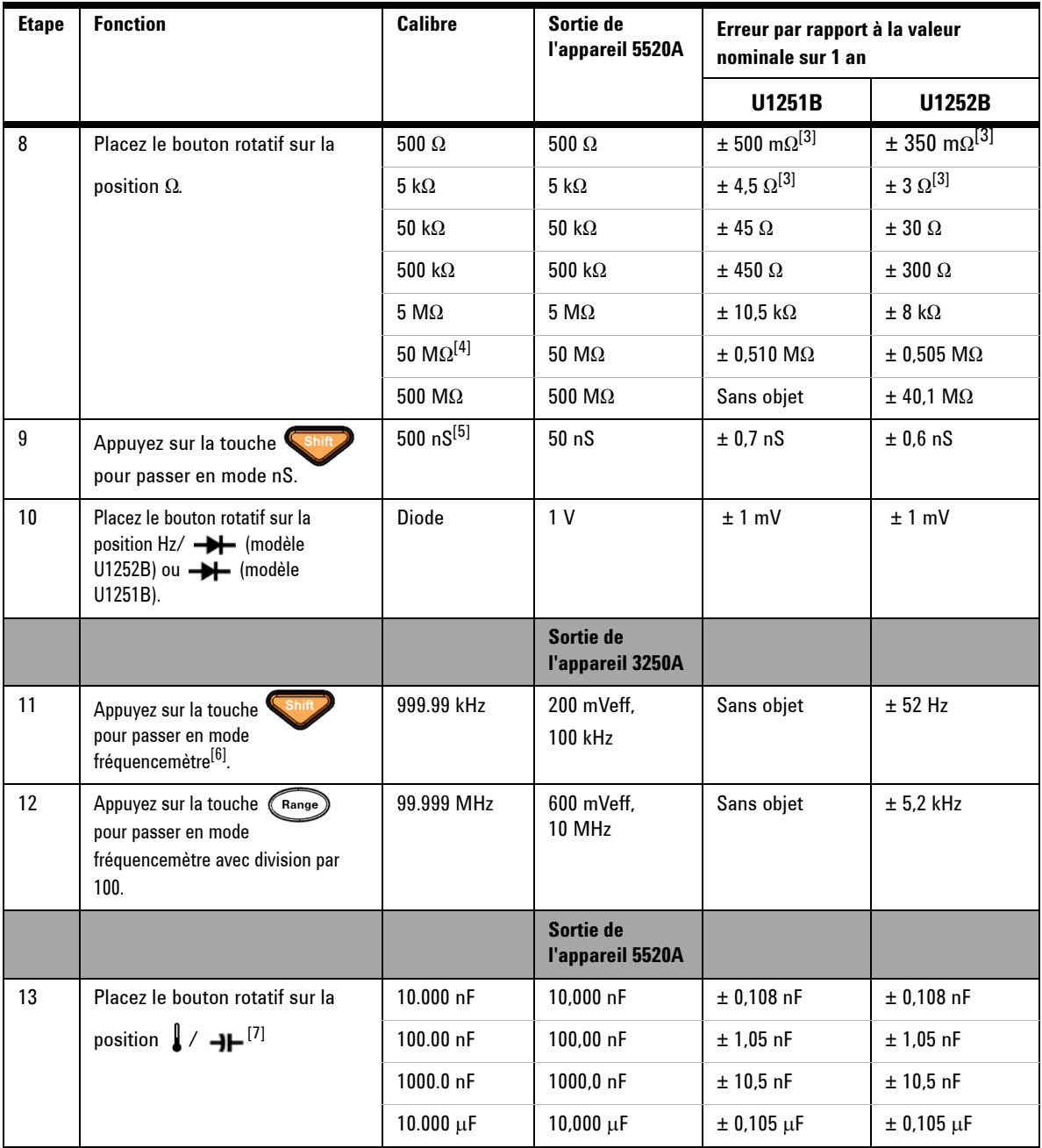

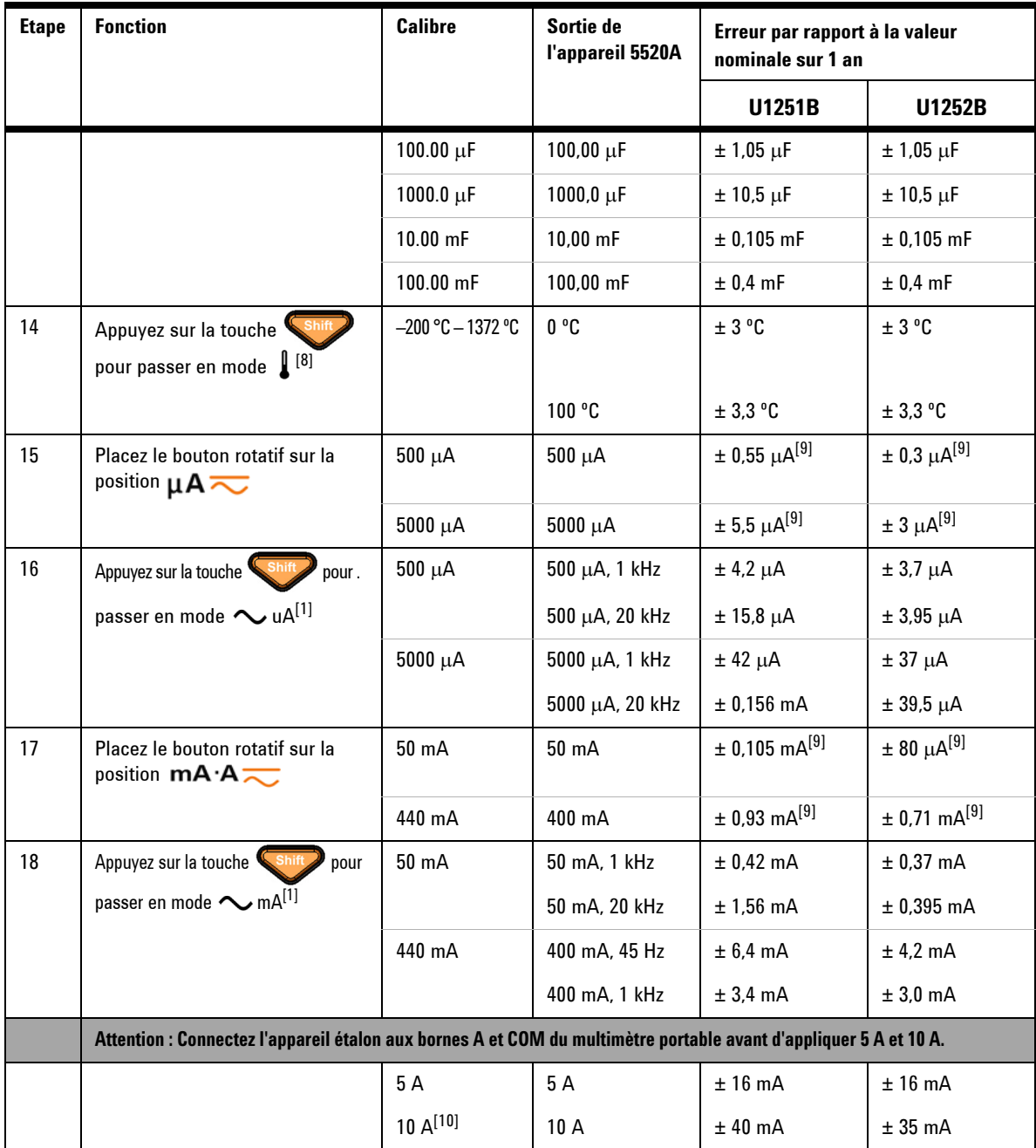

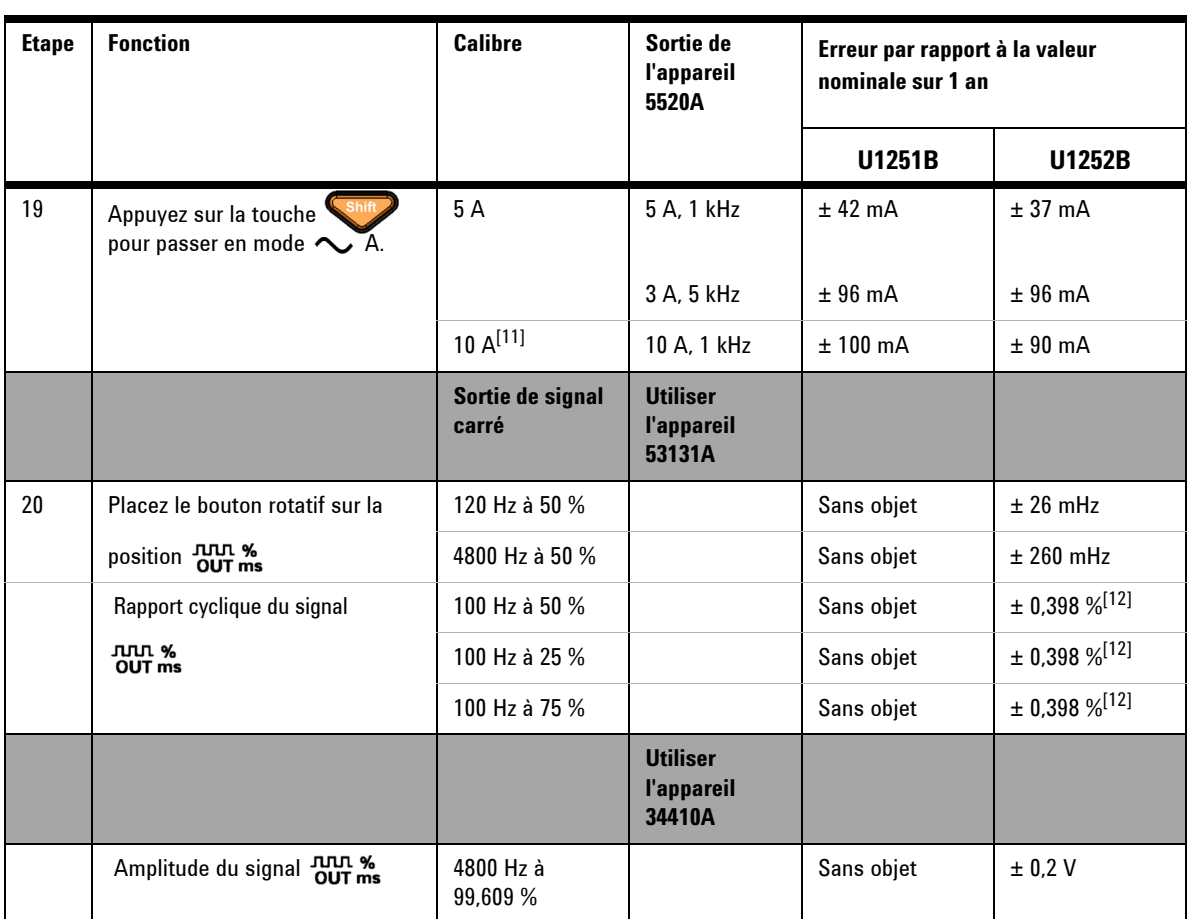

- [1] Erreur supplémentaire à ajouter pour une fréquence >20 kHz et un signal d'entrée <10 % du calibre : 3 points du chiffre le moins significatif par kHz.
- [2] La précision pourrait être 0,05 % + 10, utilisez toujours la fonction relative pour compenser les effets thermiques (court-circuiter les cordons de test) avant de mesurer le signal.
- [3] La précision pour 500  $\Omega$  et 5 K $\Omega$  est spécifiée après utilisation de la fonction de mesure par rapport à une référence (Null).
- [4] Pour la gamme de 500 MΩ/500 MΩ, l'humidité relative est spécifiée  $comme \leq 60\%$ .
- [5] La précision est spécifiée pour <50 nS et après utilisation de la fonction de mesure par rapport à une référence (Null) avec les cordons de test en circuit ouvert.
- [6] Tous les fréquencemètres sont sensibles aux erreurs lors de la mesure de signaux à basse tension et basse fréquence. Pour minimiser les erreurs de mesure, il est essentiel de blinder les entrées pour éviter de collecter du bruit externe.
- [7] Utilisez le mode Null (mesure par rapport à une référence) pour compenser le signal résiduel
- [8] La précision n'inclut pas la tolérance de la sonde à thermocouple. Le capteur thermique branché sur le multimètre doit être placé dans l'environnement d'utilisation pendant au moins une heure. Utilisez la fonction de mesure par rapport à une référence pour réduire les effets thermiques.
- [9] Utilisez toujours la fonction relative pour compenser les effets thermiques avec les cordons de test en circuit ouvert avant de mesurer le signal. Si vous n'utilisez pas la fonction relative, ajoutez un compte de 20 à la précision.
- [10] 10 A en continu, et 0,5 % supplémentaire à la précision spécifiée pour la mesure d'un signal supérieur à 10 A~20 A pendant 30 secondes maximum. Après avoir mesuré un courant > 10 A, laissez le multimètre refroidir pendant 2 fois le temps de mesure appliqué avant d'effectuer la mesure d'un courant de faible intensité.
- [11] Le courant peut être mesuré entre 2,5 A et 10 A en continu, en ajoutant 0,5 % supplémentaire à la précision spécifiée pour la mesure d'un signal supérieur à 10 A~20 A pendant 30 secondes maximum. Après avoir mesuré un courant > 10 A, laissez le multimètre refroidir pendant 2 fois le temps de mesure appliqué avant d'effectuer la mesure d'un courant de faible intensité.
- [12] Pour une fréquence de signal supérieure à 1 kHz, ajoutez 0,1 % à la précision par kHz.

# <span id="page-139-0"></span>**Sécurité de l'étalonnage**

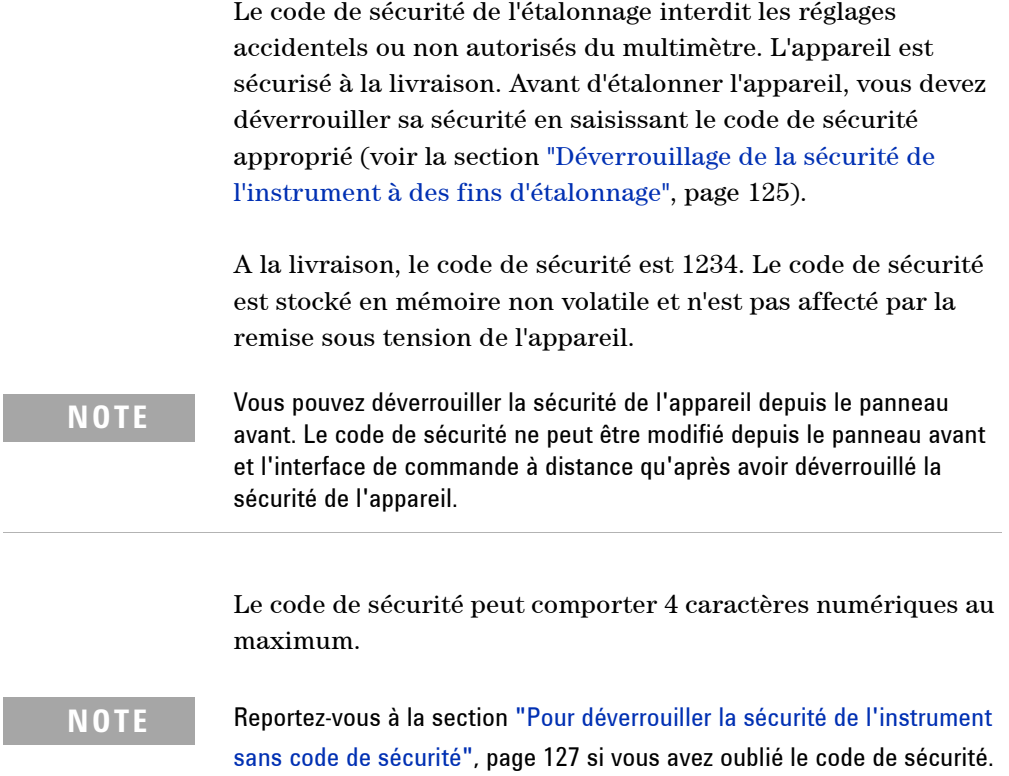

### <span id="page-140-0"></span>**Déverrouillage de la sécurité de l'instrument à des fins d'étalonnage**

Avant d'étalonner l'appareil, vous devez déverrouiller sa sécurité en saisissant le code approprié. A la livraison, le code de sécurité est 1234. Le code de sécurité est stocké en mémoire non volatile et n'est pas affecté par la remise sous tension de l'appareil.

### **Pour déverrouiller l'appareil depuis le panneau avant**

- **1** Placez le commutateur rotatif sur la position  $\sim$  V.
- **2** Appuyez simultanément sur les touches  $\left\{ \right\}$  et  $\left($ Hz pour accéder au mode de saisie du code de sécurité d'étalonnage.
- **3** L'affichage principal indique 5555 et l'affichage secondaire, SECUr.
- 4 Utilisez les touches de modification (Range) et (Dual) pour sélectionner la position de chaque caractère du code.

Utilisez les touches (Hold) et (Null) pour sélectionner chaque caractère.

- **5** L'opération terminée, appuyez sur  $(\forall x)(\text{Save}).$
- **6** Si vous avez saisi le code de sécurité approprié, la mention PASS apparaît sur l'affichage secondaire.

### <span id="page-141-0"></span>**Pour changer le code de sécurité d'étalonnage depuis le panneau avant**

- **1** La sécurité d'étalonnage étant déverrouillée, appuyez sur la touche  $\circled{c}$  pendant plus d'une seconde pour accéder au mode de définition du code de sécurité d'étalonnage.
- **2** Le code de sécurité par défaut 1234 apparaît sur l'affichage principal.
- **3** Utilisez les touches de modification  $(\mathsf{Range})$  et  $(\mathsf{Dual})$  pour sélectionner la position de chaque caractère du code.
- **4** Utilisez les touches  $(\mathbf{H}_{old})$  et  $(\mathbf{N}_{all})$  pour modifier chaque caractère du code.
- **5** Appuyez sur la touche  $(\mathbb{H})$  (Save) pour enregistrer le nouveau code de sécurité d'étalonnage.
- **6** Si le nouveau code de sécurité a bien été enregistré, la mention PASS apparaît à l'affichage secondaire.

### <span id="page-142-0"></span>**Pour déverrouiller la sécurité de l'instrument sans code de sécurité**

Pour déverrouiller la sécurité de l'instrument sans code de sécurité, suivez les étapes ci-dessous.

**NOTE** Si vous n'avez pas enregistré le code de sécurité, essayez d'abord le code 1234 (le code d'usine par défaut) depuis le panneau avant ou l'interface de commande à distance.

- **1** Relevez les 4 derniers chiffres du numéro de série de l'instrument.
- **2** Placez le commutateur rotatif en position  $\sim$  V.
- **3** Appuyez simultanément sur les touches simultanément  $F_{\text{Hz}}$ pour accéder au mode de saisie du code de sécurité d'étalonnage.

L'affichage principal indique 5555 et l'affichage secondaire, SECUr.

**4** Appuyez sur la touche  $\Diamond$  pendant plus d'une seconde pour accéder au mode de définition du code de sécurité par défaut. L'affichage secondaire indique SEr.no et l'affichage principal, 5555.

**5** Utilisez les touches de modifications (Range) et (Dual) pour sélectionner la position de chaque caractère du code.

- **6** Utilisez les touches (Hold) et (Null) pour sélectionner chaque caractère.
- **7** Saisissez le code : il est identique aux 4 derniers chiffres du numéro de série de l'instrument.
- **8** Appuyez sur la touche  $(\mathbb{R}^2)$  (Save) pour confirmer la saisie.
- **9** Si vous avez bien saisi les 4 derniers chiffres du numéro de série, l'affichage secondaire présente brièvement la mention PASS.

Vous pouvez à présent utiliser 1234 comme code de sécurité. Si vous souhaitez utiliser un nouveau code de sécurité, reportez-vous à la section ["Pour changer le code de sécurité](#page-141-0)  [d'étalonnage depuis le panneau avant", page 126](#page-141-0). N'oubliez pas de noter le nouveau code de sécurité.

### <span id="page-143-0"></span>**Procédure d'étalonnage**

La procédure générale suivante constitue la méthode recommandée pour réaliser un étalonnage complet de l'instrument.

- **1** Lisez la section ["Considérations sur les tests", page 114.](#page-129-0)
- **2** Effectuez les tests de vérification pour caractériser l'instrument (données entrantes).
- **3** Déverrouillez la sécurité du multimètre (voir la section ["Sécurité de l'étalonnage", page 124\)](#page-139-0).
- **4** Effectuez les procédures d'étalonnage (voir la section ["Considérations relatives à l'étalonnage", page 130\)](#page-145-0).
- **5** Verrouillez la sécurité d'étalonnage du multimètre.
- **6** Notez le nouveau code de sécurité et le nombre de points d'étalonnage effectués dans le dossier de maintenance du multimètre.

```
NOTE Assurez-vous d'avoir quitté le mode d'étalonnage lorsque vous éteignez 
  l'appareil.
```
### **Etalonnage depuis le panneau avant**

Cette section décrit la marche à suivre pour effectuer un étalonnage depuis le panneau avant.

#### **Pour sélectionner le mode d'étalonnage**

Déverrouillez la sécurité de l'instrument (voir la section ["Déverrouillage de la sécurité de l'instrument à des fins](#page-140-0)  [d'étalonnage", page 125](#page-140-0) ou ["Pour déverrouiller la sécurité de](#page-142-0)  [l'instrument sans code de sécurité", page 127\)](#page-142-0). Une fois la sécurité déverrouillée, la valeur de référence apparaît sur l'affichage principal.

#### <span id="page-144-0"></span>**Pour saisir les valeurs d'étalonnage**

Lors des procédures d'étalonnage du multimètre numérique portable, pour saisir une valeur d'étalonnage d'entrée depuis le panneau avant :

- **1** Utilisez les touches de modification  $(\mathsf{Range})$  et  $(\mathsf{Dual})$  pour sélectionner chaque chiffre de l'affichage principal.
- **2** Utilisez les touches fléchées (Hold) et (Null) pour sélectionner les chiffres 0 à 9.
- **3** L'opération terminée, appuyez sur  $(\mathbb{H})$  pour commencer l'étalonnage.

### <span id="page-145-0"></span>**Considérations relatives à l'étalonnage**

Pour étalonner l'appareil, vous aurez besoin d'un jeu de câbles d'entrée de test et de connecteurs, ainsi que d'une fiche de court-circuit (voir la section ["Connexions d'entrée", page 115\)](#page-130-0).

**NOTE** Après chaque réglage, l'affichage secondaire présente brièvement la mention PASS. Si l'étalonnage échoue, le multimètre portable émet un signal sonore, et un numéro d'erreur est affiché sur l'affichage secondaire. Les messages d'erreur sont décrits à la [page 140.](#page-155-0) En cas d'échec de l'étalonnage, corrigez le problème et recommencez la procédure.

> Les étalonnages de chaque fonction doivent être réalisés exclusivement dans l'ordre indiqué ci-dessous.

- **1** Avant de procéder à l'étalonnage, laissez l'instrument préchauffer et se stabiliser pendant 5 minutes.
- **2** Vérifiez que l'indicateur de batterie faible n'apparaît pas pendant l'étalonnage. Remplacez les piles dès que possible pour éviter des lectures erronées.
- **3** Tenez compte des effets thermiques lorsque vous connectez les cordons de test à l'appareil étalon et au multimètre portable. Il est recommandé d'attendre une minute avant de commencer l'étalonnage après avoir connecté ces cordons de test.
- **4** Lors du réglage de la température ambiante, assurez-vous que l'instrument a été mis sous tension pendant au moins une heure avec un thermocouple de type K connecté entre l'instrument et la source d'étalonnage.

**ATTENTION** N'éteignez jamais le multimètre pendant un étalonnage. Cela peut effacer la mémoire d'étalonnage pour la fonction présente.

### **Valeurs d'entrée valides pour l'étalonnage**

L'étalonnage peut être réalisé à l'aide des valeurs d'entrée suivantes.

| <b>Fonction</b>           | <b>Plage</b>                                                                                                    | Valeurs d'entrée d'amplitude valides                                           |  |  |  |
|---------------------------|----------------------------------------------------------------------------------------------------|--------------------------------------------------------------------------------|--|--|--|
| $\sim$ v                  | 5V, 50 V, 500 V, 1000 V                                                                                                    | $0.9$ à $1.1 \times$ pleine échelle                                            |  |  |  |
| === v<br>(pour le U1251B) | 5V, 50 V, 500 V, 1000 V                                                                                                    | 0.9 à 1.1 x pleine échelle                                                     |  |  |  |
| ≂v<br>(pour le U1252B)    | 5V, 50 V, 500 V, 1000 V                                                                                                    | $0.9$ à $1.1 \times$ pleine échelle                                            |  |  |  |
| $\bigtriangledown$ mV     | 50 mV, 500 mV, 1000 mV                                                                                                    | $0.9$ à $1.1 \times$ pleine échelle                                            |  |  |  |
| $\mu$ A $\overline{\sim}$ | 500 µA, 5000 µA                                                                                                    | $0.9$ à $1.1 \times$ pleine échelle                                            |  |  |  |
| mA·A                      | 50 mA, 440 mA, 5 A, 10 A                                                                                                    | $0.9$ à $1.1 \times$ pleine échelle                                            |  |  |  |
| Ω                         | $0.9$ à $1.1 \times$ pleine échelle<br>500 $\Omega$ , 5k $\Omega$ , 50 k $\Omega$ ,500 k $\Omega$ , 5M $\Omega$ ,<br>$50 \text{ M}\Omega$ |                                                                                |  |  |  |
|                           | Diode                                                                                                    | 0.9 à 1.1 x pleine échelle                                                     |  |  |  |
| ⊣⊢∕                       | 10 nF, 100 nF, 1000 nF, 10 μF, 100 μF,<br>1000 µF, 10 mF/0 °C                                                                             | Vérifiez que la température est bien<br>de 0 °C avec compensation<br>ambiante. |  |  |  |

**Tableau 6-3** Valeurs d'entrée valides pour l'étalonnage

### **Procédure d'étalonnage**

Avant de commencer cette procédure, relisez les sections ["Considérations sur les tests", page 114](#page-129-0) et ["Considérations](#page-145-0)  [relatives à l'étalonnage", page 130.](#page-145-0)

- **1** Placez le bouton rotatif sur la position "Fonction" indiquée dans le tableau d'étalonnage.
- **2** La sécurité de l'instrument déverrouillée, celui-ci est en mode d'étalonnage (voir la section ["Déverrouillage de la](#page-140-0)  [sécurité de l'instrument à des fins d'étalonnage", page 125\)](#page-140-0).

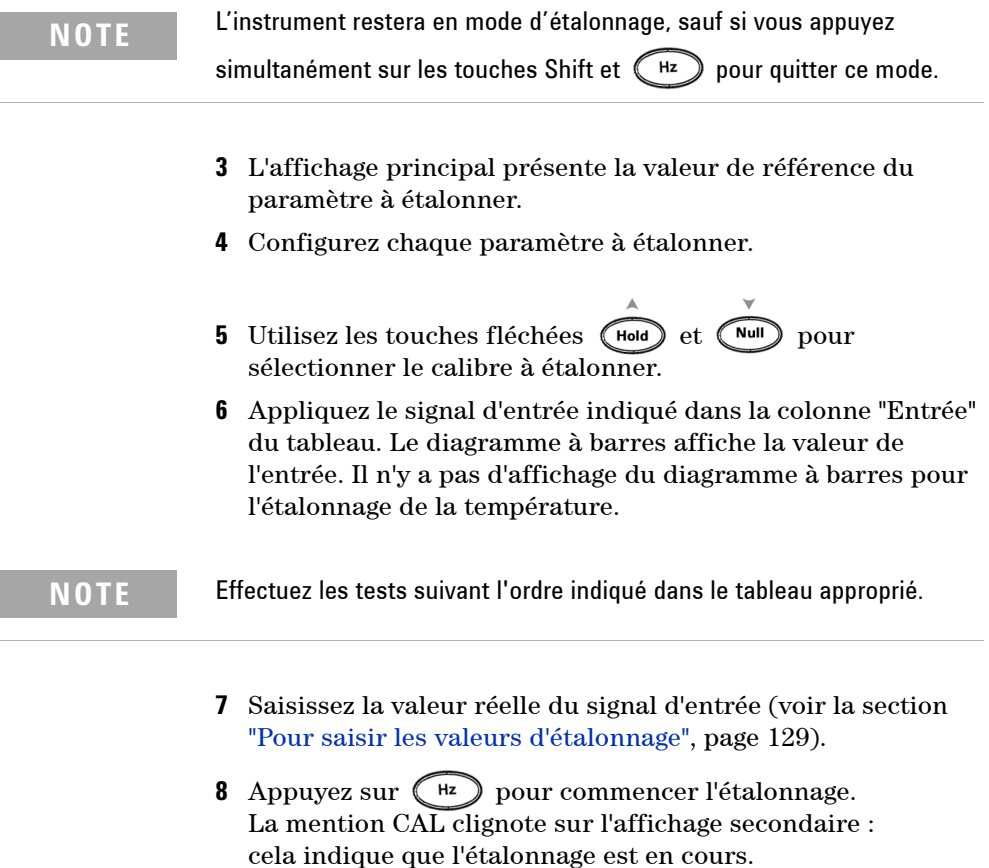

Après chaque étalonnage réussi, l'affichage secondaire affiche la mention PASS. En cas d'échec d'un étalonnage, un signal sonore long est émis et un numéro d'erreur d'étalonnage apparaît sur l'affichage secondaire. L'affichage principal affiche toujours l'élément à étalonner en cours au moment de l'erreur. Vérifiez la valeur du signal d'entrée, le calibre, la fonction de mesure, ainsi que la valeur d'étalonnage saisie pour corriger le problème et recommencez les étapes d'étalonnage.

- **9** Répétez les étapes 1 à 8 pour chaque point d'étalonnage.
- **10** Vérifiez les étalonnages suivant les instructions de la section ["Tests de vérification des performances", page 116.](#page-131-0) Vérifiez l'étalonnage avec le [Tableau 6-4](#page-149-0) ci-dessous.

### **6 Tests de performances et étalonnage**

### <span id="page-149-0"></span>**Tableau 6-4** Tableau d'étalonnage

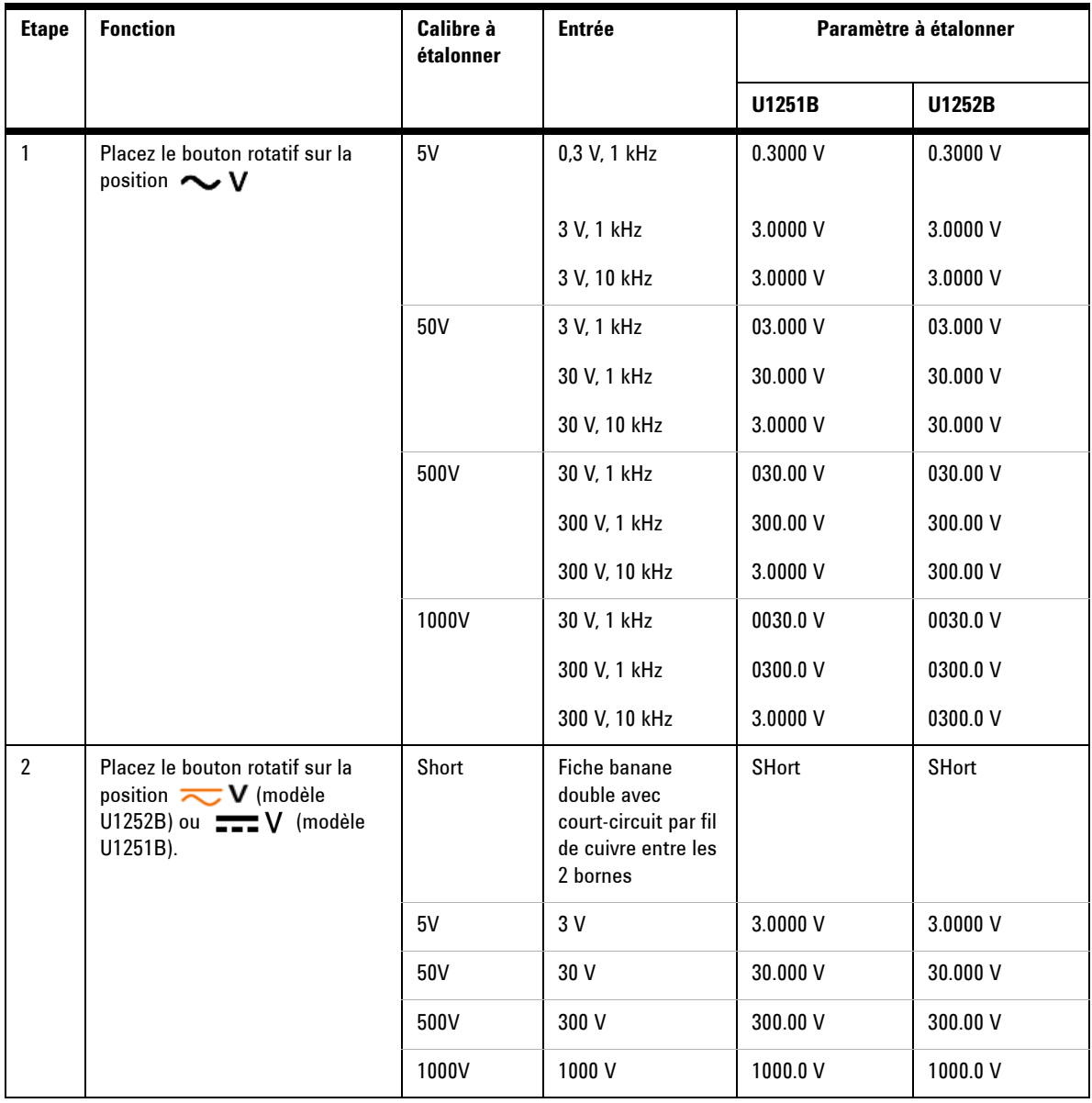

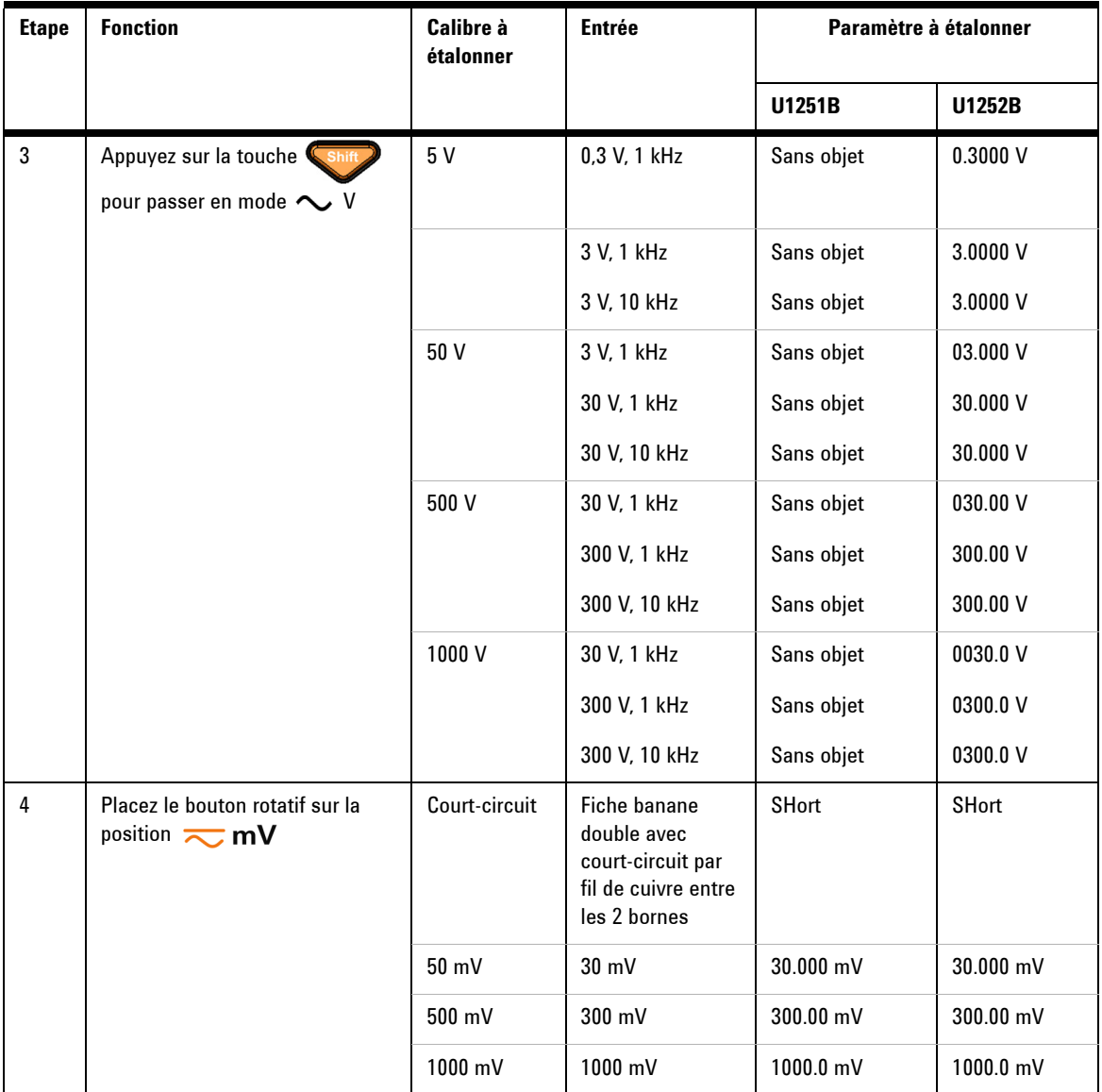

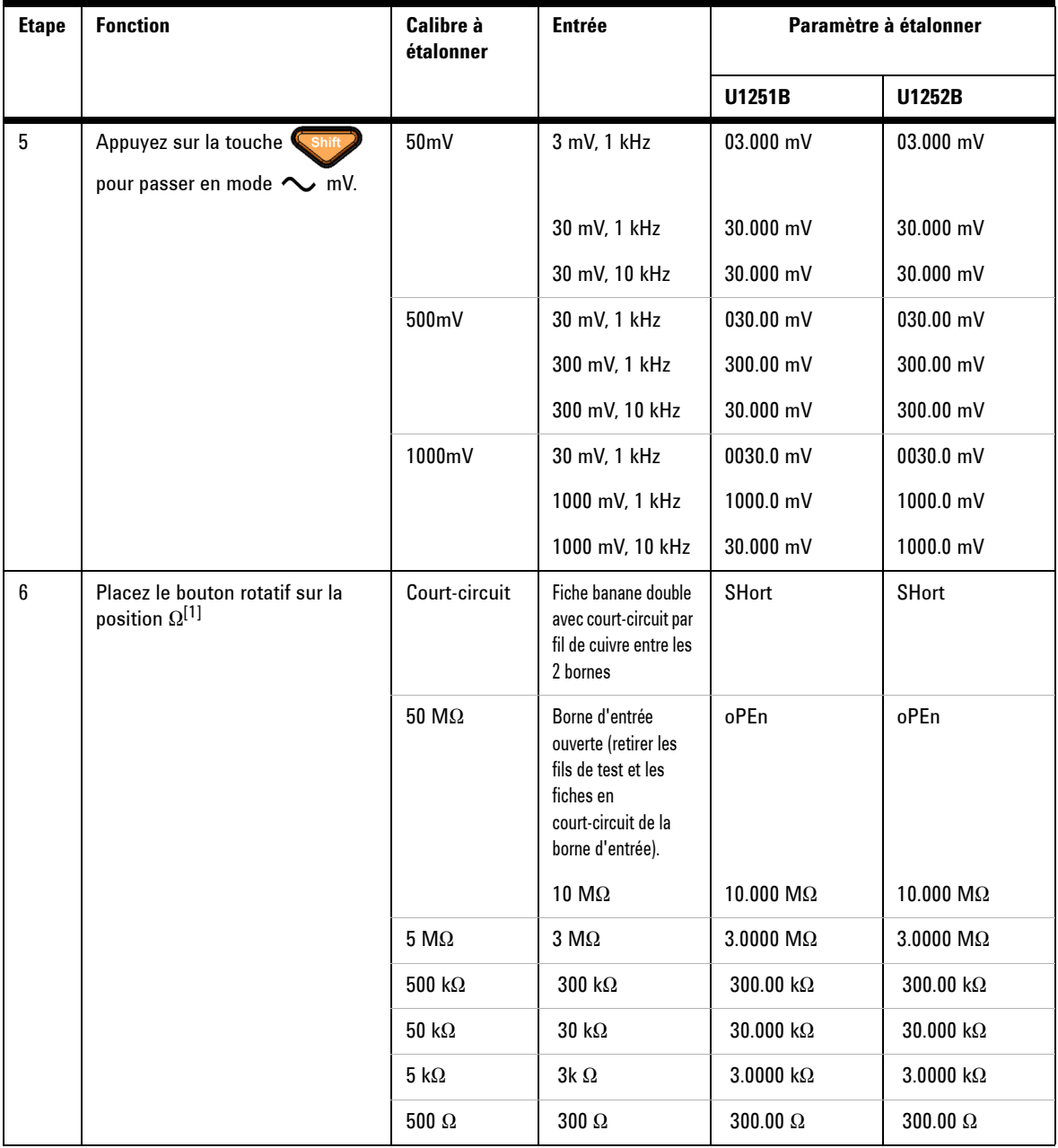

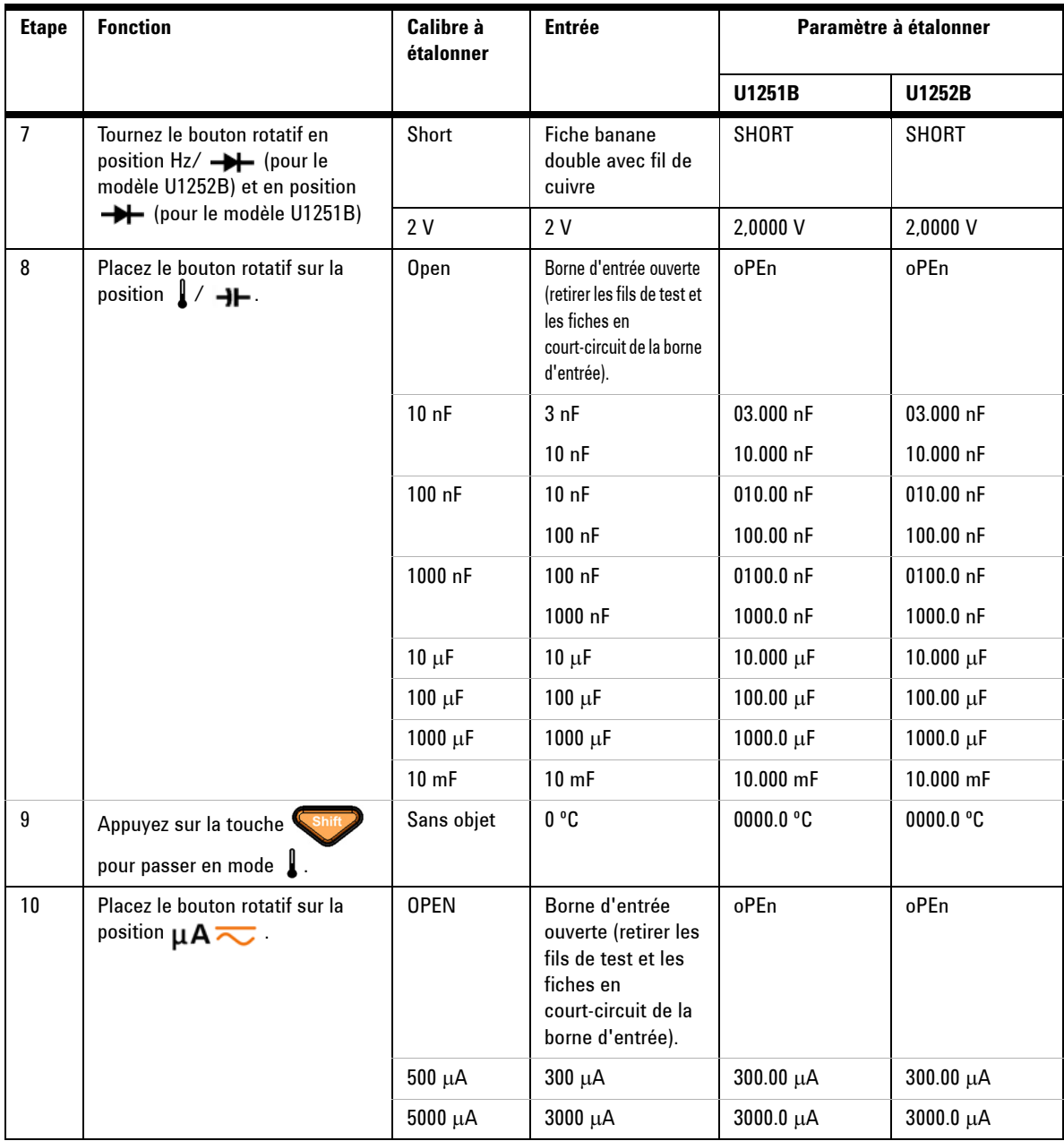

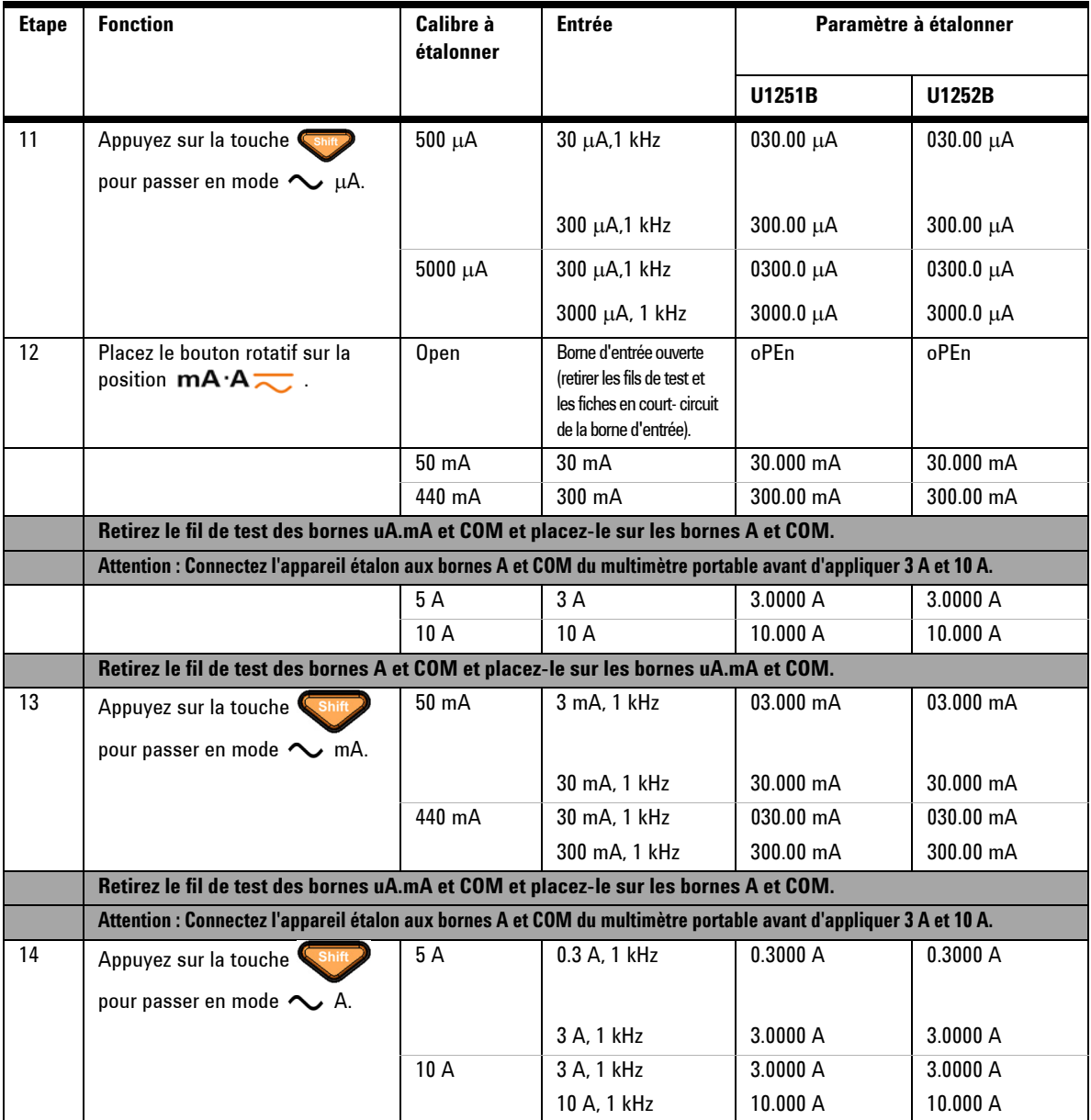

 $^{[1]}$  Assurez-vous de réaliser le réétalonnage à l'aide d'une banane double avec fil de cuivre faisant court-circuit après avoir effectué l'étalonnage pour la résistance.

### **Pour terminer l'étalonnage**

- **1** Déconnectez toutes les fiches de court-circuit et tous les connecteurs de l'instrument.
- **2** Enregistrez le nouveau nombre de points d'étalonnage .
- **3** Appuyez simultanément sur les touches  $\left\{ \begin{array}{c} \text{Shif } \\ \text{et } \\ \end{array} \right\}$  pour quitter le mode d'étalonnage. Eteignez l'instrument et remettez-le sous tension. Sa sécurité d'étalonnage sera verrouillée.

### **Pour lire le nombre de points d'étalonnage**

Vous pouvez interroger l'instrument afin de déterminer le nombre de points d'étalonnage effectués.

**NOTE** L'instrument a été étalonné avant sa livraison.

A la réception de l'instrument, lisez ce nombre afin de connaître sa valeur initiale.

Ce nombre étant incrémenté d'une unité pour chaque point d'étalonnage, effectuer un étalonnage complet peut accroître sa valeur de nombreuses unités. Le nombre de points d'étalonnage augmente jusqu'à la valeur maximale de 65535, puis est remis à 0. Vous pouvez lire ce nombre depuis le panneau avant, après avoir déverrouillé la sécurisé de l'instrument. Pour lire le nombre de points d'étalonnage depuis le panneau avant, procédez comme suit :

- **1** Appuyez sur  $\left(\begin{array}{c} \phi \\ \end{array}\right)$  pour accéder au mode d'étalonnage. L'affichage principal présente le nombre de points d'étalonnage.
- **2** Notez ce nombre.
- **3** Appuyez de nouveau sur la touche  $\left(\begin{array}{c} \circ \\ \circ \end{array}\right)$  pour quitter le mode d'affichage du nombre de points d'étalonnage.

### <span id="page-155-0"></span>**Erreurs d'étalonnage**

Les erreurs suivantes indiquent les anomalies susceptibles de se produire pendant l'étalonnage.

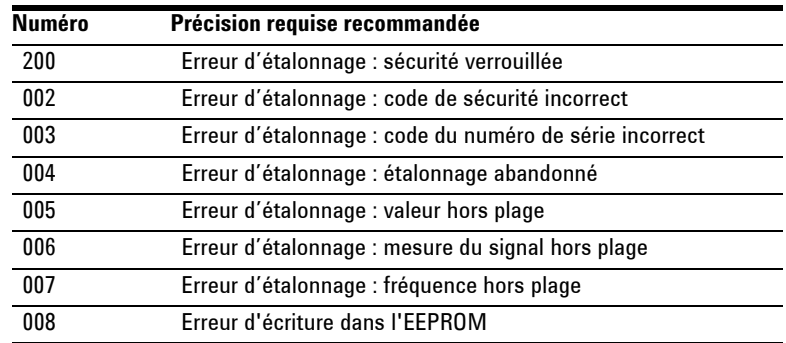

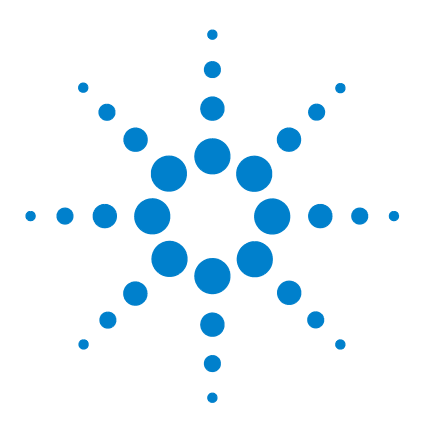

**Multimètres numériques portables Agilent U1251B et U1252B Guide d'utilisation et de maintenance**

# **Spécifications**

**7**

[Spécifications pour le courant continu](#page-157-0) 142 [Spécifications du modèle U1251B en courant alternatif](#page-159-0) 144 [Spécifications du modèle U1252B en courant alternatif](#page-160-0) 145 [Spécifications du modèle U1252B en courant alternatif + continu](#page-161-0) 146 [Spécifications pour la température et la capacité](#page-162-0) 147 [Spécifications de fréquence pour les instruments U1251B et](#page-163-0)  [U1252B\[1\]](#page-163-0) 148 [Spécifications de fonctionnement](#page-167-0) 152 [Spécifications générales](#page-169-0) 154

Ce chapitre présente les spécifications du multimètre numérique portable. En présence d'interférences électromagnétiques ou de charges électrostatiques, la précision des mesures peut être amoindrie.

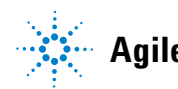

**Agilent Technologies**

### <span id="page-157-0"></span>**Spécifications pour le courant continu**

**Tableau 7-1** Précision en courant continu ± (% de la lecture +No. du chiffre le moins significatif )

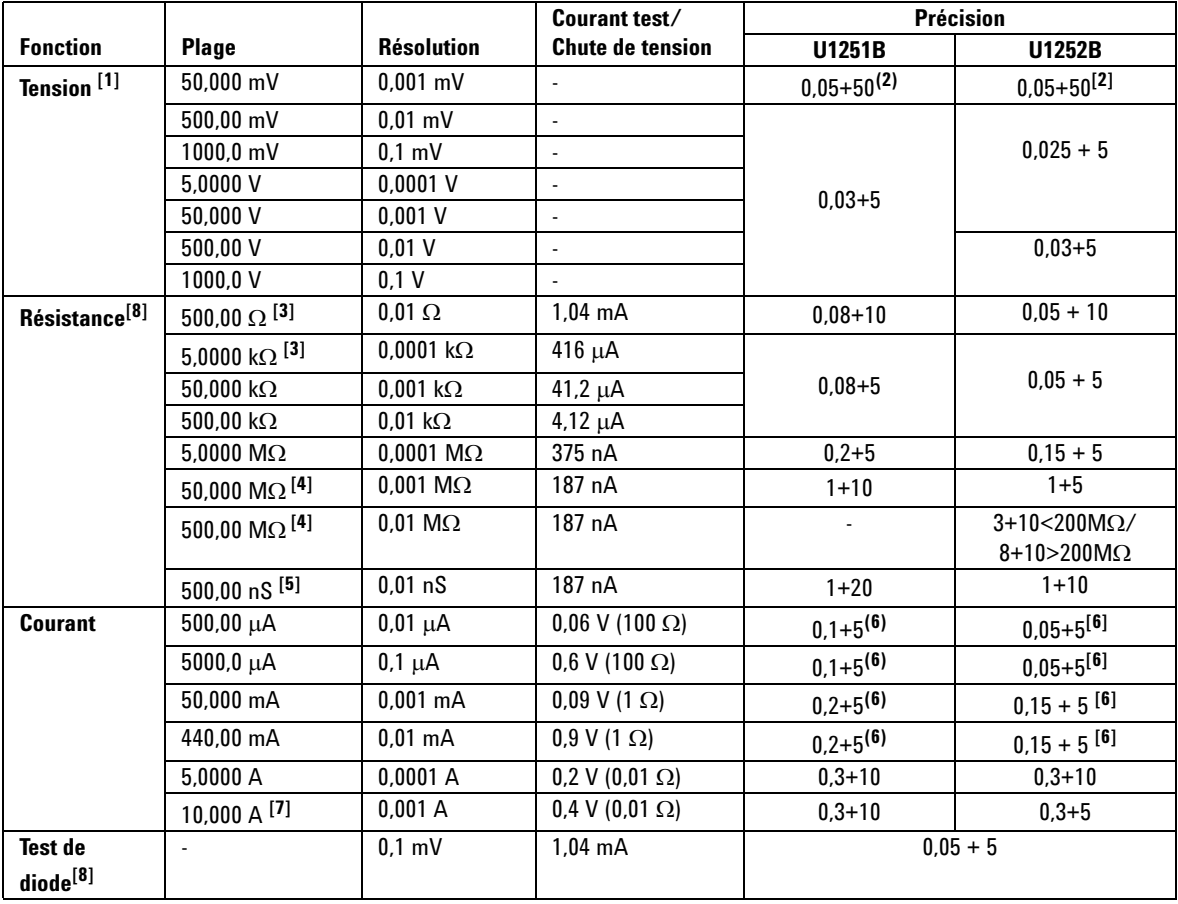

[1] Impédance d'entrée : Reportez-vous au [Tableau 7-6.](#page-168-0)

[2] La précision peut atteindre 0,05 % + 10 pour le modèle U1251B et de 0,05 % + 5 pour le modèle U1252B. Utilisez toujours la fonction de mesure par rapport à une référence (Null) pour compenser les effets thermiques avant de mesurer le signal.

[3] La précision des gammes 500 Ω et 5 kΩ est spécifiée après l'application de la fonction Null pour soustraire la résistance des cordons de test et les effets thermiques.

[4] Pour la gamme 50  $\Omega$ /500 M $\Omega$ , l'humidité relative est spécifiée à <60 %.

[5] La précision est spécifiée pour <50 nS et après utilisation de la fonction de mesure par rapport à une référence (Null) avec les cordons de test en circuit ouvert.

[6] Utilisez toujours la fonction Null pour compenser les effets thermiques avec les cordons de test en circuit ouvert avant de mesurer le signal. Si la fonction Null n'est pas utilisée, 20 points supplémentaires doivent être ajoutés à la précision du courant continu. Des effets thermiques peuvent se produire dans les cas suivants :

Fausse opération de mesure d'une haute tension comprise entre 50 et 1000 V pour les mesures de résistances, diodes et de mV.

A l'issue de la charge de la pile.

Après avoir mesuré un courant supérieur à 440 mA. Nous recommandons donc de laisser refroidir le multimètre pendant une période égale à deux fois le temps de mesure.

[7] Un courant peut être mesuré jusqu'à 10 A de manière continue. Ajoutez une incertitude de 0,5 % à la précision spécifiée si le signal mesuré est compris dans la gamme de 10 à 20 A pendant 30 secondes au maximum. Après avoir mesuré un courant > 10 A, laissez le multimètre se refroidir pendant un laps de temps égal à deux fois le temps de mesure avant de mesurer des courants faibles.

[8] Tension maximale en circuit ouvert : <+4,2 V.

#### **7 Spécifications**

### <span id="page-159-0"></span>**Spécifications du modèle U1251B en courant alternatif**

**Tableau 7-2** Précision ± du modèle U1251B en courant alternatif (% de la valeur + nbre du chiffre le moins significatif)

|                   |              |                   | <b>Fréquence</b> |               |               |                |  |
|-------------------|--------------|-------------------|------------------|---------------|---------------|----------------|--|
| <b>Fonction</b>   | <b>Plage</b> | <b>Résolution</b> | 30 Hz à 45 Hz    | 45 Hz à 1 kHz | 1 kHz à 5 kHz | 5 kHz à 30 kHz |  |
| <b>Tension</b>    | 50.000 mV    | $0.001$ mV        | $1 + 60$         | $0.6 + 40$    | $1.0 + 40$    | $1.6 + 60$     |  |
| alternative       | 500,00 mV    | $0.01$ mV         | $1 + 60$         | $0.6 + 25$    | $1.0 + 40$    | $1.6 + 60$     |  |
| <b>Tension</b>    | $1000.0$ mV  | $0.1$ mV          | $1 + 60$         | $0.6 + 25$    | $1.0 + 25$    | $3.5 + 120$    |  |
| alternative[1][2] | 5.0000V      | $0.0001$ V        | $1 + 60$         | $0.6 + 25$    | $1.0 + 25$    | $3.5 + 120$    |  |
|                   | 50.000V      | $0.001$ V         | $1 + 60$         | $0.6 + 25$    | $1.0 + 25$    | $3.5 + 120$    |  |
|                   | 500.00 V     | 0.01 V            | $1 + 60$         | $0.6 + 25$    | $1.0 + 25$    | S/O            |  |
|                   | 1000.0 V     | 0.1V              | $1 + 60$         | $0.6 + 40$    | $1.0 + 40$    | S/O            |  |

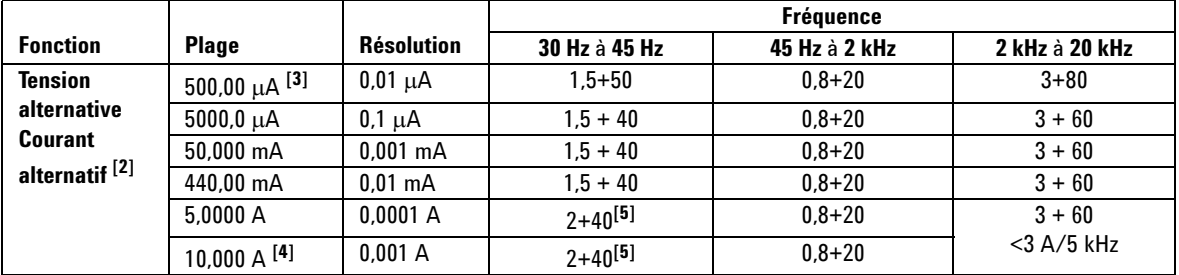

[1] Impédance d'entrée : Reportez-vous au [Tableau 7-6.](#page-168-0)

[2] Les spécifications pour le CA en mV/V et le CA en µA/mA/A valent pour un couplage CA à mesure eff. vraie, valide de 5 à 100 % de la gamme. Le facteur de crête peut atteindre 3 à pleine échelle, 5 à mi-échelle, sauf pour les gammes comprises entre 1 000 mV et 1 000 V où le facteur de crête est de 1,5 à pleine échelle et de 3 à mi-échelle.

[3] Courant d'entrée > 35 μAeff.

[4] Le courant peut être mesuré entre 2,5 A et 10 A de manière continue. Ajoutez une incertitude de 0,5 % à la précision spécifiée si le signal mesuré est compris dans la gamme de 10 à 20 A pendant 30 secondes au maximum. Après avoir mesuré un courant > 10 A, laissez le multimètre se refroidir pendant un laps de temps égal à deux fois le temps de mesure avant de mesurer des courants faibles.

[5] Courant d'entrée > 3 Aeff.

### <span id="page-160-0"></span>**Spécifications du modèle U1252B en courant alternatif**

**Tableau 7-3** Précision ± du modèle U1252B en courant alternatif (% de la valeur + nbre du chiffre le moins significatif)

|                 |              |                   | <b>Fréquence</b>   |                  |                  |                   |                              |
|-----------------|--------------|-------------------|--------------------|------------------|------------------|-------------------|------------------------------|
| <b>Fonction</b> | <b>Plage</b> | <b>Résolution</b> | $20$ Hz -<br>45 Hz | 45 Hz -<br>1 kHz | 1 kHz -<br>5 kHz | 5 kHz -<br>15 kHz | 15 kHz -<br>100 kHz $^{[1]}$ |
| <b>Tension</b>  | 50.000 mV    | $0.001$ mV        | $1.5 + 60$         | $0.4 + 40$       | $0.7 + 40$       | $0.75 + 40$       | $3.5 + 120$                  |
| alternative     | 500.00 mV    | $0.01$ mV         | $1.5 + 60$         | $0.4 + 25$       | $0.4 + 25$       | $0.75 + 40$       | $3.5 + 120$                  |
| <b>Tension</b>  | 1000.0 mV    | $0.1$ mV          | $1.5 + 60$         | $0.4 + 25$       | $0.4 + 25$       | $0.75 + 40$       | $3.5 + 120$                  |
| alternative     | 5.0000V      | $0.0001$ V        | $1.5 + 60$         | $0.4 + 25$       | $0.6 + 25$       | $1.5 + 40$        | $3.5 + 120$                  |
| $[2][6]$        | 50.000V      | $0.001$ V         | $1.5 + 60$         | $0.4 + 25$       | $0.4 + 25$       | $1.5 + 40$        | $3.5 + 120$                  |
|                 | 500.00 V     | $0.01$ V          | $1.5 + 60$         | $0.4 + 25$       | $0.4 + 25$       | S/O               | S/O                          |
|                 | 1000.0 V     | 0.1V              | $1.5 + 60$         | $0.4 + 40$       | $0.4 + 40$       | S/O               | S/O                          |

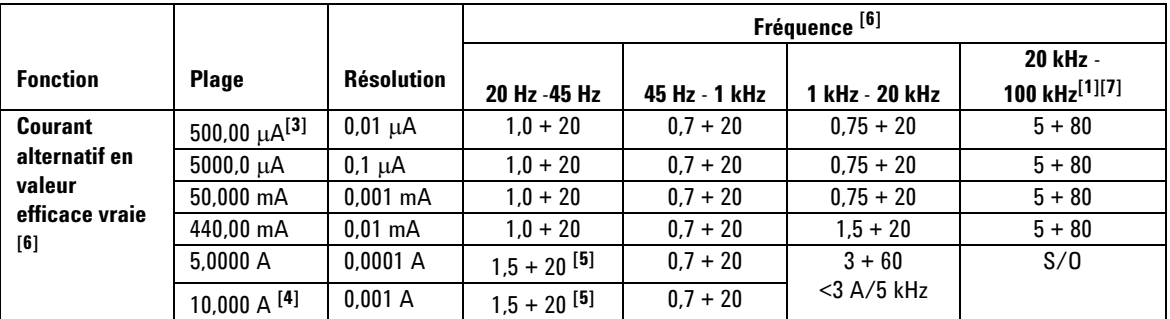

[1] Erreur supplémentaire à ajouter pour une fréquence >15 kHz et un signal d'entrée <10 % du calibre : 3 points du chiffre le moins significatif par kHz.

[2] Impédance d'entrée : Reportez-vous au [Tableau 7-6](#page-168-0).

[3] Courant d'entrée > 35 μAeff.

[4] Le courant peut être mesuré entre 2,5 A et 10 A de manière continue. Ajoutez une incertitude de 0,5 % à la précision spécifiée si le signal mesuré est compris dans la gamme de 10 à 20 A pendant 30 secondes au maximum. Après avoir mesuré un courant > 10 A, laissez le multimètre se refroidir pendant un laps de temps égal à deux fois le temps de mesure avant de mesurer des courants faibles.

[5] Courant d'entrée > 3 Aeff.

[6] Le facteur de crête ≤ peut atteindre 3,0 à pleine échelle, 5,0 à mi-échelle, sauf pour les gammes comprises entre 1 000 mV et 1 000 V où il est de 1,5 à pleine échelle et de 3,0 à mi-échelle. Pour les formes d'onde non-sinusoïdales, ajoutez 0,1 % de la valeur obtenue  $\pm$  0,3 % de la gamme.

[7] Vérifié au moyen de tests de type et de conception.

#### **7 Spécifications**

### <span id="page-161-0"></span>**Spécifications du modèle U1252B en courant alternatif + continu**

**Tableau 7-4** Précision ± du modèle U1252B en courant alternatif (% de la valeur + nbre du chiffre le moins significatif)

|                        |              |                   | <b>Fréquence</b>   |                  |                  |                          |                                    |
|------------------------|--------------|-------------------|--------------------|------------------|------------------|--------------------------|------------------------------------|
| <b>Fonction</b>        | <b>Plage</b> | <b>Résolution</b> | $30$ Hz -<br>45 Hz | 45 Hz -<br>1 kHz | 1 kHz -<br>5 kHz | <b>5 kHz</b> -<br>15 kHz | 15 kHz -<br>100 kHz <sup>[1]</sup> |
| Tension <sup>[2]</sup> | 50.000 mV    | $0.001$ mV        | $1.5 + 80$         | $0.4 + 60$       | $0.7 + 60$       | $0.8 + 60$               | $3.5 + 220$                        |
|                        | 500,00 mV    | $0.01$ mV         | $1.5 + 65$         | $0.4 + 30$       | $0.4 + 30$       | $0.8 + 45$               | $3.5 + 125$                        |
|                        | 1000,0 mV    | $0.1$ mV          | $1.5 + 65$         | $0.4 + 30$       | $0.4 + 30$       | $0.8 + 45$               | $3.5 + 125$                        |
|                        | 5.0000V      | $0.0001$ V        | $1.5 + 65$         | $0.4 + 30$       | $0.6 + 30$       | $1.5 + 45$               | $3.5 + 125$                        |
|                        | 50.000V      | $0.001$ V         | $1.5 + 65$         | $0.4 + 30$       | $0.4 + 30$       | $1.5 + 45$               | $3.5 + 125$                        |
|                        | 500.00 V     | 0.01V             | $1.5 + 65$         | $0.4 + 30$       | $0.4 + 30$       | S/O                      | S/O                                |
|                        | 1000.0 V     | 0.1V              | $1.5 + 65$         | $0.4 + 45$       | $0.4 + 45$       | S/O                      | S/O                                |

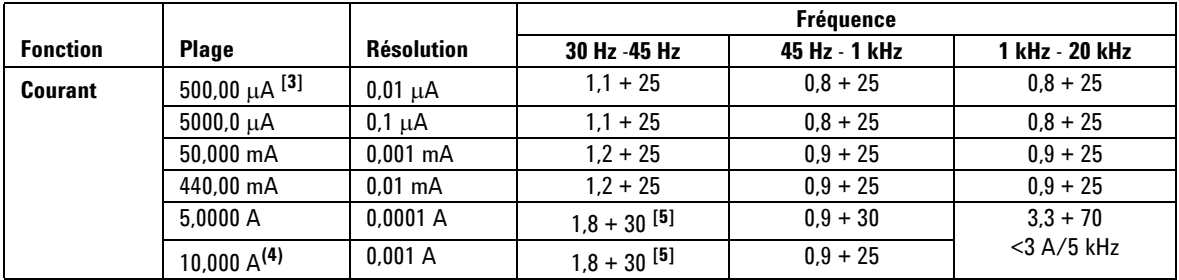

[1] Erreur supplémentaire à ajouter pour une fréquence >15 kHz et un signal d'entrée <10 % du calibre : 3 points du chiffre le moins significatif par kHz.

[2] Impédance d'entrée : Reportez-vous au [Tableau 7-6.](#page-168-0)

[3] Courant d'entrée > 35 μAeff.

[4] Le courant peut être mesuré entre 2,5 A et 10 A de manière continue. Ajoutez une incertitude de 0,5 % à la précision spécifiée si le signal mesuré est compris dans la gamme de 10 à 20 A pendant 30 secondes au maximum. Après avoir mesuré un courant > 10 A, laissez le multimètre se refroidir pendant un laps de temps égal à deux fois le temps de mesure avant de mesurer des courants faibles.

[5] Courant d'entrée > 3 Aeff.

### <span id="page-162-0"></span>**Spécifications pour la température et la capacité**

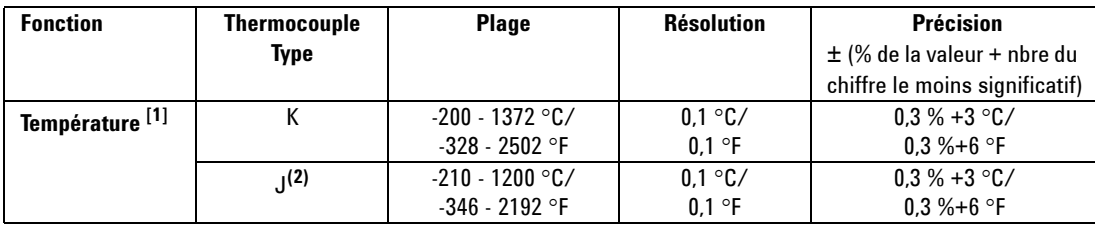

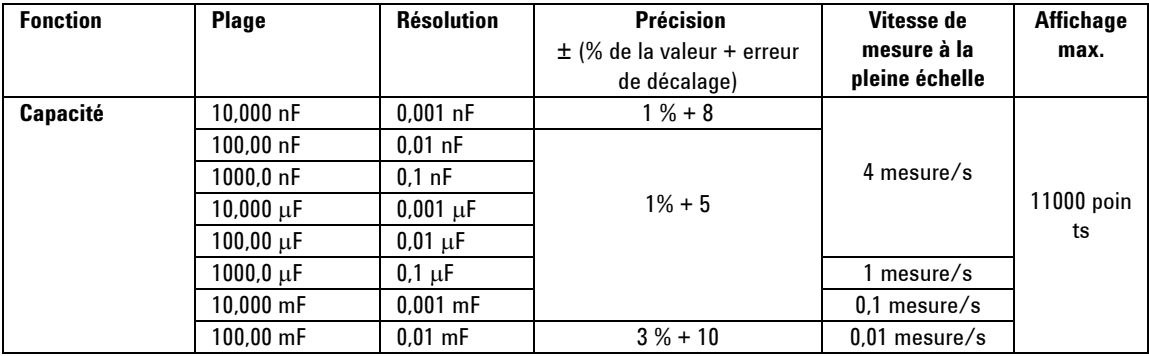

[1] La précision est soumise aux conditions suivantes :

La précision n'inclut pas la tolérance de la sonde à thermocouple. Le capteur thermique branché sur le multimètre doit être placé dans l'environnement d'utilisation pendant au moins une heure.

Utilisez la fonction de mesure par rapport à une référence (Null) pour réduire les effets thermiques. Avant d'utiliser la fonction de mesure par rapport à une référence, désactivez le mode de compensation de la température ambiante

( $\binom{1}{1}$ ) sur le multimètre et maintenez la sonde à thermocouple aussi proche de l'appareil que possible, en évitant tout contact avec une surface présentant une température différente de la température ambiante.

Lorsque vous mesurez la température par rapport à un appareil étalon, essayez de régler cet appareil étalon et le multimètre avec une référence externe (sans compensation interne de la température ambiante). Si l'appareil étalon et le multimètre sont tous deux réglés avec une référence interne (avec compensation interne de la température ambiante), les lectures de l'appareil étalon et du multimètre peuvent différer, compte tenu des différences de compensation de la température ambiante entre les deux appareils.

[2] Disponible sur le U1252B seulement.

# <span id="page-163-0"></span>**Spécifications de fréquence pour les instruments U1251B et U1252B[1]**

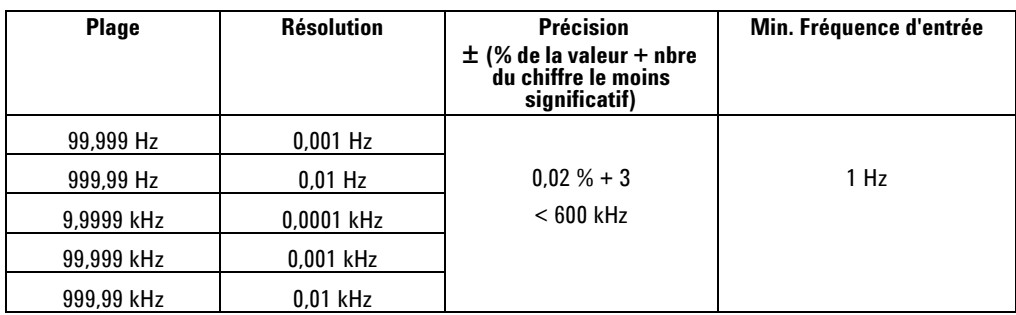

### **Sensibilité en fréquence du modèle U1251B lors d'une mesure de tension**

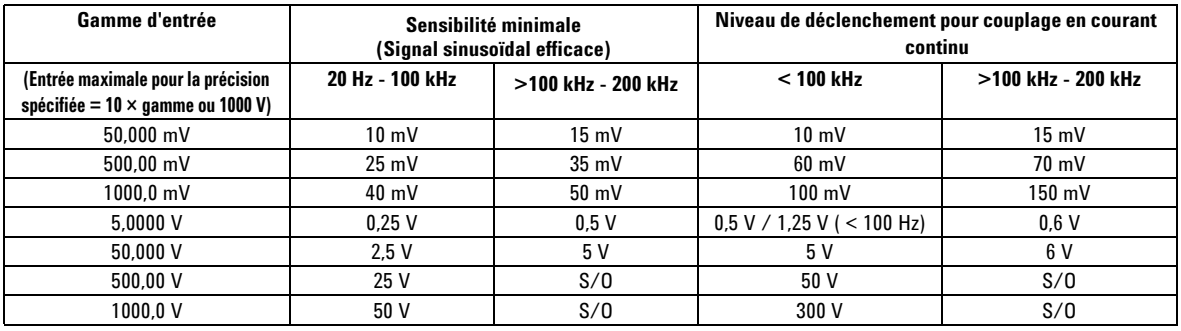

### **Sensibilité en fréquence du U1252B lors d'une mesure de tension**

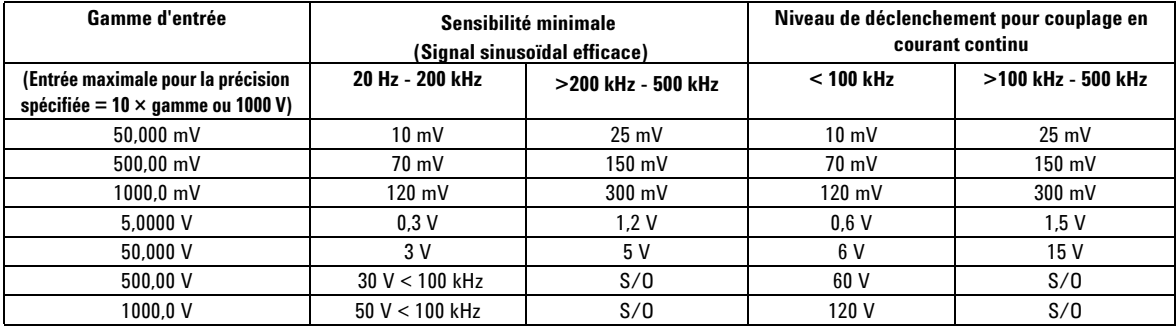

[1] Le signal d'entrée est inférieur au produit de 20 000 000 V-Hz.

### **Sensibilité en fréquence des instruments U1251B et U1252B lors d'une mesure de courant**

![](_page_164_Picture_105.jpeg)

## **Rapport cyclique [1]**

![](_page_164_Picture_106.jpeg)

## **Largeur d'impulsion [1]**

![](_page_164_Picture_107.jpeg)

[1] La largeur d'impulsion positive ou négative doit être supérieure à 10 μs et la gamme du rapport cyclique doit être prise en compte. La gamme de largeur d'impulsion est déterminée par la fréquence du signal.

### **Spécifications du fréquencemètre pour l'instrument U1252B**

![](_page_165_Picture_149.jpeg)

#### **Division par 1 (affichage secondaire "-1-")**

#### **Division par 100 (affichage secondaire "-100-")**

![](_page_165_Picture_150.jpeg)

### **Gel de valeur crête (enregistrement des modifications)**

![](_page_165_Picture_151.jpeg)

[1] Le niveau de mesure maximal est < 30 Vpp.

[2] Tous les fréquencemètres sont sensibles aux erreurs lors de la mesure de signaux à basse tension et basse fréquence. Pour minimiser les erreurs de mesure, il est essentiel de blinder les entrées pour éviter de collecter du bruit externe. Pour les signaux sinusoïdaux non carrés, ajoutez 5 points supplémentaires.

[3] La fréquence de mesure minimale de basse fréquence est définie par l'option de mise sous tension permettant d'accélérer la vitesse de mesure.

![](_page_166_Picture_100.jpeg)

### **U1252B - Signal carré en sortie**

[1] Impédance de sortie :  $3.5 \text{ k}\Omega$  maximum.

[2] La largeur d'impulsion positive ou négative doit être supérieure à 50 μs pour le réglage du rapport cyclique ou de la largeur d'impulsion sous différentes fréquences. Dans le cas contraire, la précision et la gamme ne sont pas conformes à la définition.

[3] Pour les fréquences de signaux supérieures à 1 kHz, ajoutez 0,1 % par kHz à la précision.

[4] La précision de rapport cyclique et de largeur d'impulsion est basée sur une entrée de signal carré de 5 V sans division du signal.

## <span id="page-167-0"></span>**Spécifications de fonctionnement**

### **Vitesse de mesure**

![](_page_167_Picture_87.jpeg)

**Tableau 7-5** Vitesse de mesure

### **Impédance d'entrée**

<span id="page-168-0"></span>![](_page_168_Picture_140.jpeg)

![](_page_168_Picture_141.jpeg)

[1] Pour la gamme comprise entre 5 et 1000 V, impédance d'entrée spécifiée en parallèle avec 10 MΩ sur un double écran.

[2] Impédance d'entrée spécifiée (nominale) en parallèle avec <100 pF.

### <span id="page-169-0"></span>**Spécifications générales**

#### **Affichage**

**•** L'affichage principal et l'affichage secondaire se font sur un écran à cristaux liquides de 5 chiffres.

avec une lecture maximale de 50 000 points. Indication automatique de la polarité.

#### **Consommation**

- **•** 105 mVA / 420 mVA au maximum (avec rétroéclairage pour le modèle U1251B)
- **•** 165 mVA / 480 mVA au maximum (avec rétroéclairage pour le modèle U1252B)

#### **Environnement**

- **•** Précision optimale entre -20 et 55 °C
- **•** Pleine précision pour une humidité relative de 80 % pour des températures jusqu'à 35 °C décroissant linéairement jusqu'à 50 % à 55 °C

#### Altitude :

**•** 0 - 2000 mètres par IEC 61010-1 2ème Edition CAT III, 1000 V/CAT IV, 600 V

#### **Conditions de stockage**

**•** -40 à 70 °C sans pile

#### **Conformité aux normes de sécurité**

**•** EN/IEC 61010-1:2001, ANSI/UL 61010-1:2004 et CAN/CSA-C22.2 No.61010-1-04

#### **Catégorie de mesure**

**•** CAT III 1000 V/ CAT IV 600 V

#### **Conformité électromagnétique**

- **•** Certifié selon la norme IEC61326-1:2005 / EN61326-1:2006
- **•** CISPR 11:2003 / EN 55011:2007 Groupe 1, Classe A
- **•** Canada : ICES-001 :2004
- **•** Australie/Nouvelle Zélande : AS/NZS CISPR11:2004

#### **Taux de réjection de mode commun (TRMC)**

**•** > 90 dB en courant continu, 50/60 Hz + 0,1% (1 kΩ non équilibré)

#### **Taux de réjection de mode normal (TRMN)**

**•** > 60 dB en courant continu, 50/60 Hz +0,1 %

#### **Coefficient de température**

**•** 0,15 x (précision spécifiée)/ °C (de -20 °C à 18 °C ou 28 °C à 55 °C)

#### **Chocs et vibrations**

**•** Appareil testé selon la norme CEI/EN 60068-2

#### **Dimensions (H x L x P)**

**•** 203,5 mm x 94,4 mm x 59 mm

#### **Poids**

- **•** 504 ± 5 grammes avec pile (U1251B)
- **•** 527 ± 5 grammes avec pile (U1252B)

**Temps** de charge de la pile (U1252 seulement)

**•** < 220 minutes environ dans un milieu où la température est comprise entre 10 et 30  $^{\circ}$ C.

#### **Garantie**

- **•** 3 ans sur l'unité principale
- **•** 3 mois pour les accessoires standard (sauf indication contraire).

### **7 Spécifications**

#### **www.agilent.com**

#### **Pour nous contacter**

Pour obtenir un dépannage, des informations concernant la garantie ou une assistance technique, veuillez nous contacter aux numéros suivants :

![](_page_172_Picture_114.jpeg)

Ou consultez le site Web Agilent à l'adresse : www.agilent.com/find/assist

Les spécifications et descriptions de produit contenues dans ce document peuvent faire l'objet de modifications sans préavis. Reportez-vous au site Web d'Agilent pour la dernière mise à jour.

© Agilent Technologies, Inc. 2009, 2010

Imprimé en Malaisie Deuxième édition, le 19 mai 2010

U1251-90045

![](_page_172_Picture_9.jpeg)